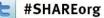

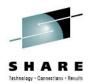

#### Installing ISV Mainframe Products through a Web Browser with CA MSM: Update and User Experiences

Mark Zelden CSC – Global Outsourcing Services

> August 8, 2012 Session 11840

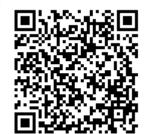

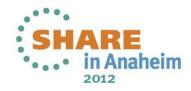

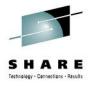

### Agenda

- Environment overview
- MSM installation history and issues
- MSM users
- MSM features used
- Migrating CSIs into MSM
- Acquiring and maintaining software
- Installing software with MSM
- Deploying software with MSM
- MSM Hints and Tips

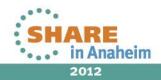

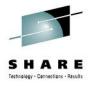

### Agenda

- Environment overview
- MSM installation history and issues
- MSM users
- MSM features used
- Migrating CSIs into MSM
- Acquiring and maintaining software
- Installing software with MSM
- Deploying software with MSM
- MSM Hints and Tips

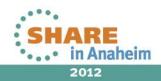

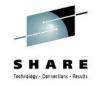

#### **Client Environment**

- Two companies supported. Consolidated into a single datacenter in LA in 2003. Moved to Chicago in 2011.
- 5 CPCs: 4 z196 + 1 z10 (one z196 is a SA CF)
- About 50,000 MIPs installed (including zAAPs and zIIPs)
- 3 prod parallel sysplexes with 3/6/9 LPARs, 1 basic prod sysplex with 2 LPARs, 1 devl parallel sysplex with 2 LPARs, 2 sandbox parallel sysplexes with 2 LPARs, 3 monoplex prod LPARs. 1 monoplex sandbox LPAR.
- About 140 TB of DASD, 90TB replicated to DR site
- About 700TB of virtual tape, 100% replicated to DR site (tapeless environment).

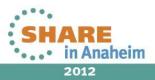

4

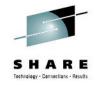

#### **Client Environment**

- GRS used for integrity for most of the shop
- All sharing is sysplex in scope except in one case where MIM is used in place of GRS to facilitate sharing a subset of catalogs and DASD between a prod / devl sysplex.
- Shared DASD string for common install libraries between the companies and sysplexes.
- ISV products installed on secondary / tertiary sysres volume and indirectly cataloged with symbollics, i.e. "&ISV01".

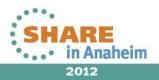

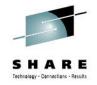

#### **Client Environment**

- Over 75 ISV program products supported by the OS team.
   Closer to 100 if IBM products are included.
- About 30 CA products currently in use. May be more in the near future as a cost cutting measure for the account.

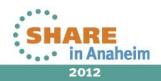

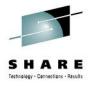

### Agenda

- Environment overview
- MSM installation history and issues
- MSM users
- MSM features used
- Migrating CSIs into MSM
- Acquiring and maintaining software
- Installing software with MSM
- Deploying software with MSM
- MSM Hints and Tips

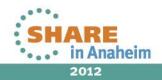

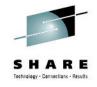

- First installed MSM R2 in December 2009
  - I became interested after seeing MSM at SHARE in Denver
  - CA wanted to come on-site to do the install with me, but I installed it on my own
  - Install was on a z/OS 1.10 RACF system
    - Initially had a problem with unix program control attributes after unwinding pre-validation pax file. Fixed via "extattr +p" unix cmd
    - Installation was completed in a couple of days
  - After initial startup of R2 and catalog tree update, I only saw a few products. The problem was related to my account settings on the CA Support web site. Product display options must be set to "Branded Products" & "my products" empty.

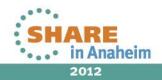

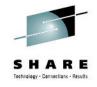

- Security...
  - Implemented with internal security at first.
  - Enabled external security about one month later after RACF CDT changes were made + IPL (CDT still in asm/Ink Imod format)
  - RACF team implemented definitions per samples in the MSM manual. "MVS" team ADMINS, others are USERS or no access.
  - Easy to switch back and forth if needed via environment variable in hlq.SAMPLIB(MSMLIB)
- Installed in sandbox first, then re-installed in production
  - Sandbox was removed and subsequent upgrades have only been done in production.
  - We run a single MSM instance and install to shared DASD to support the entire shop.

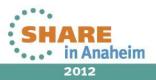

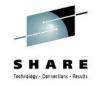

- LPAR chosen to run MSM in production was based on:
  - Capacity largest sysplex in the environment, most DASD.
  - FTP JESINTERFACELEVEL=2 already implemented (install requirement)
  - "Less critical" production online regions + "TSO LPAR". Same LPAR where we typically logon to TSO and install software in that sysplex.
  - Access to zAAP(s) due to heavy WAS workload on another LPAR on the CPC. Added a single zAAP LP to the LPAR for MSM's use.
- I check for new MSM maintenance levels regularly, so many different maintenance upgrades to R2 were installed (I still do this with the currently installed release, but not as often).

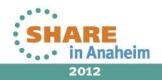

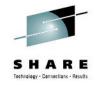

- Shop Uses Sysplex Sharing of Unix File Systems
  - Found I had some performance issues because some of the zFS files MSM used as R/W were not owned by the MSM LPAR. Corrected by adding some SETOMVS FILESYS commands to the MSMTC started task:

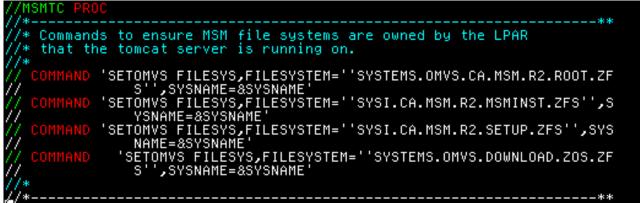

 Had a long list of issues / suggestions I discussed with development after using the product for a while

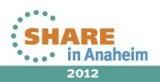

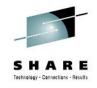

2012

#### **MSM History at Client Site**

- Upgraded from R2 to R3 in June 2010
  - Had to download / install Java V6 as a pre-req. MSM still has its own Java V6 zFS today even though it could share.
  - Painless install / migration done in one day
  - Saw a number of my issues / suggestions implemented in R3
  - Tested deployment function. Not compatible with indirect cataloging (more later on this).
  - Implemented new consent banner with USS MSG10 text

WARNING: Authorized persons only! This computer network, including all data and programs contained within, is confidential and proprietary. Access or use without the specific permission of **Control and Control** is strictly prohibited and may result in company discipline or penalties under applicable state and federal laws. Any user expressly consents to routine monitoring. Any evidence of unlawful activity may be given to law enforcement officials.

I have read and consent to the terms

12

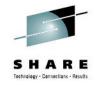

- Upgraded from R3 to R4.1 in January 2012
  - Caused a problem with CA-11 due to refreshing MSM's Datacom SVC for a new level of Datacom (R12 vs. R11)
    - Datacom's XCF communications always uses the lowest number SVC at the proper level, so CA-11's Datacom was using MSM's SVC on the MSM LPAR for this function without me knowing it.
    - Upgrade checklist said the same SVC number could be chosen
    - Lesson learned: Always use a new SVC number if the Datacom level changes with an MSM upgrade.
    - I plan to use an SVC number for MSM's Datacom higher than the "product solutions" Datacom next install so the other Datacom won't ever use MSM's SVC for XCF when running the same Datacom levels.

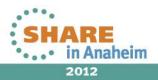

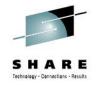

- Initially installed MSM 4.1 using CCS R11 SP08 + CETN300
- Ambiguous information from release notes and various installation documentation if CETN400 was really required.
- Appeared that CETN400 was only required for Software Configuration Service (SCS) – which was not my main interest in installing R4.1. (deployment with "cat=no" was)
- Tested deployment function again without cataloging output
  - Still didn't work as advertised
  - PTFs suggested from MSM support, but still didn't work
  - Eventually needed to upgrade Common Services CETN300 to CETN400, and then it functioned as advertised.
  - Currently running CCS R12 + CETN400

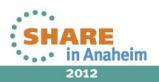

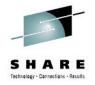

• Per recommendation from the best practices guide, I decided to reorg MSM's Datacom database after my 4.1 upgrade:

The best practices manual states the following: After you apply maintenance to your product using CA MSM, we recommend that you reorganize your database. Reorganizing your database improves overall access to data the next time you use CA MSM. Use the database reorganization backup and load process to reclaim space and reposition data. Follow these steps: 1. Stop the CA MSM application server (RCF STOP MSMTC) 2. Stop the CA Datacom/MSM server (RCF STOP MSMDBSRV) 3. Verify that your CA MSM multi-user facility (MSMMUF) is active. Submit the JOB B4KBKUP - copied from msmhlq.JCL(B4KBKUP) The job B4KBKUP creates a current backup of the CA Datacom/MSM database 4000 to a sequential file on the disk. Submit JOB B4KLOAD - copied from msmhlq.JCL(B4KLOAD) Important! You must execute the job B4KLOAD immediately following the job B4KBKUP. 6. Start the CA Datacom/MSM server (RCF START MSMDBSRV) 7. Start the CA MSM application server (RCF START MSMTC)

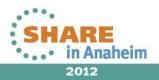

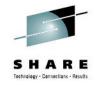

- After I restarted MSM, many functions were broken.
- Luckily I had my own DFDSS logical backup that I took prior to the reorg. I run this job prior to any MSM maintenance even though CA provides a job to back out a "deploy" (deploy is the method of taking the MSM SMP/E maintained code and copying it to the MSM run-time environment).
- After opening an issue with MSM support, who worked with Datacom support, it was found there were missing "CONFIRM" statements in the Datacom reorg reload job. The required changes were related to 4.1 (and perhaps 4.0 also, I'm not sure) and the sample job was never changed nor tested by CA. A PTF was released to update the samples after I verified the fix worked in my environment.

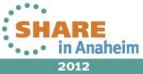

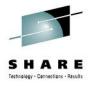

### Agenda

- Environment overview
- MSM installation history and issues
- MSM users
- MSM features used
- Migrating CSIs into MSM
- Acquiring and maintaining software
- Installing software with MSM
- Deploying software with MSM
- MSM Hints and Tips

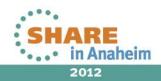

#### SHARE Tethnology - Connections - Results

#### **MSM Users**

- Used by the OS team only ("MVS" and "VTAM")
  - Positioned for use by other teams, but today virtually all CA products are maintained by the MVS team. Comm Server team currently maintains only one CA product (CA Spool).
  - Myself and one other local person I trained were the only users at first, but I gave several training sessions over the web to the rest of the OS staff supporting the client.
  - Time savings benefit realized immediately via migration of existing SMP/E CSIs into MSM for a number of CA products that we used and were also supported via MSM at the time.

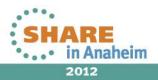

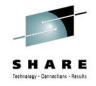

#### **MSM Users**

- Adoption / acceptance immediately from most of the OS staff, especially from a co-worker of mine that is the primary support for installation and maintenance for a majority of the CA products used.
- Some resistance from one team member until they actually tried it when pressed to get an install done quickly.
- Gave additional training sessions about a year ago to new off shore staff supporting the client. That staff has an average of about 6 years z/OS systems programming experience. The "newbies" seem to like MSM as much as I do.

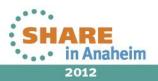

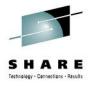

### Agenda

- Environment overview
- MSM installation history and issues
- MSM users
- MSM features used
- Migrating CSIs into MSM
- Acquiring and maintaining software
- Installing software with MSM
- Deploying software with MSM
- MSM Hints and Tips

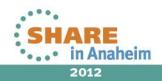

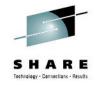

#### **MSM Features Used at Client Site**

- MSM is only used for software acquisition, installation and maintenance of products. Deployment is not used and I haven't set up nor tested the configuration service.
  - Tried using deployment in R3, but it didn't work due to local requirement of creating uncataloged output data sets on a secondary maintenance sysres that gets cloned with the IBM OS sysres. While testing I found that "live" cataloged data sets could or would be inadvertently updated (ouch!).
  - MSM 4.0 (never installed) + CETN400 resolved this issue.
  - MSM 4.1 (currently installed) has deployment working for uncataloged data sets, but has only been active since late January and I haven't trained people on deployment yet.

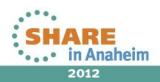

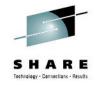

#### **MSM Features Used at Client Site**

- I'm not sure that I will train / encourage people to use deployment at this site:
  - Since we deploy to shared DASD, sysprogs already have batch FDRCOPY/DFDSS jobs to deploy that are quicker and probably easier than MSM, so this may be a hard sell.
  - With batch jobs, we often deploy a subset of target libraries, not all. For example, samplibs and macro libs may not be deployed as runtime on our ISV sysres since they may only be used for installation and take up unnecessary space on the volume. Data sets can be added with MSM deployment but not omitted.
  - Indirectly cataloging has to be done regardless although it is a "one time thing" unless new data sets are added with an upgrade or names are changed by CA (there has been a lot of that lately).

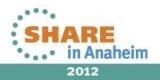

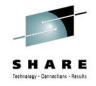

#### **Products Maintained via MSM at Client**

- Initially migrated existing CSIs into MSM as maintenance needed to be applied for existing software versions.
- Subsequent CA software installs / upgrades all done via MSM after MSM implementation and training.
- Currently about 20 CA products in MSM
- At this point most CA software "owned" by the OS team is maintained via MSM.
- Most CA software is no longer installed locally, but MSM is still used for maintaining software via CSI migration and software acquisition.

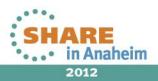

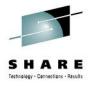

### Agenda

- Environment overview
- MSM installation history and issues
- MSM users
- MSM features used
- Migrating CSIs into MSM
- Acquiring and maintaining software
- Installing software with MSM
- Deploying software with MSM
- MSM Hints and Tips

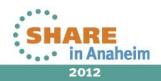

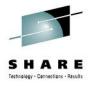

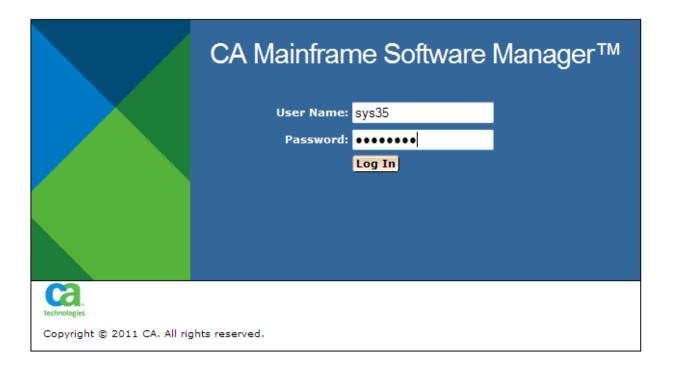

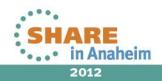

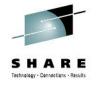

#### CA Mainframe Software Manager™

📎 н

| Logged in as: SYS35 (Log Out)                                                                                                    |                |                                                 |                                           |                                 |           |
|----------------------------------------------------------------------------------------------------|----------------|-------------------------------------------------|-------------------------------------------|---------------------------------|-----------|
| Software Status Software Catalog S                                                                                                    | MP/E Enviro    | nments Deployments C                            | Configurations System Registry            | Tasks Settin                    | gs        |
| Search                                                                                                    | SMP/E          | Environments                                    |                                           |                                 |           |
| Search For:                                                                                                    | SMP/E Er       | vironments                                      |                                           |                                 | Refresh 📘 |
| Search In:                                                                                                    | Show: A        | l tags 🛛 👻 📃 Show Working S                     | et Only                                   |                                 |           |
| CSI - Search                                                                                                    | Select<br>and: | Use as<br>Working Set                           | atic   Upgrade CA RS   Exc<br>Level   Rep | ort SYSMOD Sh                   | ow All 👻  |
| Actions                                                                                                    | Select         | ⇔ Name                                          | ⇔ Data Set                                | Tags                            | Actions   |
| Migrate an Existing CSI<br>SMP/E Environments                                                                                                    |                | ACF2 15.0 GSES SOE                              | MVSSMPS.ACF2.R15.CSI                      | mark, migrated,<br>zos113soe    | Actions   |
|                                                                                                    |                | ACF2IMS 15.0 GSES SOE                           | MVSSMPS.ACF2IMS.R15.CSI                   | mark, migrated,<br>zos113soe    | Actions   |
| <ul> <li>Image: Barbon State</li> <li>Image: Barbon State</li> <li>Image: Barbon State&lt;</li></ul> |                | CA Spool r11.7                                  | SYSI.CA.SPOOL.R117.CSI                    | dave                            | Actions   |
| 🕀 📑 CA Spool r11.7                                                                                                    |                | <u>CA Vantage Release 12.6 -</u><br><u>GSES</u> | MVSSMPS.SAMVANTG.V12R6M0.CSI              | migrated,<br>zos113soe, thulasi | Actions   |
| <ul> <li>Image Release 12.6 - GSES</li> <li>Image Release 12.6 - GSES</li> <li>Image Release 12.6 - GSES</li> </ul>                                                                                                    |                | CA-Allocate GSES SOE                            | MVSSMPS.SAMALLOC.V12R5M0.CSI              | migrated, bob,<br>zos113soe     | Actions   |
| 🕀 🖶 CA-CCS 12.0 GSES SOE                                                                                                    |                | CA-CCS 12.0 GSES SOE                            | MVSSMPS.CAS9.R12.CSI                      | migrated, bob,<br>zos113soe     | Actions   |
| <ul> <li>E GA-Copycat Release 12.0 - GSES</li> <li>E GA-Datacom/AD 12.0 GSES SOE</li> </ul>                                                                                                    |                | <u>CA-Copycat Release 12.0 -</u><br><u>GSES</u> | MVSSMPS.COPYCAT.V12R0M0.CSI               | migrated, bob,<br>zos113soe     | Actions   |
| CA-View R11.5                                                                                                    |                | CA-Datacom/AD 12.0 GSES<br>SOE                  | MVSSMPS.DATCOMAD.V12.CSI                  | migrated, bob,<br>zos113soe     | Actions   |
| 🕀 📑 DATACOM AD R12<br>🕀 📑 Deliver 11.5                                                                                                    |                | CA-View R11.5                                   | SYSI.CA.VIEW.R115.GLOBAL.CSI              | bob                             | Actions   |
| 👝 🚍 Easytrieve 11.5 Test (for                                                                                                    |                | DATACOM AD R12                                  | SYSI.CA.DATACOM.AD.R12.CSI                | bob                             | Actions   |
| 🖱 💼 deplovment)                                                                                                    |                | Deliver 11.5                                    | SYSI.CA.DELIVER.R115.GLOBAL.CSI           | bob                             | Actions   |

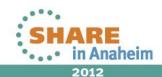

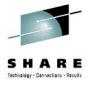

#### ante conware manager

| (Log ç      | )ut)                      |                    |                     |                 |                  |                      |            |
|-------------|---------------------------|--------------------|---------------------|-----------------|------------------|----------------------|------------|
| Soft        | CSI Migration             |                    |                     |                 |                  |                      | ×          |
|             | 1                         | 2                  |                     | 4               | 5                | 6                    |            |
|             | CSI Data Set<br>Selection | CSI<br>Functior    | Zone<br>ns DDDEFs   | File<br>Systems | Zone<br>Prefixes | Advanced<br>Settings | Summary    |
| <b>•</b>    | 🔍 Define the (            | CSI data set you v | want to migrate and | d the CSI name  | э.               |                      | 51         |
|             | CSI Name*                 | ACF2 R14 SP1       |                     |                 |                  |                      | ) g        |
| <u>SI</u>   | CSI Data Set*             | SYSI.CA.ACF2.F     | 14SP1.GLOBAL.C      | SI              |                  |                      | nig        |
|             |                           |                    |                     |                 |                  |                      | 13<br>1ig  |
| nmer<br>GSE |                           |                    |                     |                 |                  |                      | 13         |
| 5.0 C       |                           |                    |                     |                 |                  |                      | ive        |
| 11.7        |                           |                    |                     |                 |                  |                      | at         |
| e Rel       |                           |                    |                     |                 |                  |                      | :d,        |
| e GSE       |                           |                    |                     |                 |                  |                      | 13<br>:d,  |
| .0 G        |                           |                    |                     |                 |                  |                      | :a,<br>13  |
| t Rel       |                           |                    |                     |                 |                  |                      | :d,        |
| m/AE        |                           |                    |                     |                 |                  |                      | 13         |
| 11.5        |                           |                    |                     |                 |                  |                      | :d,<br>13  |
| AD R        |                           |                    |                     |                 | Back             | ext Migrate Canc     | el Help ob |
| 5           | Test (for                 |                    | DATACOM AD R1       | 2               |                  | COM.AD.R12.CSI       | bob        |
| nt)         |                           |                    | Deliver 11.5        |                 | SYSI.CA.DELIV    | ER.R115.GLOBAL.CS    | I bob      |

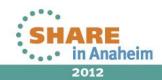

27 Complete your sessions evaluation online at SHARE.org/AnaheimEval

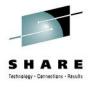

| og Out)<br>CSI Migration  |                     |                 |                 |                  |                      | X          |
|---------------------------|---------------------|-----------------|-----------------|------------------|----------------------|------------|
|                           | 2                   | <sup>3</sup>    | 4               | 5                | 6                    | 7          |
| CSI Data Set<br>Selection | CSI<br>Functions    | Zone<br>DDDEFs  | File<br>Systems | Zone<br>Prefixes | Advanced<br>Settings | Summary    |
| ■ The migrated C          | SI contains the fol | lowing function | s:              |                  |                      | -          |
| CSI Functions             |                     |                 |                 |                  |                      |            |
|                           |                     | Fu              | nction          |                  |                      | N.         |
| CX1E000                   |                     |                 |                 |                  |                      | hi         |
| CX1E010                   |                     |                 |                 |                  |                      | hi         |
| CX1E018                   |                     |                 |                 |                  |                      | 1          |
| CX8E000                   |                     |                 |                 |                  |                      | =          |
| C                         |                     |                 |                 |                  |                      |            |
| .7                        |                     |                 |                 |                  |                      | a          |
| Rel                       |                     |                 |                 |                  |                      | 60         |
| SE                        |                     |                 |                 |                  |                      | 1          |
| G                         |                     |                 |                 |                  |                      | 10 BC      |
| el                        |                     |                 |                 |                  |                      | 1          |
| AC                        |                     |                 |                 |                  |                      | 1          |
| .5                        |                     |                 |                 |                  |                      | 5C         |
|                           |                     |                 |                 |                  |                      | - 1        |
| R                         |                     |                 |                 | Back             | ext Migrate Ca       | ancel Help |
|                           |                     |                 | -               |                  |                      |            |
| 1.5 Test (for             |                     | TACOM AD R1     | <u> </u>        | STSI.CA.DATA     | COM.AD.R12.CSI       | bo         |
|                           | Del                 | iver 11 5       |                 |                  | FR R115 GLOBAL       | CST ho     |

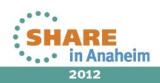

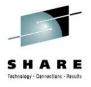

| og O<br>Soft | CSI Mig  | ration                    |              |                              |             |                |                   | ×                |
|--------------|----------|---------------------------|--------------|------------------------------|-------------|----------------|-------------------|------------------|
|              | CSI Da   |                           | 2<br>CSI     |                              | 4<br>File   |                |                   | 7                |
|              | Selectio |                           | Functions    | DDDEFs<br>selected DDDEFs wi | Systems     |                | Settings          |                  |
| •            | Zones    | cor zones and             | bobers, me   | Science DDDErs m             |             |                |                   | 5MO              |
|              | Valid    |                           | Data S       | et                           | Тур         | e Name         |                   | igs              |
|              | 0        | SYSI.CA.ACF               | 2.R14SP1.GLO | BAL.CSI                      | Distributio | on CAID        | Manage DDDE       | F <u>s</u> higra |
| er           | 0        | SYSI.CA.ACF               | 2.R14SP1.GLO | BAL.CSI                      | Target      | CAIT           | Manage DDDE       |                  |
| E!           | 0        | SYSI.CA.ACF               | 2.R14SP1.GLO | BAL.CSI                      | Global      | GLOBAL         | Manage DDDE       | Fs 13so          |
| 7<br>7       | - DDDE   | F Extraction<br>DDDEF JCL |              |                              |             |                |                   | ated             |
| el<br>SE     | PROCL    | IB Data Set               | Get DDDEFs   | from JCL                     |             |                |                   | id, b<br>13so    |
| G            |          |                           |              |                              |             |                |                   | :d, b<br>13so    |
| el           |          |                           |              |                              |             |                |                   | id, b<br>13so    |
| ۹C<br>5      |          |                           |              |                              |             |                |                   | :d, b            |
| R            |          |                           |              |                              |             |                |                   | 13sc             |
|              |          |                           |              |                              |             | Back Nex       | t Migrate Cance   | el Help ob       |
| 5            | Test (fo | r                         |              | ATACOM AD R12                | S           | YSI.CA.DATACO  | M.AD.R12.CSI      | bob              |
|              |          |                           |              | eliver 11.5                  | s           | YSI.CA.DELIVER | R.R115.GLOBAL.CSI | bob              |

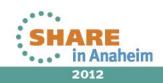

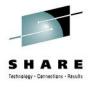

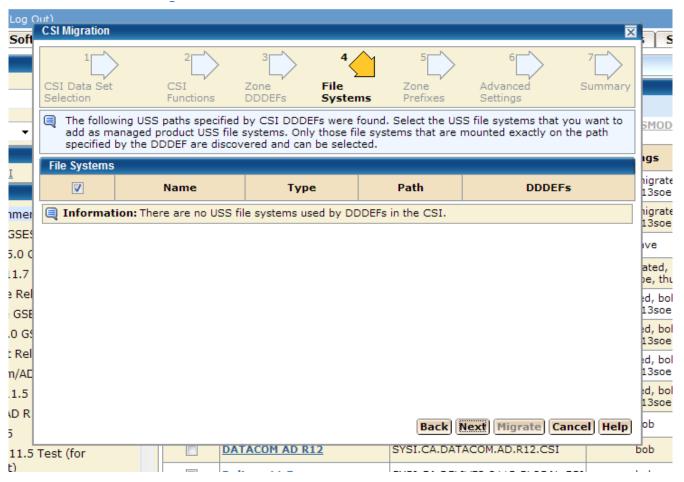

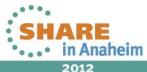

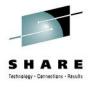

| .og ç       | )ut)              |                            |                                 |                     |                      |                       |                          |               |        | L                 |
|-------------|-------------------|----------------------------|---------------------------------|---------------------|----------------------|-----------------------|--------------------------|---------------|--------|-------------------|
| Soft        | C SI Mig          | ration                     |                                 |                     |                      |                       |                          |               | ×      | S                 |
|             | CSI Da<br>Selecti |                            | 2<br>CSI<br>Functions           | 3<br>Zone<br>DDDEFs | 4<br>File<br>Systems | 5<br>Zone<br>Prefixes | 6<br>Advance<br>Settings |               | 7      |                   |
| •           |                   | e following<br>fined auton | zones were found<br>natically). | for the migrate     | ed CSI. Specify      | zone prefixes         | (the global              | zone prefix i | s      | 5MOD              |
|             | Zones             | ;                          |                                 |                     |                      |                       |                          |               |        | igs               |
|             | Exists            |                            |                                 | Data Set /          | / Prefix             |                       |                          | Туре          | Name   | higrated          |
|             |                   | Data Set                   | SYSI.CA.ACF2.R1                 | 4SP1.GLOBAL.        | CSI                  |                       |                          |               |        | 13soe             |
| mer<br>SES  |                   | Prefix*                    | SYSI.CA.ACF2.R                  | 14SP1               |                      |                       |                          | Distribution  | CAID   | nigrate<br>13soe  |
|             |                   | Data Set                   | SYSI.CA.ACF2.R1                 | 4SP1.GLOBAL.        | CSI                  |                       |                          |               |        | ive               |
| .0 C<br>1.7 |                   | Prefix*                    | SYSI.CA.ACF2.R                  | 14SP1               |                      |                       | •                        | Target        | CAIT   | ated,<br>be, thul |
| Rel         |                   | Data Set                   | SYSI.CA.ACF2.R1                 | 4SP1.GLOBAL.        | CSI                  |                       |                          |               |        | d, bob            |
| GSE         |                   | Prefix                     | SYSI.CA.ACF2.R                  | 14SP1               |                      |                       | -                        | Global        | GLOBAL | 13soe             |
| ) G         |                   |                            |                                 |                     |                      |                       |                          |               |        | d, bob<br>13soe   |
| Rel         |                   |                            |                                 |                     |                      |                       |                          |               |        | d, bob            |
| /AC         |                   |                            |                                 |                     |                      |                       |                          |               |        | 13soe             |
| 1.5         |                   |                            |                                 |                     |                      |                       |                          |               |        | :d, bob<br>13soe  |
| D R         |                   |                            |                                 |                     |                      | Back                  | lext Migr                | ate           | l Help | ob                |
| 1.5         | Test (fo          | r                          |                                 | ATACOM AD R         | <u>12</u>            | SYSI.CA.DAT           | ACOM.AD.F                | 12.CSI        |        | bob               |
| )           |                   |                            |                                 | 1                   |                      |                       |                          |               |        |                   |

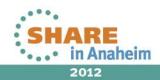

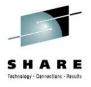

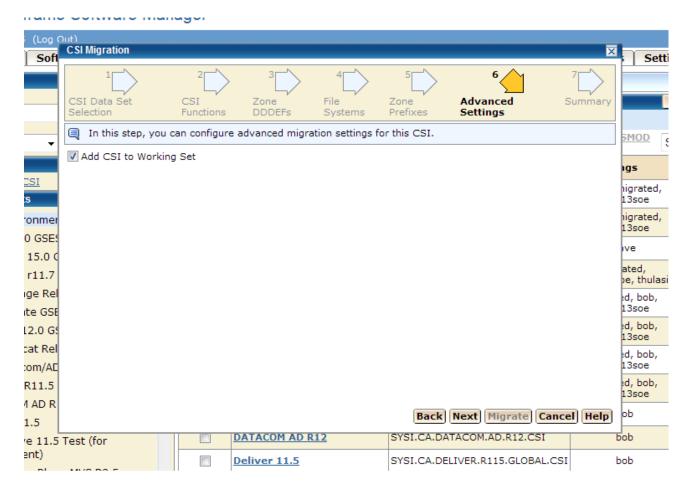

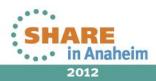

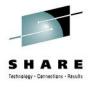

| Log ç         | Sut)                       |              |                                      |                     |                      |                       |                           |              |                  |
|---------------|----------------------------|--------------|--------------------------------------|---------------------|----------------------|-----------------------|---------------------------|--------------|------------------|
| Soft          | C SI Migra                 | tion         |                                      |                     |                      |                       |                           | ×            | S                |
|               | 1<br>CSI Data<br>Selection |              | 2<br>CSI<br>Functions                | 3<br>Zone<br>DDDEFs | 4<br>File<br>Systems | 5<br>Zone<br>Prefixes | 6<br>Advanced<br>Settings | 7<br>Summary |                  |
| •             |                            |              | u review the CS<br>on, click Migrate |                     | tings you have       | specified befor       | re starting the migrati   | on. To 🔺     | 5MOD             |
|               | CSI<br>CSI Nan             | ne ACE2      | R14 SP1                              |                     |                      |                       |                           |              | igs              |
| [             |                            | a Set SYSI.  | CA.ACF2.R14SP<br>CA.ACF2.R14SP       |                     |                      |                       |                           |              | nigrate<br>13soe |
| imer          | Add C:                     | SI to Workin | g Set                                |                     |                      |                       |                           | E            | nigrate<br>13soe |
| SSE!          | Zones                      |              |                                      |                     |                      |                       |                           | <b></b> ^    | ive              |
| 5.0 C         |                            |              |                                      | Z                   | ones                 |                       |                           |              | ated,            |
| 1.7           |                            | -            | CF2.R14SP1.GL                        | OBAL.CSI            |                      |                       |                           |              | pe, thu          |
| Rel           | Exists<br>Name             | CAID         |                                      |                     |                      |                       |                           | E            | d, bol<br>13soe  |
| GSE           | Туре                       | Distribution | n                                    |                     |                      |                       |                           |              | d, bol           |
| 0 G           | Prefix                     | SYSI.CA.A    | CF2.R14SP1                           |                     |                      |                       |                           |              | 13soe            |
| : Rel<br>n/AE |                            | -            | CF2.R14SP1.GL                        | OBAL.CSI            |                      |                       |                           |              | id, bol<br>13soe |
| 1.5           | Exists<br>Name             | CAIT         |                                      |                     |                      |                       |                           |              | d, bol           |
| D R           | Tuno                       | Target       |                                      |                     |                      |                       |                           | -            | 13soe            |
| 5             |                            |              |                                      |                     |                      | Back                  | Migrate Can               | cel Help     | ob               |
|               | Test (for                  |              | <u>D</u> /                           | TACOM AD R          | 12                   | SYSI.CA.DAT           | ACOM.AD.R12.CSI           |              | bob              |
| :)            |                            |              | De                                   | liver 11 5          |                      |                       |                           | 51           | hoh              |

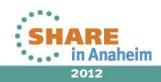

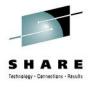

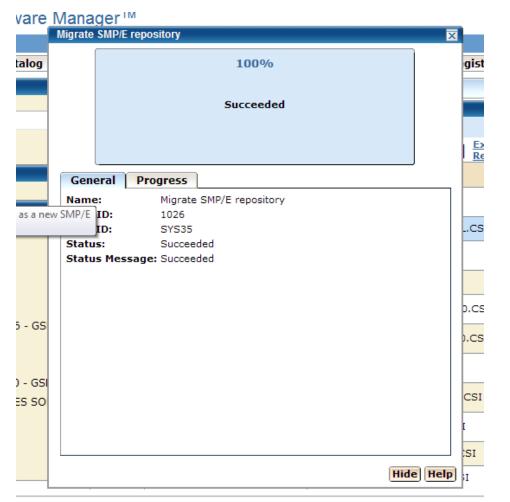

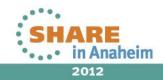

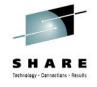

#### CA Mainframe Software Manager™

| gged in as: SYS35 (Log Out)                                                        |            |                                       |                            |                     |                |                          |             |
|------------------------------------------------------------------------------------|------------|---------------------------------------|----------------------------|---------------------|----------------|--------------------------|-------------|
| Software Status   Software Catalog   SMP                                           | /E Enviror | ments Deployn                         | ients C                    | onfigurations       | System Regis   | stry Tasks               | Settings    |
| Search                                                                             | SMP/E E    | Environments                          |                            |                     |                |                          |             |
| Search For:                                                                        | SMP/E Env  | vironments                            |                            |                     |                |                          | Refresh     |
| Search In:                                                                         | Show: All  | tags 🛛 👻 🗖 Show                       | Working Se                 | et Only             |                |                          |             |
| CSI - Search                                                                       |            |                                       | <u>Set Autom</u><br>Jpdate | atic   Upgr<br>Leve |                | Exception SYSM           | Show All 🔻  |
| Actions                                                                            | Select     | 🔶 Name                                |                            | ⇔D                  | ata Set        | Tags                     | Actions     |
| <u>Aligrate an Existing CSI</u> SMP/E Environments                                 |            | ACF2 15.0 GSES 50                     | E                          | MVSSMPS.ACF2.       | R15.CSI        | mark, migr<br>zos113s    |             |
| 🗆 🔳 SMP/E Environments 🕨 🔄                                                         |            | ACF2 R14 SP1                          |                            | SYSI.CA.ACF2.R      | 14SP1.GLOBAL.C | SI No tag                | s Actions - |
| <ul> <li></li></ul>                                                                |            | ACF2IMS 15.0 GSE                      | 5 <u>SOE</u>               | MVSSMPS.ACF2I       | MS.R15.CSI     | mark, migr<br>zos113s    |             |
| ACF2IMS 15.0 GSES SOE                                                              |            | CA Spool r11.7                        |                            | SYSI.CA.SPOOL       | R117.CSI       | dave                     | Actions     |
| 🕀 📲 CA Spool r11.7 🔤                                                               |            | <u>CA Vantage Releas</u><br>GSES      | e 12.6 -                   | MVSSMPS.SAMV        | ANTG.V12R6M0.C | SI migrate<br>zos113soe, |             |
| <ul> <li>E CA Vantage Release 12.6 - GSES</li> <li>CA-Allocate GSES SOE</li> </ul> |            | CA-Allocate GSES                      | <u>SOE</u>                 | MVSSMPS.SAMA        | LLOC.V12R5M0.C | SI migrated,<br>zos113s  |             |
| <ul> <li></li></ul>                                                                |            | CA-CCS 12.0 GSES                      | <u>50E</u>                 | MVSSMPS.CAS9        | R12.CSI        | migrated,<br>zos113s     |             |
| CA-Copycat Release 12.0 - GSES                                                     |            | <u>CA-Copycat Releas</u><br>GSES      | <u>e 12.0 -</u>            | MVSSMPS.COPY        | CAT.V12R0M0.CS | I migrated,<br>zos113s   |             |
| <ul> <li>E CA-View R11.5</li> <li>DATACOM AD R12</li> </ul>                        |            | <u>CA-Datacom/AD 12</u><br><u>SOE</u> | 2.0 GSES                   | MVSSMPS.DATC        | OMAD.V12.CSI   | migrated,<br>zos113s     |             |
| Deliver 11.5                                                                       |            | CA-View R11.5                         |                            | SYSI.CA.VIEW.R      | 115.GLOBAL.CSI | bob                      | Actions     |
| F                                                                                  |            | DATACOM AD R12                        |                            | SYSI.CA.DATAC       | OM.AD.R12.CSI  | bob                      | Actions     |

SHARE in Anaheim 2012

🔷 <u>Help</u>

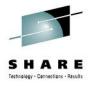

### Agenda

- Environment overview
- MSM installation history and issues
- MSM users
- MSM features used
- Migrating CSIs into MSM
- Acquiring and maintaining software
- Installing software with MSM
- Deploying software with MSM
- MSM Hints and Tips

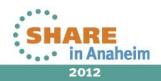

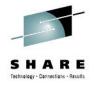

|                                                                                                    | wan | ager               |    |      |
|----------------------------------------------------------------------------------------------------|-----|--------------------|----|------|
| Logged in as: SYS35 (Log Out)                                                                           |     |                    |    |      |
| Software Status Software Catalog                                                                        | SMF | P/E Environments   | De | ploy |
| Search                                                                                                  |     | Vendor             |    |      |
| Search For:                                                                                             |     | Vendor Information |    |      |
| Search In:                                                                                              |     | <b>⇔</b> Name      |    |      |
| Actions                                                                                                 |     | <u>CA</u>          |    | One  |
| Update Catalog Tree<br>Shot MP Keys<br>Add<br>Insta Update the whole software catalog<br>Add CA RS File |     |                    |    |      |

- Edit

Show:

All

Update HOLDDATA Filter

**Available Products** 😑 🔂 Products 🕨 🕀 🐣 CA

37 Complete your sessions evaluation online at SHARE.org/AnaheimEval

| CA Mainframe Software N         | /lanager™             |                                  |                                                |       |          |
|---------------------------------|-----------------------|----------------------------------|------------------------------------------------|-------|----------|
| <b>d in as: SYS35</b> (Log Out) |                       |                                  |                                                |       |          |
| ware Status   Software Catalog  | SMP/E Environments De | ployments Configurations         | System Registry                                | Tasks | Settings |
| Search                          | Vendor                |                                  |                                                |       |          |
| ch For:                         | Vendor Information    |                                  |                                                |       |          |
|                                 |                       |                                  |                                                |       | Sh       |
| ch In:<br>ducts - Search        | ⇔Name                 |                                  | $\stackrel{	riangle}{\Rightarrow}$ Description |       |          |
| iono                            |                       | One CA Plaza, Islandia, NY 11749 |                                                |       |          |

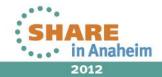

🔇 Helr

Refresh Show All -

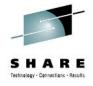

#### CA Mainframe Software Manager™

🔷 <u>Hel</u>

| Logged | in as: SYS35 | (Log Out) |
|--------|--------------|-----------|
|--------|--------------|-----------|

| Software Status Software Catalog SI                                                                                                    | 4P/E Environme  | nts Deployments (      | Configurations | System Registry | Tasks S    | ettings    |  |  |  |  |
|----------------------------------------------------------------------------------------------------|-----------------|------------------------|----------------|-----------------|------------|------------|--|--|--|--|
| Search                                                                                                    | CA ACF2 - I     | WVS                    |                |                 |            |            |  |  |  |  |
| Search For:                                                                                                    | Products > CA   | S CA > CA ACF2 - MVS   |                |                 |            |            |  |  |  |  |
| ACF2                                                                                                    | Releases        |                        |                |                 |            | Refresh    |  |  |  |  |
| Search In:<br>Products    Search                                                                                                    | Select and: U   | pdate Catalog Releases |                |                 |            | Show All 👻 |  |  |  |  |
| Actions                                                                                                    | Select          | Release Name           | ⇔ New HIPER    | ls ⇔New Ma      | aintenance | Actions    |  |  |  |  |
| Update Catalog Tree                                                                                                    |                 | <u>14.0</u>            | 0              | 0               |            | Actions    |  |  |  |  |
| Show LMP Keys<br>Add Product<br>Install External Package                                                                                                    |                 | <u>15.0</u>            | 0              | 0               |            | Actions    |  |  |  |  |
| Add CA RS File<br>Update HOLDDATA                                                                                                    | Selected 0 of 2 |                        |                |                 |            |            |  |  |  |  |
| Filter                                                                                                    |                 |                        |                |                 |            |            |  |  |  |  |
| Show:<br>All <b>Edit</b>                                                                                                    |                 |                        |                |                 |            |            |  |  |  |  |
|                                                                                                    |                 |                        |                |                 |            |            |  |  |  |  |
| Available Products<br>CA 7 Workload Automation<br>Smart Console Option - MVS<br>CA ACF2 - MVS<br>Smart Console Option - MVS<br>Smart Console Option - MVS<br>Smart Console Option - MVS<br>Smart Console Option - MVS |                 |                        |                |                 |            |            |  |  |  |  |
|                                                                                                    |                 |                        |                |                 |            |            |  |  |  |  |

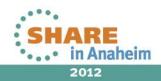

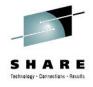

🔇 <u>Hel</u>ı

# **MSM Usage – Acquiring Software**

| CA Mainframe                               | Software M      | lana | ager™                      |                |                |             |               |                   |               |            |              | <u>н</u>  |
|--------------------------------------------|-----------------|------|----------------------------|----------------|----------------|-------------|---------------|-------------------|---------------|------------|--------------|-----------|
| Logged in as: SYS35 (Log Ou                | t)              |      |                            |                |                |             |               |                   |               |            |              |           |
| Software Status Softw                      | are Catalog 📔   | SMP  | /E Environme               | nts Dep        | loyments       | Config      | urations      | System Regi       | istry   1     | Tasks      | Settings     |           |
| Search                                     |                 |      | 14.0                       |                |                |             |               |                   |               |            |              |           |
| Search For:                                |                 |      | Products > CA :            | > CA ACF2 -    | MVS > 14.0     |             |               |                   |               |            |              |           |
| ACF2                                       |                 |      | Maintenance                |                |                |             |               |                   | Add Ext       | ernal M    | aintenance   | Refresh   |
| Search In:<br>Products - Search            |                 |      | Show: All                  |                | → All fo       | r current r | elease        |                   | -             | All sou    | rce IDs      | +         |
| Actions                                    |                 |      | Select and: I              | nstall         | 1              |             |               |                   |               |            | 0            | -0 of 0 🔻 |
| Update Catalog Tree                        |                 |      | Select                     | <b>⊜</b> Fix # | <b>⇔</b> Descr | iption      | <b>⇔</b> Conf | irmed Date        | <b>⊜</b> Type | • \$       | Installed    | Actions   |
| Show LMP Keys<br>Add Product               |                 |      | Selected 0 of (            | ).             |                |             |               |                   |               |            |              |           |
| Install External Package<br>Add CA RS File |                 |      | A Related                  | SMP/E Envir    | onments        |             |               |                   |               |            |              | Refresh   |
|                                            |                 |      | This table :<br>Packages t |                | MP/E environ   | ments to    | which you o   | an install the ma | aintenance    | e listed i | n the Mainte | nance     |
| Show:                                      |                 |      | Select and: L              | Jpdate Woi     | king Set       |             |               |                   |               |            | S            | how All 👻 |
| All                                        | ▼ Edit          | t    |                            | Select         |                |             | ⇔Name         |                   |               | ⇔D         | ata Set      |           |
| Available Products                         |                 |      | Selected 0 of (            | ).             |                |             |               |                   |               |            |              |           |
| 🕀 💽 CA 7 Workload<br>Smart Console         | Automation      | ^    |                            |                |                |             |               |                   |               |            |              |           |
|                                            |                 | (=)  |                            |                |                |             |               |                   |               |            |              |           |
| 😑 💽 CA ACF2 - MVS                          |                 |      |                            |                |                |             |               |                   |               |            |              |           |
| ⊟ 📎 14.0 ▶                                 |                 |      |                            |                |                |             |               |                   |               |            |              |           |
| 🐼 SP01                                     |                 |      |                            |                |                |             |               |                   |               |            |              |           |
| € 📎 15.0                                   |                 |      |                            |                |                |             |               |                   |               |            |              |           |
| 🕀 💽 CA ACF2 Option                         | n for DB2 - MVS |      |                            |                |                |             |               |                   |               |            |              |           |
| 🕀 💽 CA ADS Alive O                         | ption - MVS     | Ŧ    |                            |                |                |             |               |                   |               |            |              |           |

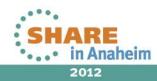

39 Complete your sessions evaluation online at SHARE.org/AnaheimEval

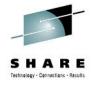

#### CA Mainframe Software Manager™

🔷 <u>Hel</u>ı

| Logged in as: SYS35 (Log Out)                                |               |          |                  |        |          |                 |               |          |            |         |
|--------------------------------------------------------------|---------------|----------|------------------|--------|----------|-----------------|---------------|----------|------------|---------|
| Software Status Software Catalog SMP                         | /E Environn   | ients    | Deployments      | Config | urations | 5 System Regist | ry Ta         | isks S   | Settings   |         |
| Search                                                       | SP01          |          |                  |        |          |                 |               |          |            |         |
| Search For:                                                  | Products > C  | A > CA A | CF2 - MVS > 14.0 | > SP01 |          |                 |               |          |            |         |
| ACF2                                                         | Base Install  | Packag   | es               |        |          |                 |               | Add      | External F | ackage  |
| Search In:<br>Products    Search                             | Show: All     |          | -                |        |          |                 |               |          |            |         |
| Actions                                                      | Select and:   | Downlo   | oad              |        |          |                 |               |          | She        | w All 👻 |
| Update Catalog Tree                                          | Select 🗧      | Name     | ⇔ Last Modified  | Date 🔶 | Туре 👙   | Download Status | <b>⇔</b> Size | Release, | Gen Leve   | Actions |
| Show LMP Keys<br>Add Product                                 | Selected 0 of | f 0.     |                  |        |          |                 |               |          |            |         |
| Install External Package                                     |               |          |                  |        |          |                 |               |          |            |         |
| Add CA RS File<br>Update HOLDDATA                            |               |          |                  |        |          |                 |               |          |            |         |
| Filter                                                       |               |          |                  |        |          |                 |               |          |            |         |
| Show:                                                        |               |          |                  |        |          |                 |               |          |            |         |
| All 🗸 Edit                                                   |               |          |                  |        |          |                 |               |          |            |         |
| Available Products                                           |               |          |                  |        |          |                 |               |          |            |         |
| ⊕ 💽 CA 7 Workload Automation<br>Smart Console Option - MVS 🗐 |               |          |                  |        |          |                 |               |          |            |         |
| 🗉 💽 CA ACF2 - MVS                                            |               |          |                  |        |          |                 |               |          |            |         |
| 😑 📎 14.0                                                     |               |          |                  |        |          |                 |               |          |            |         |
| 🐼 SP01 🕨                                                     |               |          |                  |        |          |                 |               |          |            |         |
| ⊕                                                            |               |          |                  |        |          |                 |               |          |            |         |
| CA ACF2 Option for DB2 - MVS                                 |               |          |                  |        |          |                 |               |          |            |         |

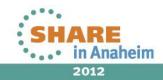

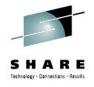

| ~          | ١ |
|------------|---|
| <b>L</b> a |   |
| technolog  |   |

Logg Sof

#### CA Mainframe Software Manager™

🔇 <u>Hel</u>

| hnologies<br>ogged in as: SYSSS (Log Out)                              |                 |                       |                |                 |             |                 |  |  |
|------------------------------------------------------------------------|-----------------|-----------------------|----------------|-----------------|-------------|-----------------|--|--|
|                                                                        | SMP/E Environme | nts Deployments       | Configurations | System Registry | Tasks Se    | ettings         |  |  |
| Search CA ACF2 - MVS                                                   |                 |                       |                |                 |             |                 |  |  |
| Search For:                                                            | Products > CA   | > CA ACF2 - MVS       |                |                 |             |                 |  |  |
| ACF2                                                                   | Releases        |                       |                |                 |             | Refresh         |  |  |
| Search In:<br>Products                                                 | Select and: U   | pdate Catalog Release | 5              |                 |             | Show All 🔻      |  |  |
| Actions                                                                | Select          | Release Name          |                | Rs 🔶 New M      | laintenance | Actions         |  |  |
| Update Catalog Tree                                                    |                 | <u>14.0</u>           | 0              | o               |             | Actions         |  |  |
| <u>Show LMP Keys</u><br><u>Add Product</u><br>Install External Package |                 | 15.0                  | 0              | 0               |             | Catalog Release |  |  |
| Add CA RS File<br>Update HOLDDATA                                      | Selected 0 of 2 |                       |                |                 | Product     | Documentation   |  |  |
| Filter                                                                 |                 |                       |                |                 |             |                 |  |  |
| Show:<br>All <b>v Edit</b>                                             | 0               |                       |                |                 |             |                 |  |  |

**Available Products** 

- ⊕ CA 7 Workload Automation
   Smart Console Option MVS
   □ O CA ACF2 - MVS ▶ 🖯 📎 14.0 **SP01** 🕀 📎 15.0
  - 🕀 💽 CA ACF2 Option for DB2 MVS

۸ (=)

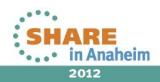

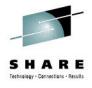

| Acquirin              | g CA ACF2 - MVS 14.0                        | X    | Acquiring CA ACF2 - MVS 14.0                                                                                                    |
|-----------------------|---------------------------------------------|------|----------------------------------------------------------------------------------------------------|
|                       | 29%<br>IIIIIIIIIIIIIIIIIIIIIIIIIIIIIIIIIIII |      | 50%<br>IIIIIIIIIIIIIIIIIIIIIIIIIIIIIIIIIIII                                                                                                    |
| Gene                  |                                             | [    | General Progress Name: Acquiring CA ACF2 - MVS 14.0                                                                                             |
| Task<br>User<br>Statu | ID: 1027<br>ID: SYS35<br>s: Executing       |      | Task ID:       1027         User ID:       SYS35         Status:       Executing                                                                |
| Statu<br>Mess         | · · · · · · · · · · · · · · · · · · ·       | .d : | Status 1027 - Getting Product/Release Information - Getting<br>Message: solutions for component ACF2MS. Processed 300 PTFS.<br>Getting batch 4. |
|                       | Hide                                        | Help | Hide Help                                                                                                    |

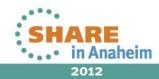

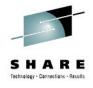

| Acquiring CA ACF2 - MVS 14.0                                                                                                    | Acquiring CA ACF2 - MVS 14.0                                                                                                    |
|----------------------------------------------------------------------------------------------------|----------------------------------------------------------------------------------------------------|
| 26%<br>IIIIIIIIII<br>1027 - Getting Product/Release Information -<br>Downloading R032101.BIN (size of 65280 bytes).                                                                                                    | 100%<br>Succeeded                                                                                                    |
| General Progress                                                                                                    | General Progress                                                                                                    |
| Name:       Acquiring CA ACF2 - MVS 14.0         Task ID:       1027         User ID:       SYS35         Status:       Executing         Status       1027 - Getting Product/Release Information - Downloading         Message:       RO32101.BIN (size of 65280 bytes). | Name:       Acquiring CA ACF2 - MVS 14.0         Task ID:       1027         User ID:       SYS35         Status:       Succeeded         Status Message:       Succeeded |
| Hide) Hel                                                                                                    | P Hide Help                                                                                                    |

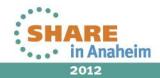

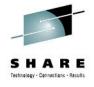

#### CA Mainframe Software Manager™

📎 н

| Logged in as: SYS35 (Log Out)                       |                                              |     |             |                                            |             |                          |                                |                      |               |                      |           |
|-----------------------------------------------------|----------------------------------------------|-----|-------------|--------------------------------------------|-------------|--------------------------|--------------------------------|----------------------|---------------|----------------------|-----------|
| Software Status                                     | Software Catalog                             | SMP | /E Enviro   | nments De                                  | eployment   | ts Config                | urations                       | System Regist        | ry ∣T         | asks Setting         | gs        |
| Search                                              |                                              |     | SP01        |                                            |             |                          |                                |                      |               |                      |           |
| Search For:<br>ACF2                                 |                                              |     |             | <u>CA</u> > <u>CA ACF2</u><br>all Packages | - MVS > 14  | <u>4.0</u> > SP01        |                                |                      |               | Add Externa          | l Package |
| Search In:<br>Products - S                          | earch                                        |     | Show: All   |                                            | -           |                          |                                |                      |               |                      |           |
| Actions                                             |                                              |     | Select an   | d: <u>Download</u>                         |             |                          |                                |                      |               | Sh                   | ow All 👻  |
| Update Catalog Tree<br>Show LMP Keys<br>Add Product |                                              |     | Select      | <b>⇔</b> Nam                               | e           | Last<br>Modified<br>Date | <b>⇔</b> Туре                  | ⇔ Download<br>Status | <b>⇔</b> Size | Release/Gen<br>Level | Actions   |
| Install External Packa<br>Add CA RS File            | age                                          |     |             | ACF2 APAR M<br>ESD ONLY                    | 1EDIA - Ja  | an 4, 2012               | Base Install                   | Yes                  | 709 Kb        | 14.0/AT01            | Actions   |
| Update HOLDDATA<br>Filter                           |                                              |     |             | ACF2 PRODU<br>MAINT LETTE                  |             | eb 26, 2010              | PDF                            | Yes                  | 207 Kb        | 14.0/SP01            | Actions   |
| Show:<br>All                                        | - E                                          | dit |             | CA ACF2 PRO<br>PACKAGE                     | DUCT AL     | ug 22, 2011              | Base Install                   | Yes                  | 40 Mb         | 14.0/SP01            | Actions   |
| Available Products                                  | arkland Automation                           |     |             | CA COMMON<br>SERVICES CO<br>LTR            | VER Ju      | un 26, 2012              | PDF                            | Yes                  | 187 Kb        | 14.1/0000            | Actions▼  |
|                                                     | orkload Automation<br>Console Option - MVS   | (=) |             | CA LDAP SER                                | VER - Fe    | eb 4, 2010               | Base Install                   | Yes                  | 13 Mb         | 14.0/SP01            | Actions   |
| □ CA ACF □ > 14.0                                   | 2 - MVS                                      |     |             | CA LDAP SER                                |             | eb 28, 2011              | PDF                            | Yes                  | 291 Kb        | 14.0/SP01            | Actions   |
| © SP01 ▶                                            |                                              |     | CA MSM COVE | E <mark>R</mark> Ma                        | ay 16, 2012 | PDF                      | Yes                            | 182 Kb               | 5.0/0000      | Actions <b>•</b>     |           |
|                                                     | 2 Option for DB2 - MVS<br>Alive Option - MVS | 5 🗸 |             | <u>CA MSM PRE</u><br>UTIL-ESD ON           |             | ay 30, 2012              | Base Install<br>(Non<br>SMP/E) | Yes                  | 3 Mb          | 5.0/0000             | Actions▼  |
|                                                     | Aive option - HV5                            |     |             |                                            | 1           | 1                        |                                |                      |               |                      |           |

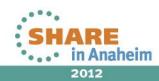

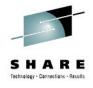

#### CA Mainframe Software Manager™

🔇 <u>Hel</u>ı

| ogged in as: SYS35 (Log Out)                           |                 |                        |                   |               |            |            |
|--------------------------------------------------------|-----------------|------------------------|-------------------|---------------|------------|------------|
| Software Status Software Catalog                       | SMP/E Environme | nts Deployments        | Configurations Sy | stem Registry | Tasks      | Settings   |
| Search                                                 | CA ACF2 -       | MVS                    |                   |               |            |            |
| Search For:                                            |                 | > CA ACF2 - MVS        |                   |               |            |            |
| ACF2                                                   | Releases        |                        |                   |               |            | Refresh    |
| Search In:<br>Products    Search                       | Select and: U   | Ipdate Catalog Release | 5                 |               |            | Show All 👻 |
| Actions                                                | Select          | 🛱 Release Name         | ⇔ New HIPERs      | ⇔ New Ma      | aintenance | Actions    |
| Update Catalog Tree                                    |                 | <u>14.0</u>            | 48                | 381           |            | Actions    |
| Show LMP Keys<br>Add Product                           |                 | <u>15.0</u>            | 0                 | 0             |            | Actions    |
| Install External Package<br>Add CA RS File             | Selected 0 of 2 | 2.                     |                   |               |            |            |
| Update HOLDDATA                                        |                 |                        |                   |               |            |            |
| Show:                                                  |                 |                        |                   |               |            |            |
| All <b>Edit</b>                                        |                 |                        |                   |               |            |            |
| Available Products                                     |                 |                        |                   |               |            |            |
| CA 7 Workload Automation<br>Smart Console Option - MVS | (E)             |                        |                   |               |            |            |
| 🗆 💽 CA ACF2 - MVS 🕨                                    |                 |                        |                   |               |            |            |
| 😑 📎 14.0                                               |                 |                        |                   |               |            |            |

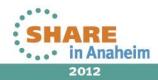

÷

**SP01** 

 ⊕ CA ACF2 Option for DB2 - MVS
 ⊕

 ⊕ CA ADS Alive Option - MVS

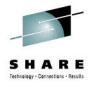

#### CA Mainframe Software Manager™

🌒 <u>H</u>e

| Logged in as: SYS35 (Log Out)                                         |            |                                                       |                                                          |                     |               |                     |         |  |  |  |  |  |  |
|-----------------------------------------------------------------------|------------|-------------------------------------------------------|----------------------------------------------------------|---------------------|---------------|---------------------|---------|--|--|--|--|--|--|
| Software Status Software Catalog SMP                                  | /E Environ | ments                                                 | Deployments Configuration                                | is   System R       | egistry   Ta  | isks Settin         | igs     |  |  |  |  |  |  |
| Search                                                                | 14.0       |                                                       |                                                          |                     |               |                     |         |  |  |  |  |  |  |
| Search For:                                                           | Products > | CA > CA A                                             | CF2 - MVS > 14.0                                         |                     |               |                     |         |  |  |  |  |  |  |
| ACF2                                                                  | Maintena   | Maintenance Packages Add External Maintenance Refresh |                                                          |                     |               |                     |         |  |  |  |  |  |  |
| Search In:<br>Products                                                | Show: All  | ]                                                     | <ul> <li>All for current release</li> </ul>              |                     | <b>-</b> /    | All source IDs      | -       |  |  |  |  |  |  |
| Actions                                                               | Select an  | d: <u>Install</u>                                     |                                                          |                     | 1             | - 100 of 1078       | • > >>  |  |  |  |  |  |  |
| Update Catalog Tree<br>Show LMP Keys                                  | Select     | <b>⇔</b> Fix #                                        | ⇔Description                                             | ⇔ Confirmed<br>Date | <b>⇔</b> Type | ⇔Installed          | Actions |  |  |  |  |  |  |
| Add Product<br>Install External Package<br>Add CA RS File             |            | <u>R027079</u>                                        | #MODIDX - SERVICEABILITY<br>MACRO DELIVERY - CAIMAC      | Feb 16, 2011        | APAR          | No CSI<br>available | Actions |  |  |  |  |  |  |
| Update HOLDDATA                                                       |            | <u>R020075</u>                                        | #MODIDX - SERVICEABILITY<br>MACRO DELIVERY - CAIMAC      | Jul 1, 2010         | APAR          | No CSI<br>available | Actions |  |  |  |  |  |  |
| Show:                                                                 |            | <u>RO20081</u>                                        | #MODIDX - SERVICEABILITY<br>MACRO DELIVERY - CAIMAC      | Jul 1, 2010         | PTF           | No CSI<br>available | Actions |  |  |  |  |  |  |
| All   Available Products                                              |            | <u>R027182</u>                                        | \$UNI_TRACK GIVES RC=-3 FOR<br>FUNCTIONS ALLOC/DEALLOC.  | Feb 22, 2011        | APAR          | No CSI<br>available | Actions |  |  |  |  |  |  |
| CA 7 Workload Automation                                              |            | <u>R027345</u>                                        | \$UNI_TRACK GIVES RC=-3 FOR<br>FUNCTIONS ALLOC/DEALLOC.  | Feb 28, 2011        | APAR          | No CSI<br>available | Actions |  |  |  |  |  |  |
| <ul> <li>Smart Console Option - MVS</li> <li>CA ACF2 - MVS</li> </ul> |            | <u>RI20046</u>                                        | * CA COMMON SERVICES R12<br>FOR Z/OS COMPONENT XREF *    | Jun 30, 2010        | PEA/PDC       | Not<br>installable  | Actions |  |  |  |  |  |  |
| □ 📎 14.0 )                                                            |            | <u>RI20416</u>                                        | * CAILPA DATASET<br>REQUIREMENT WITH CCS R12<br>CAIRIM * | Jul 25, 2010        | PEA/PDC       | Not<br>installable  | Actions |  |  |  |  |  |  |
| <ul> <li>Is.0</li> <li>CA ACF2 Option for DB2 - MVS</li> </ul>        |            | <u>QI95110</u>                                        | * DO I NEED TO INSTALL THE<br>CCS COMPONENT DATACOM/TR?  | Feb 24, 2008        | PEA/PDC       | Not<br>installable  | Actions |  |  |  |  |  |  |
|                                                                       |            |                                                       | ** CACOTNIT DIMDADM EVAMPLE                              |                     |               | Not                 |         |  |  |  |  |  |  |

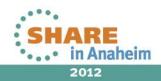

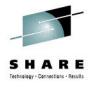

#### CA Mainframe Software Manager™

🔇 <u>Н</u>е

| Logged in as: SYS35 (Log Out)                                       |            |                |                                                      |                     |               |                                            |           |  |  |  |  |
|---------------------------------------------------------------------|------------|----------------|------------------------------------------------------|---------------------|---------------|--------------------------------------------|-----------|--|--|--|--|
| Software Status Software Catalog SMP                                | /E Environ | ments          | Deployments Configurations                           | System Regis        | stry Ta       | sks Settin                                 | igs       |  |  |  |  |
| Search                                                              | 14.0       |                |                                                      |                     |               |                                            |           |  |  |  |  |
| Search For:                                                         | Products > | CA > CA A      | CF2 - MVS > 14.0                                     |                     |               |                                            |           |  |  |  |  |
| ACF2                                                                |            | nce Packa      |                                                      | Ad                  | d Externa     | I Maintenance                              | e Refresh |  |  |  |  |
| Search In:<br>Products                                              | Show: A    | <br>           | CA ACF2 PRODUCT PAG                                  |                     | <u> </u>      | All source IDs                             |           |  |  |  |  |
|                                                                     | Select an  | d: Install     |                                                      |                     |               | )1 - 400 of 435                            | • > »     |  |  |  |  |
| Actions Update Catalog Tree Show LMP Keys                           | Select     | ⇔Fix #         | ⇔ Description                                        | ⇔ Confirmed<br>Date | <b>⊜</b> Type | $\stackrel{\wedge}{\Rightarrow}$ Installed | Actions   |  |  |  |  |
| Add Product Install External Package Add CA RS File Update HOLDDATA |            | <u>R030286</u> | TA9051B: SEVERAL ERRORS IN ACF2<br>HELP DATA         | May 10,<br>2011 🛆   | PTF           | All zones (1)                              | Actions   |  |  |  |  |
| Filter                                                              |            | <u>R025582</u> | TA9053B: ORPHANED LSQA SP255<br>XRLT BLOCKS          | Dec 21,<br>2010 🛆   | HIPER<br>PTF  | All zones (1)                              | Actions   |  |  |  |  |
| All   All  Available Products                                       |            |                | TA9057B: Z/OS 1.13 COMPATIBILITY<br>CHANGES          | Oct 3, 2011 🔺       | PTF           | All zones (1)                              | Actions   |  |  |  |  |
| CA 7 Workload Automation     Smart Console Option - MVS             |            | <u>R035830</u> | TA9057S: Z/OS 1.13 COMPATIBILITY<br>CHANGES          | Oct 3, 2011 🔺       | PTF           | All zones (1)                              | Actions   |  |  |  |  |
| □ ( CA ACF2 - MVS<br>□ ( 14.0 )                                     |            | <u>R026012</u> | TA9062S: ACF00119 TRYING TO<br>INSERT A REALM RECORD | Jan 12, 2011 🔺      | PTF           | All zones (1)                              | Actions   |  |  |  |  |
| © SP01<br>⊕ ≫ 15.0                                                  |            | <u>R032249</u> | TA9065B: MINOR ERRORS IN CIA<br>UNLOAD PROCESS       | Jun 30, 2011 🔺      | PTF           | All zones (1)                              | Actions   |  |  |  |  |
| CA ACF2 Option for DB2 - MVS     CA ADS Alive Option - MVS          |            | 8026098        | TA9068B: SB78 ACF60CME                               | 1-0 10 2011         | PTF           |                                            | Actions   |  |  |  |  |

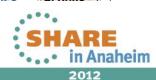

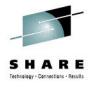

#### CA Mainframe Software Manager™

📎 <u>н</u>е

| .ogged in as: SYS35 (Log Out)                                        |                |                |                                            |                                                     |                                       |                    |  |  |  |  |
|----------------------------------------------------------------------|----------------|----------------|--------------------------------------------|-----------------------------------------------------|---------------------------------------|--------------------|--|--|--|--|
| Software Status Software Catalog SM                                  | P/E Enviro     | nments         | Deployments                                | Configurations System Re                            | gistry Tasks                          | Settings           |  |  |  |  |
| Search                                                               | ACF2 R         | 14 SP1         |                                            |                                                     |                                       |                    |  |  |  |  |
| Search For:                                                          | SMP/E > A      | CF2 R14 SF     | 21                                         |                                                     |                                       |                    |  |  |  |  |
| Search In:                                                           |                |                |                                            |                                                     |                                       |                    |  |  |  |  |
| CSI  Search Maintenance View Criteria                                |                |                |                                            |                                                     |                                       |                    |  |  |  |  |
| Actions Selected Zones: CAIT, CAID                                   |                |                |                                            |                                                     |                                       |                    |  |  |  |  |
| Migrate an Existing CSI         Selected Functions: No scope defined |                |                |                                            |                                                     |                                       |                    |  |  |  |  |
| SMP/E Environments                                                   | Edit           |                |                                            |                                                     |                                       |                    |  |  |  |  |
| 😑 🔳 SMP/E Environments 🔄                                             | 🔺 Mair         | ntenance       |                                            |                                                     |                                       |                    |  |  |  |  |
| ACF2 15.0 GSES SOE                                                   | 🔍 Select       | one or mo      | re maintenance packa                       | ages to be executed.                                |                                       |                    |  |  |  |  |
| 😑 🛱 ACF2 R14 SP1 🕨                                                   | Show: No       |                |                                            |                                                     |                                       |                    |  |  |  |  |
| ⊕                                                                    | Select<br>and: | tall Re        | <u>ceive</u>   <u>Apply</u>   <u>Apply</u> | Apply<br>GROUPEXTEND   Accept   Accept   G          | <u>ccept</u><br>ROUPEXTEND   <u>I</u> | Reject Restore 1-1 |  |  |  |  |
| ⊕                                                                    | Filter         |                | All                                        |                                                     |                                       | All                |  |  |  |  |
| 🕀 📑 CA Spool r11.7                                                   |                | · · · ·        | <u>_</u>                                   |                                                     |                                       |                    |  |  |  |  |
| CA Vantage Release 12.6 - GSES                                       | Select         | <b>≑</b> Fix # | <b>⇔</b> Туре                              | ⇔ Description                                       | <b>⇔</b> Function                     | <b>⇔</b> Status    |  |  |  |  |
| GA-Allocate GSES SOE     GA-CCS 12.0 GSES SOE                        |                | <u>R008970</u> | PTF                                        | TA8572B: S378-1C ACFRPTRL<br>ACF45RRL               | CX1E000                               | Superseded         |  |  |  |  |
| <ul> <li>         • • • • • • • • • • • • • • •</li></ul>            |                | <u>R008999</u> | PTF                                        | TA8539B: BAD PROMPT FOR<br>LOGONID W/MODIFY FAILURE | CX1E000                               | Superseded         |  |  |  |  |
| GA-Datacom/AD 12.0 GSES SOE     GE GA-View R11.5                     |                | <u>R010159</u> | HIPER PTF                                  | TA8615B: SUBPOOL 230<br>STORAGE LEAK                | CX1E000                               | Superseded         |  |  |  |  |
| DATACOM AD R12                                                       |                | R010160        | PTF                                        | TA8658B: UPDATES FOR<br>CMGR AND DB2 ROLE           | CX1E000                               | Superseded         |  |  |  |  |

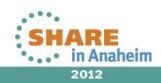

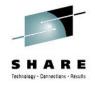

| Select<br>and:       Receive       Apply       Apply<br>GROUPEXTEND       Accept<br>GROUPEXTEND       Accept<br>GROUPEXTEND       Reject       Restore       Show All |                |               |                                                           |                   |                 |          |  |  |  |  |  |
|----------------------------------------------------------------------------------------------------|----------------|---------------|-----------------------------------------------------------|-------------------|-----------------|----------|--|--|--|--|--|
| ✓ Filter                                                                                                    |                | All           |                                                           | All               | Notreceived     | •        |  |  |  |  |  |
| Select                                                                                                    | <b>⊜</b> Fix # | <b>⊜</b> Type | ⇔Description                                              | <b>⇔</b> Function | <b>⇔</b> Status | Actions  |  |  |  |  |  |
|                                                                                                    | <u>RO40586</u> | PTF           | TA9252S: INIT_ACEE<br>RETURN CODE 8/8:4 ON<br>IDID PARM   | CX8E000           | Not received    | Actions▼ |  |  |  |  |  |
|                                                                                                    | <u>RO40671</u> | PTF           | TA9231S: PKI SERVICES<br>GENCERT NOT BEFORE<br>12/31      | CX8E000           | Not received    | Actions  |  |  |  |  |  |
|                                                                                                    | <u>RO40672</u> | PTF           | TA8536S: SAFHFACF:<br>SKIP INVALID<br>DIRECTORY NAMES     | CX8E000           | Not received    | Actions▼ |  |  |  |  |  |
|                                                                                                    | <u>RO40728</u> | PTF           | TA9215S: SAFOESMF<br>S0C4 ON INIT_ACEE<br>WITH IDID_AREA  | CX8E000           | Not received    | Actions▼ |  |  |  |  |  |
|                                                                                                    | <u>RO40730</u> | PTF           | TA9188B: UNIX DATA<br>SET ACCESS SUPPORT                  | CX1E000           | Not received    | Actions  |  |  |  |  |  |
|                                                                                                    | <u>R040731</u> | PTF           | TA9188S: UNIX DATA<br>SET ACCESS SUPPORT                  | CX8E000           | Not received    | Actions  |  |  |  |  |  |
|                                                                                                    | <u>RO40883</u> | PTF           | TA9258S: UNABLE TO<br>CHKCERT/INSERT<br>CERTIFICATE       | CX8E000           | Not received    | Actions▼ |  |  |  |  |  |
|                                                                                                    | <u>RO41003</u> | PTF           | TA9288S: ENVIRONIN<br>INIT_ACEE SPURIOUS<br>8/8:4 RETCODE | CX8E000           | Not received    | Actions▼ |  |  |  |  |  |

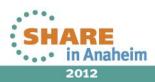

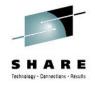

| Select<br>and:       Image: New Constraints       Apply       Apply       Accept<br>GROUPEXTEND       Accept<br>GROUPEXTEND       Reject       Restore       Show All |                |                       |                                                           |                   |                 |          |  |  |  |  |
|----------------------------------------------------------------------------------------------------|----------------|-----------------------|-----------------------------------------------------------|-------------------|-----------------|----------|--|--|--|--|
| 🗹 Filter                                                                                                    | Install sele   | cted maintenance pack | ages                                                      | All               | Not received    |          |  |  |  |  |
| Select                                                                                                    | <b>⇔</b> Fix # | <b>⇔</b> Type         | ⇔Description                                              | <b>⇔</b> Function | <b>⇔</b> Status | Actions  |  |  |  |  |
|                                                                                                    | <u>RO40586</u> | PTF                   | TA9252S: INIT_ACEE<br>RETURN CODE 8/8:4 ON<br>IDID PARM   | CX8E000           | Not received    | Actions▼ |  |  |  |  |
|                                                                                                    | <u>RO40671</u> | PTF                   | TA9231S: PKI SERVICES<br>GENCERT NOT BEFORE<br>12/31      | CX8E000           | Not received    | Actions▼ |  |  |  |  |
|                                                                                                    | <u>RO40672</u> | PTF                   | TA8536S: SAFHFACF:<br>SKIP INVALID<br>DIRECTORY NAMES     | CX8E000           | Not received    | Actions▼ |  |  |  |  |
|                                                                                                    | <u>RO40728</u> | PTF                   | TA9215S: SAFOESMF<br>S0C4 ON INIT_ACEE<br>WITH IDID_AREA  | CX8E000           | Not received    | Actions▼ |  |  |  |  |
|                                                                                                    | <u>R040730</u> | PTF                   | TA9188B: UNIX DATA<br>SET ACCESS SUPPORT                  | CX1E000           | Not received    | Actions  |  |  |  |  |
|                                                                                                    | <u>R040731</u> | PTF                   | TA9188S: UNIX DATA<br>SET ACCESS SUPPORT                  | CX8E000           | Not received    | Actions  |  |  |  |  |
| <b>V</b>                                                                                                    | <u>RO40883</u> | PTF                   | TA9258S: UNABLE TO<br>CHKCERT/INSERT<br>CERTIFICATE       | CX8E000           | Not received    | Actions▼ |  |  |  |  |
|                                                                                                    | <u>RO41003</u> | PTF                   | TA9288S: ENVIRONIN<br>INIT_ACEE SPURIOUS<br>8/8:4 RETCODE | CX8E000           | Not received    | Actions▼ |  |  |  |  |

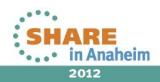

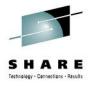

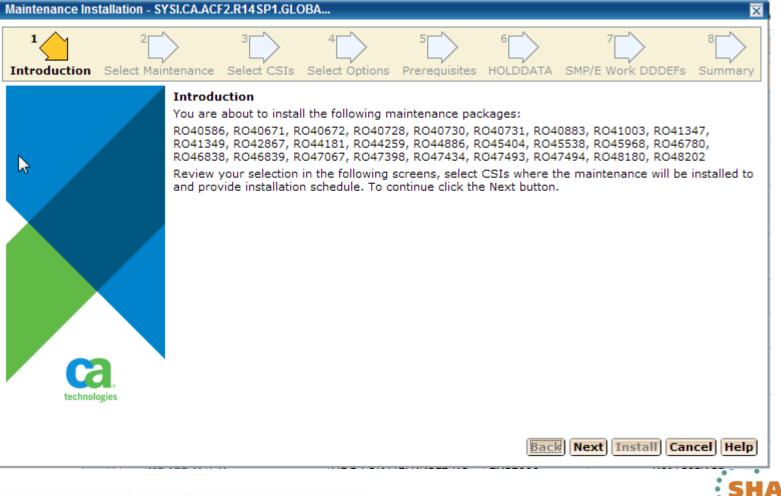

51

2012

in Anaheim

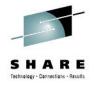

|          | 2<br>Select Mainten | nance Select CSIs Select Options Prerequisites HOLDDATA SMP/E Work DDDEFs Summ | ><br>ar |  |  |  |  |  |  |
|----------|---------------------|--------------------------------------------------------------------------------|---------|--|--|--|--|--|--|
| ✓ Select | Name                | 1 - 10 of 27 	→ >><br>Description                                              |         |  |  |  |  |  |  |
|          | RO40586             | TA9252S: INIT ACEE RETURN CODE 8/8:4 ON IDID PARM                              | -       |  |  |  |  |  |  |
| <b>V</b> | RO40671             | TA9231S: PKI SERVICES GENCERT NOT BEFORE 12/31                                 | -       |  |  |  |  |  |  |
| <b>V</b> | RO40672             | A8536S: SAFHFACF: SKIP INVALID DIRECTORY NAMES                                 |         |  |  |  |  |  |  |
| <b>V</b> | RO40728             | TA9215S: SAFOESMF S0C4 ON INIT_ACEE WITH IDID_AREA                             |         |  |  |  |  |  |  |
| <b>V</b> | RO40730             | TA9188B: UNIX DATA SET ACCESS SUPPORT                                          |         |  |  |  |  |  |  |
| <b>V</b> | RO40731             | TA9188S: UNIX DATA SET ACCESS SUPPORT                                          |         |  |  |  |  |  |  |
| <b>V</b> | RO40883             | TA9258S: UNABLE TO CHKCERT/INSERT CERTIFICATE                                  |         |  |  |  |  |  |  |
| <b>V</b> | RO41003             | TA9288S: ENVIRONIN INIT_ACEE SPURIOUS 8/8:4 RETCODE                            |         |  |  |  |  |  |  |
| <b>V</b> | RO41347             | TA9218B: DIFFERENT MSG FOR ACFNRULE NO-RULE COND.                              |         |  |  |  |  |  |  |
| <b>V</b> | RO41349             | TA9288T: CORRECT PRE/SUP LIST FOR RO41003/TA9288S                              |         |  |  |  |  |  |  |

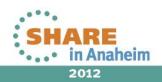

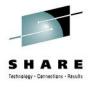

| laintenance l                                                    | Installation - SYSI.CA.A | CF2.R14SP1.GLOBA               |                      |                    |                                |  |  |  |  |  |
|------------------------------------------------------------------|--------------------------|--------------------------------|----------------------|--------------------|--------------------------------|--|--|--|--|--|
|                                                                  | 2<br>Select Maintenance  | 3<br>Select CSIs Select Option | 5<br>s Prerequisites | 6<br>HOLDDATA SMP/ | 7 8 8<br>E Work DDDEFs Summary |  |  |  |  |  |
| Select C SI                                                      | s                        |                                |                      |                    |                                |  |  |  |  |  |
| Select CSIs where the maintenance packages will be installed to. |                          |                                |                      |                    |                                |  |  |  |  |  |
| Select C SIs                                                     |                          |                                |                      |                    |                                |  |  |  |  |  |
| how: Workir                                                      | ng Set   <u>All</u>      |                                |                      |                    |                                |  |  |  |  |  |
| 🔽 Select                                                         | Name                     | CSI Dat                        | a Set                | Zones              | Actions                        |  |  |  |  |  |
|                                                                  | ACF2 R14 SP1             | SYSI.CA.ACF2.R14SP1.GLO        | BAL.CSI              | Automatic          | Select Zones                   |  |  |  |  |  |
|                                                                  |                          |                                |                      |                    | '                              |  |  |  |  |  |
|                                                                  |                          |                                |                      |                    |                                |  |  |  |  |  |
|                                                                  |                          |                                |                      |                    |                                |  |  |  |  |  |
|                                                                  |                          |                                |                      |                    |                                |  |  |  |  |  |
|                                                                  |                          |                                |                      |                    |                                |  |  |  |  |  |
|                                                                  |                          |                                |                      |                    |                                |  |  |  |  |  |
|                                                                  |                          |                                |                      |                    |                                |  |  |  |  |  |
|                                                                  |                          |                                |                      |                    |                                |  |  |  |  |  |
|                                                                  |                          |                                |                      |                    |                                |  |  |  |  |  |
|                                                                  |                          |                                |                      | Back Ney           | d Install Cancel Help          |  |  |  |  |  |
|                                                                  |                          |                                |                      | Back               | ( Install Cancel Hel           |  |  |  |  |  |

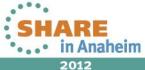

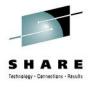

| Maintenance                                              | Installation - SYSI.C/ | A.ACF2.R14SP1.0               | IOBA                |                    |               |                        | ×            |  |  |  |
|----------------------------------------------------------|------------------------|-------------------------------|---------------------|--------------------|---------------|------------------------|--------------|--|--|--|
| 1<br>Introduction                                        | 2<br>Select Maintenanc | <sup>3</sup><br>e Select CSIs | 4<br>Select Options | 5<br>Prerequisites | 6<br>HOLDDATA | 7<br>SMP/E Work DDDEFs | 8<br>Summary |  |  |  |
| Installatio                                              | on options             |                               |                     |                    |               |                        |              |  |  |  |
| Perform RECEIVE and APPLY on selected maintenance items. |                        |                               |                     |                    |               |                        |              |  |  |  |
| Select insta                                             | allation mode          |                               |                     |                    |               |                        |              |  |  |  |
| RECEIVE                                                  | and APPLY              |                               |                     |                    |               |                        |              |  |  |  |
| © RECEIVE                                                | and APPLY CHECK        |                               |                     |                    |               |                        |              |  |  |  |
| © RECEIVE                                                | , APPLY CHECK and      | APPLY                         |                     |                    |               |                        |              |  |  |  |
| RECEIVE                                                  | only                   |                               |                     |                    |               |                        |              |  |  |  |
|                                                          |                        |                               |                     |                    |               |                        |              |  |  |  |
|                                                          |                        |                               |                     |                    |               |                        |              |  |  |  |
|                                                          |                        |                               |                     |                    |               |                        |              |  |  |  |
|                                                          |                        |                               |                     |                    |               |                        |              |  |  |  |
|                                                          |                        |                               |                     |                    |               |                        |              |  |  |  |
|                                                          |                        |                               |                     |                    |               |                        |              |  |  |  |
|                                                          |                        |                               |                     |                    |               |                        |              |  |  |  |
|                                                          |                        |                               |                     |                    |               |                        |              |  |  |  |
|                                                          |                        |                               |                     |                    |               |                        |              |  |  |  |
|                                                          |                        |                               |                     |                    | Back          | Next Install Can       | cel Help     |  |  |  |
|                                                          |                        |                               |                     |                    |               |                        |              |  |  |  |

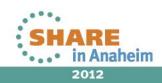

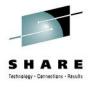

| Maintenance                                                                                            | Installation - SYSI.CA.A | CF2.R14SP1.G     | LOBA                |                    |               |                        | $\overline{\mathbf{X}}$ |  |  |  |  |
|----------------------------------------------------------------------------------------------------|--------------------------|------------------|---------------------|--------------------|---------------|------------------------|-------------------------|--|--|--|--|
| 1<br>Introduction                                                                                      | 2<br>Select Maintenance  | 3<br>Select CSIs | 4<br>Select Options | 5<br>Prerequisites | 6<br>HOLDDATA | 7<br>SMP/E Work DDDEFs | 8<br>Summary            |  |  |  |  |
| Prerequisi                                                                                             | ites                     |                  |                     |                    |               |                        |                         |  |  |  |  |
| Review prerequisites that will be installed together with maintenance packages that you have selected. |                          |                  |                     |                    |               |                        |                         |  |  |  |  |
| Prerequisites                                                                                          |                          |                  |                     |                    |               |                        |                         |  |  |  |  |
| PTF Available CSIs without this required PTF                                                           |                          |                  |                     |                    |               |                        |                         |  |  |  |  |
| No prerequisi                                                                                          | tes need to be installe  | d.               |                     |                    |               |                        |                         |  |  |  |  |
|                                                                                                    |                          |                  |                     |                    |               |                        |                         |  |  |  |  |
|                                                                                                    |                          |                  |                     |                    |               |                        |                         |  |  |  |  |
|                                                                                                    |                          |                  |                     |                    |               |                        |                         |  |  |  |  |
|                                                                                                    |                          |                  |                     |                    |               |                        |                         |  |  |  |  |
|                                                                                                    |                          |                  |                     |                    |               |                        |                         |  |  |  |  |
|                                                                                                    |                          |                  |                     |                    |               |                        |                         |  |  |  |  |
|                                                                                                    |                          |                  |                     |                    |               |                        |                         |  |  |  |  |
|                                                                                                    |                          |                  |                     |                    |               |                        |                         |  |  |  |  |
|                                                                                                    |                          |                  |                     |                    |               |                        |                         |  |  |  |  |
|                                                                                                    |                          |                  |                     |                    |               |                        |                         |  |  |  |  |
|                                                                                                    |                          |                  |                     |                    |               |                        |                         |  |  |  |  |
|                                                                                                    |                          |                  |                     |                    | Back          | Next Install Can       | cel Help                |  |  |  |  |
|                                                                                                    | 1                        |                  | 1000020             |                    | 1             |                        |                         |  |  |  |  |

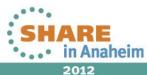

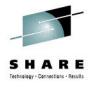

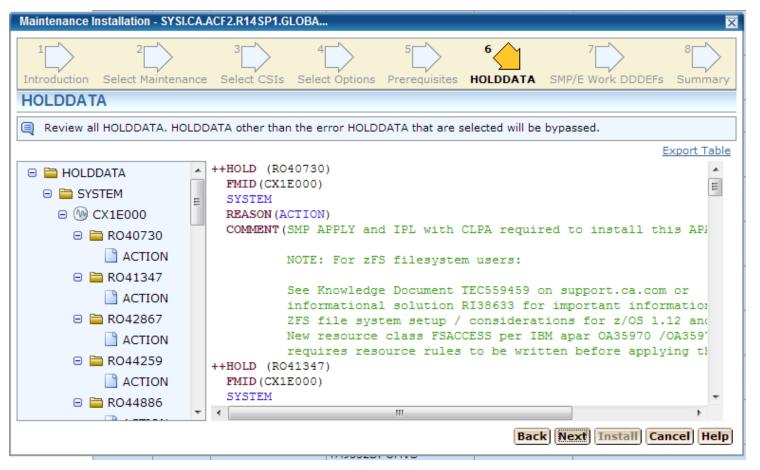

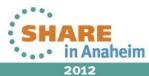

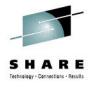

| Maintenance Installation - SYSI.CA.ACF2.R14SP1.GLOBA |                                     |                                                          |                     |  |  |  |  |  |  |  |
|------------------------------------------------------|-------------------------------------|----------------------------------------------------------|---------------------|--|--|--|--|--|--|--|
| 1<br>Introduction Selec                              | 2 3<br>t Maintenance Select CSIs Se | 4 5 6 7<br>elect Options Prerequisites HOLDDATA SMP/E We | ork DDDEFs Summary  |  |  |  |  |  |  |  |
| SMP/E Work DI                                        |                                     |                                                          |                     |  |  |  |  |  |  |  |
| SMP/E Work DDDEF                                     | Override                            |                                                          | Retrieve DDDEF      |  |  |  |  |  |  |  |
| Select                                               | DDDEF Name                          | Allocation Parameters                                    | Action              |  |  |  |  |  |  |  |
|                                                      | SMPWRK1                             |                                                          | <u>Override</u>     |  |  |  |  |  |  |  |
|                                                      | SMPWRK2                             |                                                          | <u>Override</u>     |  |  |  |  |  |  |  |
|                                                      | SMPWRK3                             |                                                          | <u>Override</u>     |  |  |  |  |  |  |  |
|                                                      | SMPWRK4                             |                                                          | <u>Override</u>     |  |  |  |  |  |  |  |
|                                                      | SMPWRK6                             |                                                          | Override            |  |  |  |  |  |  |  |
|                                                      | SYSUT1                              |                                                          | <u>Override</u>     |  |  |  |  |  |  |  |
|                                                      | SYSUT2                              |                                                          | Override            |  |  |  |  |  |  |  |
|                                                      | SYSUT3                              |                                                          | Override            |  |  |  |  |  |  |  |
|                                                      | SYSUT4                              |                                                          | Override            |  |  |  |  |  |  |  |
| Zones                                                |                                     |                                                          | - 1                 |  |  |  |  |  |  |  |
|                                                      |                                     | Back                                                     | Install Cancel Help |  |  |  |  |  |  |  |
|                                                      |                                     | 1100020101110                                            |                     |  |  |  |  |  |  |  |

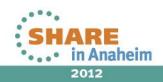

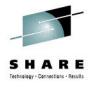

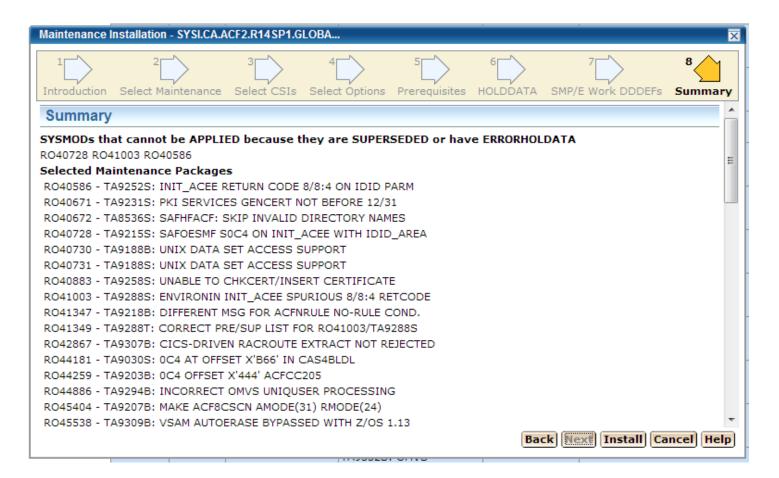

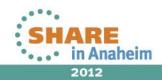

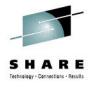

| Installi            | ing Mair              | intenance                                                                                                    | ×  | Ir | nstalling Main                                          | tenance                                                   |                   |      | ×    |
|---------------------|-----------------------|----------------------------------------------------------------------------------------------------|----|----|---------------------------------------------------------|-----------------------------------------------------------|-------------------|------|------|
|                     | RO<br>RO<br>RO<br>RO  | 33%<br>iiiiiiiiiiiiiiiiiiiiiiiiiiiiiiiiiii                                                                                                    |    |    |                                                         |                                                           | 100%<br>Succeeded |      |      |
| Gei                 | neral                 | Progress                                                                                                    |    | ſ  | General                                                 | Progress                                                  |                   |      |      |
| Use<br>Stat<br>Stat | k ID:<br>r ID:<br>us: | Installing Maintenance<br>1028<br>SYS35<br>Executing<br>Receiving maintenance R048180, R044181, R047493,<br>R047494, R046780, R047398, R048202, R047434, R044886,<br>R040883, R040586, R045538, R042867, R040728, R047067,<br>R040671, R040672, R044259, R041003, R045404, R040730,<br>R041347, R040731, R045968, R041349, R046838, R046839 -<br>Executing |    |    | Name:<br>Task ID:<br>User ID:<br>Status:<br>Status Mes: | Installing<br>1030<br>SYS35<br>Succeede<br>sage: Succeede |                   |      |      |
|                     |                       | Hide) He                                                                                                    | IP |    |                                                         |                                                           |                   | Hide | Help |

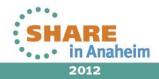

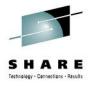

# Agenda

- Environment overview
- MSM installation history and issues
- MSM users
- MSM features used
- Migrating CSIs into MSM
- Acquiring and maintaining software
- Installing software with MSM
- Deploying software with MSM
- MSM Hints and Tips

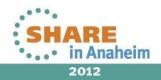

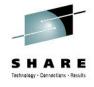

🔇 💾

#### **MSM Usage – Installing Software**

#### CA Mainframe Software Manager™

| ogged in as: SYS35 (Log Out)                                           |               |                              |                |              |             |            |  |  |  |  |  |
|------------------------------------------------------------------------|---------------|------------------------------|----------------|--------------|-------------|------------|--|--|--|--|--|
| Software Status Software Catalog SM                                    | P/E Environm  | ents Deployments             | Configurations | System Regis | stry Tasks  | Settings   |  |  |  |  |  |
| Search                                                                 | CA MIM R      | esource Sharing - M          | IVS            |              |             |            |  |  |  |  |  |
| Search For:                                                            | Products > CA | > CA MIM Resource Shari      | ing - MVS      |              |             |            |  |  |  |  |  |
| mim                                                                    | Releases      |                              |                |              |             | Refresh    |  |  |  |  |  |
| Search In:<br>Products    Search                                       | Select and:   | <u>Update Catalog Releas</u> | es             |              |             | Show All 👻 |  |  |  |  |  |
| Actions                                                                | Select        | Release Name                 | ⇔ New HIPERs   | 🔷 New Mai    | intenance   | Actions    |  |  |  |  |  |
| Update Catalog Tree                                                    |               | <u>11.6</u>                  | 0              | 0            |             | Actions -  |  |  |  |  |  |
| <u>Show LMP Keys</u><br><u>Add Product</u><br>Install External Package |               | <u>11.7</u>                  | 0              | 0            |             | Actions    |  |  |  |  |  |
| Add CA RS File<br>Update HOLDDATA                                      |               | <u>11.8</u>                  | 1              | 9            |             | Actions -  |  |  |  |  |  |
| Filter                                                                 |               | <u>11.9</u>                  | 0              | 0            |             | - Ibd      |  |  |  |  |  |
| Show:                                                                  | Selected 0 of | 4.                           | 1              |              | Product Doc |            |  |  |  |  |  |
| All - Edit                                                             |               |                              |                |              |             |            |  |  |  |  |  |
| Available Products                                                     |               |                              |                |              |             |            |  |  |  |  |  |
| CA MIM Resource Sharing - 🔶 ^                                          |               |                              |                |              |             |            |  |  |  |  |  |
| ⊕ ≫ 11.6                                                               |               |                              |                |              |             |            |  |  |  |  |  |
| 🕀 📎 11.7                                                               |               |                              |                |              |             |            |  |  |  |  |  |
| 😑 📎 11.8                                                               |               |                              |                |              |             |            |  |  |  |  |  |
| 0000                                                                   |               |                              |                |              |             |            |  |  |  |  |  |
| ⊕ § 11.9                                                               |               |                              |                |              |             |            |  |  |  |  |  |

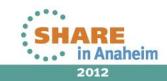

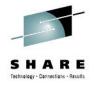

| CA Mainframe Software Man                                     | ager™      |                                    |                           |                                   |                      |               |                      | <u>н</u>   |
|---------------------------------------------------------------|------------|------------------------------------|---------------------------|-----------------------------------|----------------------|---------------|----------------------|------------|
| .ogged in as: SYS35 (Log Out)                                 |            |                                    |                           |                                   |                      |               |                      |            |
| Software Status Software Catalog SMI                          | P/E Enviro | nments Deplo                       | yments C                  | onfiguratio                       | ons System           | n Regist      | try Tasks            | Settings   |
| Search                                                        | 0000       |                                    |                           |                                   |                      |               |                      |            |
| Search For:                                                   | Products > | CA > CA MIM Reso                   | urce Sharing -            | MVS > 11.8                        | <u>s</u> > 0000      |               |                      |            |
| mim                                                           | Base Ins   | tall Packages                      |                           |                                   |                      |               | Add Externa          | al Package |
| Search In:<br>Products    Search                              | Show: A    | l –                                |                           |                                   |                      |               |                      |            |
|                                                               | Select an  | d: <u>Download</u>                 |                           |                                   |                      |               | Sł                   | now All 👻  |
| Actions Update Catalog Tree Show LMP Keys Add Product         | Select     | ⇔ Name                             | ⇔Last<br>Modified<br>Date | ⇔Туре                             | ⇔ Download<br>Status | <b>⇔</b> Size | Release/Gen<br>Level | Actions    |
| Install External Package<br>Add CA RS File<br>Update HOLDDATA |            | CA COMMON<br>SERVICES<br>COVER LTR | Jun 30, 2011              | PDF                               | Yes                  | 211 Kb        | 14.0/0000            | Actions▼   |
| ► Filter<br>Show:<br>All ► Edit                               |            | CA MIM<br>PRODUCT<br>PACKAGE       | May 19, 2011              | Base<br>Install                   | Yes                  | 2 Mb          | 11.8/0000            | Actions    |
| All   Available Products                                      |            | CA MSM COVER<br>LETTER             | Nov 2, 2011               | PDF                               | Yes                  | 180 Kb        | 4.1/0000             | Delete     |
| □ CA MIM Resource Sharing -<br>MVS<br>⊕ ⊗ 11.6                |            | CA MSM PRE<br>VAL UTIL-ESD<br>ONLY | Nov 7, 2011               | Base<br>Install<br>(Non<br>SMP/E) | Yes                  | 3 Mb          | 4.1/0000             | Actions    |
| ⊕ ≫ 11.7<br>⊕ ≫ 11.8                                          |            | CA MSM PRE<br>VALIDATION<br>INSTR  | Nov 22, 2011              | PDF                               | Yes                  | 183 Kb        | 4.1/0000             | Actions    |
| € № 11.9                                                      |            | CA MSM<br>PRODUCT PKG-<br>ESD ONLY | Nov 7, 2011               | Base<br>Install<br>(Non           | Yes                  | 246 Mb        | 4.1/0000             | Actions    |

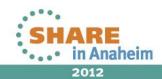

62 Complete your sessions evaluation online at SHARE.org/AnaheimEval

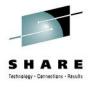

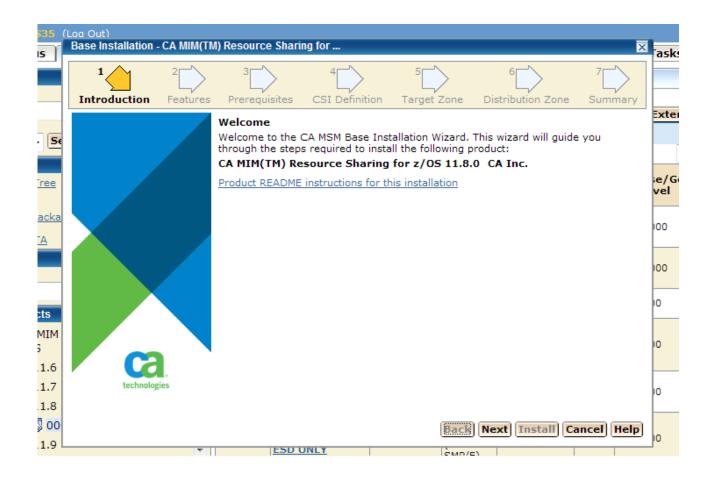

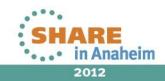

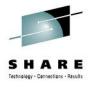

|           | .og Out)<br>Base Install | ation - CA MIM(TN   | I) Resource Sha    | ring for             |                  |                        | X            |
|-----------|--------------------------|---------------------|--------------------|----------------------|------------------|------------------------|--------------|
|           | 1                        | 2                   | 3<br>Prerequisites | 4<br>CSI Definition  | 5<br>Target Zone | 6<br>Distribution Zone | 7<br>Summary |
|           | Installati               | on Type Sele        | ction              |                      |                  |                        |              |
| Se        | 🗐 Installa               | tion types repres   | ent sets of pred   | efined product feat  | ures.            |                        |              |
|           | Installatio              | on Types            |                    | Base Install:        |                  | ce Sharing for z/OS r  |              |
| 2         | Select                   | Installatio         | n Types            | This will install CA | MIM(TM) Resource | ce sharing for 2/05 r  | 11.0         |
| <u>ca</u> | ۲                        | <u>Base Install</u> |                    |                      |                  |                        |              |
|           |                          |                     |                    |                      |                  |                        |              |
|           |                          |                     |                    |                      |                  |                        |              |
| -         |                          |                     |                    |                      |                  |                        |              |
|           |                          |                     |                    |                      |                  |                        |              |
| м         |                          |                     |                    |                      |                  |                        |              |
|           |                          |                     |                    |                      |                  |                        |              |
| 5         |                          |                     |                    |                      |                  |                        |              |
| 7         |                          |                     |                    |                      |                  |                        |              |
| 3<br>10   |                          |                     |                    |                      | D. I             |                        |              |
| <u>,</u>  |                          | _                   |                    | UNLY                 | Back             | Next Install Ca        | ancel Help   |

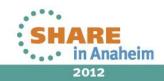

64 Complete your sessions evaluation online at SHARE.org/AnaheimEval

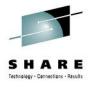

| . <u>k</u> |                                                                                                    |                                                      |
|------------|----------------------------------------------------------------------------------------------------|------------------------------------------------------|
| 1          | Base Installation - CA MIM(TM) Resource Sharing for                                                     | as 🛛                                                 |
|            | 1 2 3 4<br>Introduction Features Prerequisites CSI De                                                   | finition Target Zone Distribution Zone Summary       |
|            | Installation Prerequisites Report                                                                       | Ext                                                  |
| ¢          | This step displays all prerequisite products and/or successfully install the selected product features. | functions that must already be installed in order to |
|            | Prerequisites                                                                                           | ie/<br>vel                                           |
|            | Feature                                                                                                 | Products                                             |
| ₽          | There are no prerequisites.                                                                             |                                                      |
|            |                                                                                                    |                                                      |
|            |                                                                                                    | 100                                                  |
|            |                                                                                                    |                                                      |
|            |                                                                                                    | 10                                                   |
|            |                                                                                                    |                                                      |
|            |                                                                                                    | 10                                                   |
|            |                                                                                                    |                                                      |
|            |                                                                                                    |                                                      |
|            |                                                                                                    | 0                                                    |
|            |                                                                                                    |                                                      |
| 1          |                                                                                                    | Back Next Install Cancel Help                        |
| 1          | T ESD UNLY                                                                                              | ČMD/E)                                               |

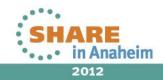

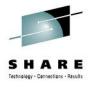

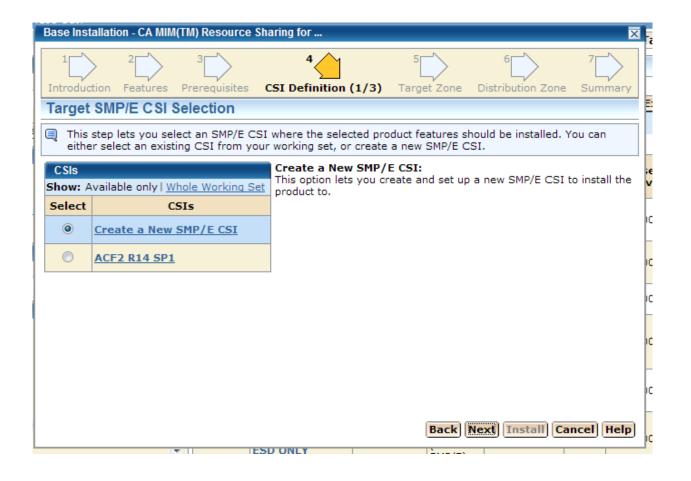

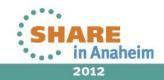

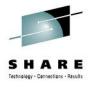

| Dece lestelletion CA        |                                | Charles fo      | -                   |                  |                        |              |     |
|-----------------------------|--------------------------------|-----------------|---------------------|------------------|------------------------|--------------|-----|
| Base Installation - CA      | MIM(TM) Reso                   | urce snaring to | )r                  |                  |                        | Þ            | a:  |
| 1 2<br>Introduction Feature | > <sup>3</sup><br>es Prerequis | >               | 4<br>finition (2/3) | 5<br>Target Zone | 6<br>Distribution Zone | 7<br>Summary |     |
| Name*:                      | MIM 11.8 SP                    | 0               |                     |                  |                        | ^            | Ex  |
| Data Set Name<br>Prefix*:   | SYSI.CA.MI                     | M.R118SP0       |                     |                  | .CSI                   |              |     |
| Catalog:                    |                                |                 |                     |                  |                        |              | æ,  |
| Cross-Region:               | 2 🔻                            |                 |                     |                  |                        |              | ve  |
| Cross-System:               | 3 🔻                            |                 |                     |                  |                        |              | 100 |
| SMP/E Data Sets Allo        | cation Parame                  | eters           |                     |                  |                        |              |     |
| High-Level Qualifi          | er*: SYSI.CA                   | MIM.R118SP      | 0                   |                  |                        | =            | 100 |
| DSN Type:                   | PDS                            | •               |                     |                  |                        |              | 10  |
| SMS Parameters              |                                | ) Data          | Set Parameters      |                  |                        |              |     |
| Storage Class:              |                                | VOLSER          | SYSMT1              |                  |                        |              | 10  |
| Management Class            | 5:                             | Unit*:          | 3390                |                  |                        |              |     |
| Data Class:                 |                                | Catalog         | : YES 🔻             |                  |                        | -            | 0   |
|                             |                                |                 |                     | Back             | Next Install Ca        | ncel Help    |     |
|                             | T                              | ESD UNLY        | ( )                 | 2                |                        |              |     |

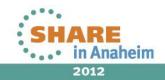

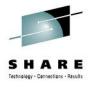

| Base Installation - C    | CA MIM(TM) Resource                               | Sharing for                                   |                      |                        | ×            |
|--------------------------|---------------------------------------------------|-----------------------------------------------|----------------------|------------------------|--------------|
| 1 2<br>Introduction Feat | tures Prerequisites                               | 4<br>CSI Definition (3/3                      | 5<br>Target Zone [   | 6<br>Distribution Zone | 7<br>Summary |
| Target SMP/E             | CSI Parameters                                    |                                               |                      |                        |              |
|                          | you enter additional pa<br>llocation parameters o | arameters necessary to<br>of SMP/E data sets. | set up the target SN | 1P/E CSI and optic     | onally       |
| Work DDDEF Para          | meters                                            |                                               |                      |                        |              |
| Use SMS                  | 0                                                 | Use Unit 🍥                                    |                      |                        |              |
| Storage Class*:          |                                                   | Unit*: SYS                                    | SALLDA               |                        |              |
| Management Cla           | 155:                                              |                                               |                      |                        |              |
| _                        |                                                   |                                               |                      |                        |              |
| Data Class:              |                                                   |                                               |                      |                        |              |
| Data Sets                |                                                   |                                               |                      |                        |              |
| Name                     |                                                   | Data Set Name                                 | 3                    | A                      | ction        |
| SMPLOG                   | SYSI.CA.MIM.R118                                  | SP0.SMPLOG                                    |                      | <u>0v</u>              | erride       |
| SMPLOGA                  | SYSI.CA.MIM.R118                                  | SP0.SMPLOGA                                   |                      | <u>0v</u>              | erride       |
| SMPPTS                   | SYSI.CA.MIM.R118                                  | SPO.SMPPTS                                    |                      | <u>0v</u>              | erride       |
|                          |                                                   |                                               |                      |                        |              |
|                          |                                                   |                                               |                      |                        |              |
|                          |                                                   |                                               | Back Ne              | ext Install Ca         | ncel Help    |
|                          | Ŧ                                                 | ESD ONLY                                      | ×                    |                        |              |

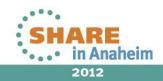

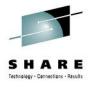

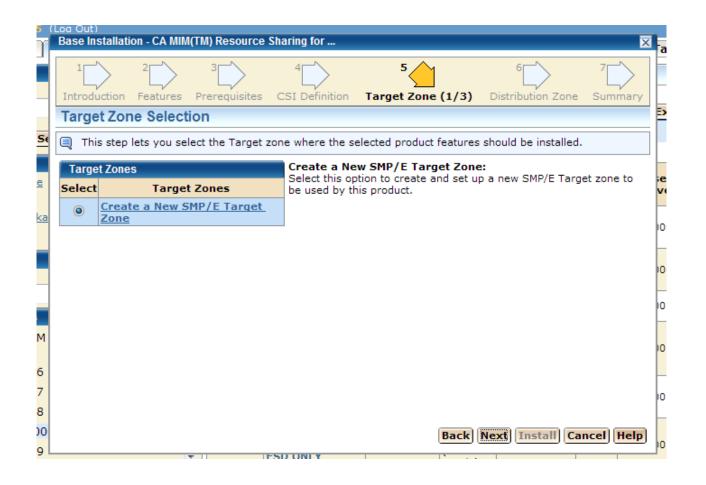

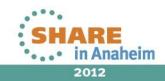

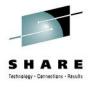

| ſ | Base Installation - CA MIM(  | TM) Resource                  | Sharing for      |             |                                         |                      |               | X        | I,      |
|---|------------------------------|-------------------------------|------------------|-------------|-----------------------------------------|----------------------|---------------|----------|---------|
|   | 1 2<br>Introduction Features | <sup>3</sup><br>Prerequisites | 4<br>CSI Definit | ion Targ    | 5<br>et Zone (2/3)                      | 6<br>Distribution Zo | 7<br>ne Summa | ><br>iry |         |
|   | Name*:                       | CAITO                         |                  |             |                                         |                      |               | *        | E       |
|   |                              | Create Ne                     | w CSI Data :     | Set         |                                         |                      |               |          |         |
|   | Data Set Name Prefix:        | SYSI.CA.MIN                   | I.R118SP0        |             |                                         |                      | .CSI          |          |         |
|   | Catalog:                     |                               |                  |             |                                         |                      |               |          | ie<br>V |
|   | Cross-Region:                | 2 -                           |                  |             |                                         |                      |               |          |         |
|   | Cross-System:                | 3 -                           |                  |             |                                         |                      |               |          | 10      |
|   | Target Libraries Allocatio   | n Parameters                  |                  |             |                                         |                      |               |          | 10      |
|   | High-Level Qualifier*:       |                               | D1100D0          |             |                                         |                      |               | Ξ        |         |
|   |                              |                               | I.RTIOSPU        |             |                                         |                      |               |          | 0       |
|   | DSN Type:                    | PDS -                         |                  |             |                                         |                      |               |          |         |
|   | SMS Parameters               |                               | 💿 Data Set       | t Parameter | s                                       |                      |               |          | 10      |
|   | Storage Class:               |                               | VOLSER: S        | SYSMT1      |                                         |                      |               |          |         |
|   | Management Class:            |                               | Unit*: 3         | 390         |                                         |                      |               |          | 10      |
|   | Data Class:                  |                               | Cataloo:         | YFS 🔻       |                                         |                      |               | Ŧ        |         |
|   |                              |                               |                  |             | Back                                    | Next Install         | Cancel He     | lp       | 10      |
|   |                              |                               | SD ONLY          |             | 1 A A A A A A A A A A A A A A A A A A A |                      |               |          | -       |

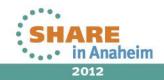

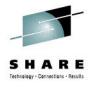

| 1 2<br>Introduction Feat |                                                                                                    | 6 7 7<br>Distribution Zone Summary |
|--------------------------|----------------------------------------------------------------------------------------------------|------------------------------------|
| Target Zone Pa           |                                                                                                    |                                    |
|                          | ou enter additional parameters necessary to set up the Target zo<br>ocation parameters of Target libraries. | one and optionally                 |
| Data Sets                |                                                                                                    |                                    |
| Name                     | Data Set Name                                                                                               | Action                             |
| SMPLTS                   | SYSI.CA.MIM.R118SP0.SMPLTS                                                                                  | <u>Override</u>                    |
| SMPMTS                   | SYSI.CA.MIM.R118SP0.SMPMTS                                                                                  | <u>Override</u>                    |
| SMPSCDS                  | SYSI.CA.MIM.R118SP0.SMPSCDS                                                                                 | <u>Override</u>                    |
| SMPSTS                   | SYSI.CA.MIM.R118SP0.SMPSTS                                                                                  | <u>Override</u>                    |
| CBTDCLS0                 | SYSI.CA.MIM.R118SP0.CBTDCLS0                                                                                | <u>Override</u>                    |
| CBTDEZTM                 | SYSI.CA.MIM.R118SP0.CBTDEZTM                                                                                | <u>Override</u>                    |
| CBTDEZTR                 | SYSI.CA.MIM.R118SP0.CBTDEZTR                                                                                | <u>Override</u>                    |
| CBTDHENU                 | SYSI.CA.MIM.R118SP0.CBTDHENU                                                                                | Override                           |
| CBTDJCL                  | SYSI.CA.MIM.R118SP0.CBTDJCL                                                                                 | Override                           |
| CBTDLOAD                 | SYSI.CA.MIM.R118SP0.CBTDLOAD                                                                                | <u>Override</u>                    |
|                          | SYSI.CA.MIM.R118SP0.CBTDMAC                                                                                 | Override                           |
| CBTDMAC                  | STOREAL MINISTREE FEMALE                                                                                    | 0.011100                           |

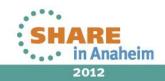

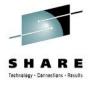

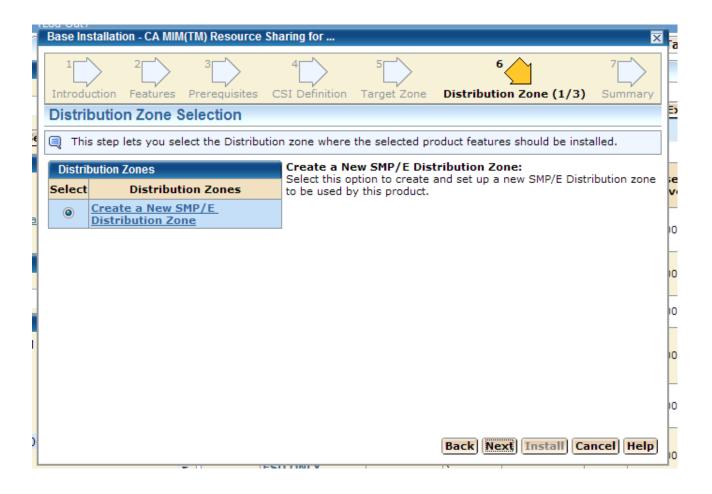

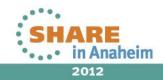

72 Complete your sessions evaluation online at SHARE.org/AnaheimEval

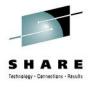

| Base Installation - CA MIM  | TM) Resource                  | Sharing for         |                  |                              | ×            |
|-----------------------------|-------------------------------|---------------------|------------------|------------------------------|--------------|
| 1<br>Introduction Features  | <sup>3</sup><br>Prerequisites | 4<br>CSI Definition | 5<br>Target Zone | 6<br>Distribution Zone (2/3) | 7<br>Summary |
| Name*:                      | CAID0                         |                     |                  |                              | -            |
|                             | Create Ne                     | w CSI Data Se       | t                |                              |              |
| Data Set Name Prefix:       | SYSI.CA.MIN                   | I.R118SP0           |                  | .C:                          | SI           |
| Catalog:                    |                               |                     |                  |                              |              |
| Cross-Region:               | 2 -                           |                     |                  |                              |              |
| Cross-System:               | 3 🔻                           |                     |                  |                              |              |
| Distribution Libraries Allo | cation Parame                 | ters                |                  |                              |              |
| High-Level Qualifier*:      | SYSI.CA.MIM                   | .R118SP0            |                  |                              | Ξ.           |
| DSN Type:                   | PDS -                         | ]                   |                  |                              |              |
| SMS Parameters              |                               | Oata Set P          | arameters        |                              |              |
| Storage Class:              |                               | VOLSER: SY          | SMT1             |                              |              |
| Management Class:           |                               | Unit*: 33           | 90               |                              | L.,          |
| Data Class:                 |                               | Catalog: YE         | S 🔻              |                              | -            |
|                             |                               |                     |                  | Back Next Install Ca         | ncel Help    |

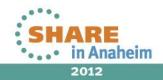

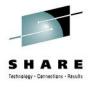

| 1 2<br>Introduction Feature | AIM(TM) Resource Sharing for                                                                                        | 7<br>7<br>ne (3/3) Summary     |
|-----------------------------|----------------------------------------------------------------------------------------------------|--------------------------------|
| Distribution Zone           | e Parameters                                                                                                    |                                |
|                             | enter additional parameters necessary to set up the Distribution zon<br>ation parameters of Distribution libraries. | e and optionally               |
| Data Sets                   |                                                                                                    |                                |
| Name                        | Data Set Name                                                                                                    | Action                         |
| ABTDCLS0                    | SYSI.CA.MIM.R118SP0.ABTDCLS0                                                                                        | <u>Override</u>                |
| ABTDEZTM                    | SYSI.CA.MIM.R118SP0.ABTDEZTM                                                                                        | <u>Override</u>                |
| ABTDEZTR                    | SYSI.CA.MIM.R118SP0.ABTDEZTR                                                                                        | <u>Override</u>                |
| ABTDHENU                    | SYSI.CA.MIM.R118SP0.ABTDHENU                                                                                        | <u>Override</u>                |
| ABTDJCL                     | SYSI.CA.MIM.R118SP0.ABTDJCL                                                                                         | <u>Override</u>                |
| ABTDMAC                     | SYSI.CA.MIM.R118SP0.ABTDMAC                                                                                         | <u>Override</u>                |
| ABTDMOD                     | SYSI.CA.MIM.R118SP0.ABTDMOD                                                                                         | Override                       |
| ABTDMSEN                    | SYSI.CA.MIM.R118SP0.ABTDMSEN                                                                                        | <u>Override</u>                |
| ABTDPARM                    | SYSI.CA.MIM.R118SP0.ABTDPARM                                                                                        | <u>Override</u>                |
| ABTDPENU                    | SYSI.CA.MIM.R118SP0.ABTDPENU                                                                                        | Override                       |
| ABTDPROC                    | SYSI.CA.MIM.R118SP0.ABTDPROC                                                                                        | <u>Override</u>                |
| ARTOSAMP                    |                                                                                                    | Override<br>Istall Cancel Help |

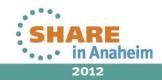

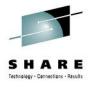

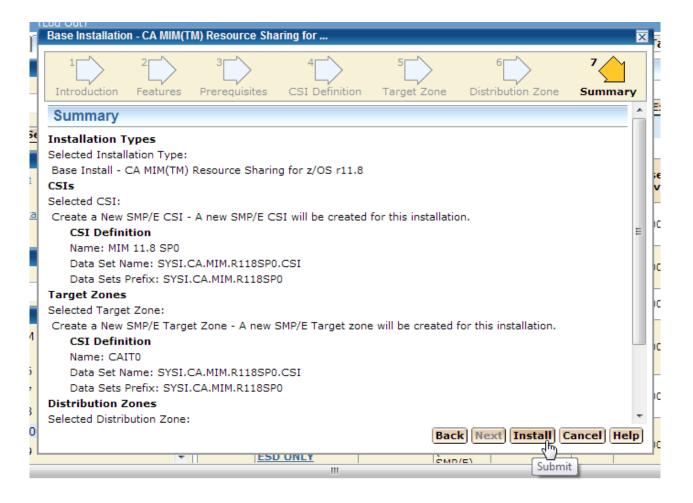

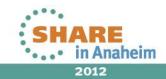

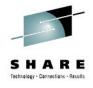

| W    | CA MIM(TI                     | M) Resource Sharing       | g for z/OS                               | ×        |   | CA MIM                | TM) R      | Resource Sharing for z/OS                                          |
|------|-------------------------------|---------------------------|------------------------------------------|----------|---|-----------------------|------------|--------------------------------------------------------------------|
| ata  |                               |                           | 50%                                      |          | n |                       |            | 100%                                                               |
|      |                               | Executing SM              | IIIIIIIIIIIIIIIIIIIIIIIIIIIIIIIIIIIIII   |          |   |                       |            | Succeeded                                                          |
|      | Gener<br>Name:                | CA MIM(                   | TM) Resource Sharing for z/OS 11.8.0 (Si | QJ,11.8. |   | Gene                  |            | Progress<br>CA MIM(TM) Resource Sharing for z/OS 11.8.0 (SQJ,11.8. |
|      | Task II<br>User II<br>Status: | 0)<br>D: 1031<br>D: SYS35 | g                                        |          | _ | Task<br>User<br>Statu | ID:<br>ID: | 0)<br>1031<br>SYS35<br>Succeeded                                   |
|      | Status<br>Messag              |                           | g SMP/E APPLY - Waiting for GIMSMP       |          |   | Statu<br>Messa        |            | Succeeded                                                          |
| ərii |                               |                           |                                          |          |   |                       |            |                                                                    |
|      |                               |                           |                                          |          |   |                       |            |                                                                    |
|      |                               |                           |                                          |          |   |                       |            | Ι                                                                  |
|      |                               |                           | Hi                                       | le Help  |   |                       |            | Hide) (Help)                                                       |

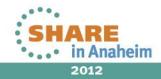

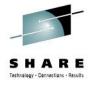

| A MI | M(TM) Resource Sharing for z/OS    |               | ×    |
|------|------------------------------------|---------------|------|
|      | 100%                               |               |      |
|      | Succeeded                          |               |      |
|      |                                    |               |      |
| Ge   | neral Progress                     |               |      |
| St   | eps                                | Show Results  |      |
| #    | Name                               | Show detailed | out  |
| 1    | Pre-installation report            | Succeeded     |      |
| 2    | Create CSI SYSI.CA.MIM.R118SP0.CSI | Succeeded     |      |
| 3    | Data Set Allocation                | Succeeded     | _    |
| 4    | Initialize CSI                     | Succeeded     | =    |
| 5    | Executing SMP/E RECEIVE            | Succeeded     |      |
| 6    | Executing SMP/E APPLY              | Succeeded     |      |
| 7    | Executing SMP/E ACCEPT             | Succeeded     |      |
| 8    | Add product to CSI                 | Succeeded     |      |
| 9    | Repository Manager update          | Succeeded     |      |
| 10   | Post installation cleanup          | Succeeded     | -    |
|      |                                    | Hide He       | elp) |

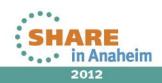

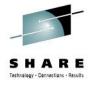

| gged in as: SYS35 (Log Out)                                                |                   |                                                                                                    |                                                                                  |               |
|----------------------------------------------------------------------------|-------------------|----------------------------------------------------------------------------------------------------|----------------------------------------------------------------------------------|---------------|
| Search                                                                     | CA                | MIM(TM) Resource Sharing                                                                                                    | for z/OS 11.8.0 (SQ                                                              | Close         |
| earch For:                                                                 |                   | General                                                                                                    | Download Zip                                                                     | ped Outpu     |
| earch In:<br>Search all  Search Task Steps CA MIM(TM) Resource Sharing for | Tas<br>Uso<br>Sta | me:         CA MIM(TM) Resource           sk ID:         1031           er ID:         SYS35           stus:         Succeeded           stus Message:         Succeeded | e Sharing for z/OS 11.8.0 (SQJ,11.8.0)                                           |               |
| CA MIM(TM) Resource Sharing for                                            | Ste               | eps                                                                                                    |                                                                                  |               |
| 🕀 🔚 Pre-installation report                                                |                   |                                                                                                    | S                                                                                | how All       |
| 🕀 🕞 Create CSI                                                             | ⇒#                | <b>⇔</b> Name                                                                                                    | ⇔ Description                                                                    | <b>⇔</b> Stat |
| <ul> <li>SYSI.CA.MIM.R118SP0.CSI</li> <li>Data Set Allocation</li> </ul>   | 1                 | Pre-installation report                                                                                                    | Gathering and writing pre-installation report about the<br>ongoing installation. | Succeed       |
| 🕀 🔄 Initialize CSI                                                         | 2                 | Create CSI SYSI.CA.MIM.<br>R118SP0.CSI                                                                                                    | Allocating CSI VSAM dataset SYSI.CA.MIM.R118SP0.CSI                              | Succee        |
| Executing SMP/E RECEIVE                                                    | 3                 | Data Set Allocation                                                                                                    | Allocating datasets SYSI.CA.MIM.R118SP0.CSI                                      | Succee        |
| Executing SMP/E APPLY                                                      | 4                 | Initialize CSI                                                                                                    | Executing SMP/E commands using GIMSMP program.                                   | Succee        |
| Executing SMP/E ACCEPT                                                     | 5                 | Executing SMP/E RECEIVE                                                                                                    | Executing SMP/E commands using GIMSMP program.                                   | Succee        |
| Add product to CSI                                                         | 6                 | Executing SMP/E APPLY                                                                                                    | Executing SMP/E commands using GIMSMP program.                                   | Succee        |
| Repository Manager update                                                  | 7                 | Executing SMP/E ACCEPT                                                                                                    | Executing SMP/E commands using GIMSMP program.                                   | Succee        |
| 🔁 Post installation cleanup                                                | 8                 | Add product to CSI                                                                                                    | Executing SMP/E commands using GIMSMP program.                                   | Succee        |
|                                                                            | 9                 | Repository Manager update                                                                                                    | Inserting new SMP/E Repository and installed functionality.                      | Succee        |
|                                                                            | 10                | Post installation cleanup                                                                                                    | Cleaning temporary directories and datasets.                                     | Succee        |

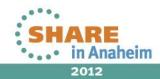

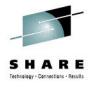

| Name                             | Туре          | Compressed size |
|----------------------------------|---------------|-----------------|
| \mu 0001-Pre-installation_report | File folder   |                 |
| 🐌 0002-Create_CSI_SYSI.CA.MIM.R1 | File folder   |                 |
| 🐌 0003-Data_Set_Allocation       | File folder   |                 |
| 퉬 0004-Initialize_CSI            | File folder   |                 |
| 0005-Executing_SMP_E_RECEIVE     | File folder   |                 |
| 0006-Executing_SMP_E_APPLY       | File folder   |                 |
| 0007-Executing_SMP_E_ACCEPT      | File folder   |                 |
| 퉬 0008-Add_product_to_CSI        | File folder   |                 |
| 퉬 0009-Repository_Manager_update | File folder   |                 |
| 0010-Post_installation_cleanup   | File folder   |                 |
| Task_Status.txt                  | Text Document |                 |

| Name                   | Туре          |
|------------------------|---------------|
| 19780-SMPOUT.txt       | Text Document |
| 19781-SMPRPT.txt       | Text Document |
| 19784-SYSPRINT.txt     | Text Document |
| 📄 19787-messageLog.txt | Text Document |
| Command_Status.txt     | Text Document |

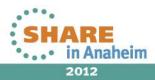

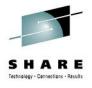

|             | PRPT.txt - Not                   | epad       |              |                                                         |                            |                                           |                                                                                                    |                                                                                                    |                                                                                                    |                        |                  | X |
|-------------|----------------------------------|------------|--------------|---------------------------------------------------------|----------------------------|-------------------------------------------|----------------------------------------------------------------------------------------------------|----------------------------------------------------------------------------------------------------|----------------------------------------------------------------------------------------------------|------------------------|------------------|---|
| File Edit F | ormat View                       | Help       |              |                                                         |                            |                                           |                                                                                                    |                                                                                                    |                                                                                                    |                        |                  |   |
| PAGE 000    | 1 - NOW 3                        | SET TO TA  | RGET Z       | ONE CAITO                                               | DATE                       | 07/20/12                                  | TIME 15:18:23                                                                                                    | SMP/E 35.47                                                                                                    | SMPRPT                                                                                                    | OUTPUT                 |                  | 4 |
| APPLY       |                                  |            |              |                                                         |                            |                                           |                                                                                                    |                                                                                                    |                                                                                                    |                        |                  |   |
|             | (CBTDB80)                        |            |              |                                                         |                            |                                           |                                                                                                    |                                                                                                    |                                                                                                    |                        |                  |   |
| REDO        |                                  |            |              |                                                         |                            |                                           |                                                                                                    |                                                                                                    |                                                                                                    |                        |                  |   |
| PTFS        | (HOLDSYSTI                       | - M 1      |              |                                                         |                            |                                           |                                                                                                    |                                                                                                    |                                                                                                    |                        |                  |   |
|             | SS(ALL)                          |            |              |                                                         |                            |                                           |                                                                                                    |                                                                                                    |                                                                                                    |                        |                  |   |
|             | XTEND(NOUS                       | SERMODS, N | IOAPARS      | ).                                                      |                            |                                           |                                                                                                    |                                                                                                    |                                                                                                    |                        |                  |   |
| AGE 000     | 2 - NOW 3                        | SET TO TA  | RGET Z       | ONE CAITO                                               | DATE                       | 07/20/12                                  | TIME 15:18:23                                                                                                    | SMP/E 35.47                                                                                                    | SMPRPT                                                                                                    | OUTPUT                 |                  |   |
|             |                                  |            |              |                                                         |                            |                                           |                                                                                                    |                                                                                                    |                                                                                                    |                        |                  |   |
|             |                                  |            |              | J                                                       | CLIN SUMM                  | IARY REPO                                 | RT FOR SYSMOD CBT                                                                                                    | DB80                                                                                                    |                                                                                                    |                        |                  |   |
|             |                                  |            |              |                                                         |                            |                                           |                                                                                                    |                                                                                                    |                                                                                                    |                        |                  |   |
|             | JCL INFORI                       | IATION     |              |                                                         |                            |                                           | SMP/E AC                                                                                                    | TION TAKEN                                                                                                    |                                                                                                    |                        |                  | - |
| Jobname     | STEPNAME                         | UTILITY    | TYPE         | MEMBER                                                  | ТҮРЕ                       | ACTION                                    | CHANGES MADE                                                                                                    |                                                                                                    |                                                                                                    |                        |                  |   |
| *NNNAMF *   | 50000001                         | TEWI       | I KED        | MIMOLACE                                                | I MOD                      | ADDED                                     | SYSLIB=CBTDLOAD,                                                                                                    | LEPARMS ADDED                                                                                                    | ). IINK-F                                                                                                    | DIT INPUT              | ADDED.           |   |
|             |                                  |            |              |                                                         | 21100                      |                                           | SIDEDECKLIB=SMPD                                                                                                    |                                                                                                    | ,                                                                                                    |                        | ,                |   |
|             |                                  |            |              |                                                         |                            | ADDED                                     | DISTLIB=ABTDMOD,                                                                                                    |                                                                                                    |                                                                                                    |                        |                  |   |
|             | S0000002                         | IEWL       | LKED         | MIM@BENQ                                                | LMOD                       | ADDED                                     | SYSLIB=CBTDLOAD,                                                                                                    |                                                                                                    | ), LINK-E                                                                                                    | DIT INPUT              | ADDED,           |   |
|             |                                  |            |              | MIM@BENO                                                | мор                        | ADDED                                     | SIDEDECKLIB=SMPD<br>DISTLIB=ABTDMOD,                                                                                                    |                                                                                                    | n in the second second s |                        |                  |   |
|             | 5000003                          | IEWL       | LKED         | •                                                       |                            | ADDED                                     | SYSLIB=CBTDLOAD.                                                                                                    |                                                                                                    |                                                                                                    |                        |                  |   |
|             |                                  |            |              |                                                         |                            |                                           |                                                                                                    | . LEPHKMS HVVEL                                                                                                    | ). LINK-E                                                                                                    | DIT INPUT              | ADDED.           |   |
|             |                                  |            |              |                                                         |                            |                                           | SIDEDECKLIB=SMPD                                                                                                    |                                                                                                    | ), LINK-E                                                                                                    | DIT INPUT              | ADDED,           |   |
|             |                                  |            |              | MIM@CDT                                                 |                            | ADDED                                     | SIDEDECKLIB=SMPD<br>DISTLIB=ABTDMOD,                                                                                                    | UMMY<br>LMOD=MIM@CDT                                                                                               |                                                                                                    |                        |                  |   |
|             | 50000004                         |            | LKED         | MIM@CDT                                                 |                            |                                           | SIDEDECKLIB=SMPD<br>DISTLIB=ABTDMOD,<br>SYSLIB=CBTDLOAD,                                                                                                    | UMMY<br>LMOD=MIM@CDT<br>Leparms added                                                                              |                                                                                                    |                        |                  |   |
|             | 50000004                         |            |              | MIM@CDT<br>MIM@CDTH                                     | LMOD                       | ADDED<br>Added                            | SIDEDECKLIB=SMPD<br>DISTLIB=ABTDMOD,<br>SYSLIB=CBTDLOAD,<br>SIDEDECKLIB=SMPD                                                                                 | UMMY<br>, LMOD=MIM@CDT<br>, LEPARMS ADDEC<br>)UMMY                                                                 | ), LINK-E                                                                                                    |                        |                  |   |
|             |                                  | IEWL       | LKED         | MIM@CDT<br>MIM@CDTH<br>MIM@CDTH                         | LMOD<br>Mod                | ADDED<br>Added<br>Added                   | SIDEDECKLIB=SMPD<br>DISTLIB=ABTDMOD,<br>SYSLIB=CBTDLOAD,<br>SIDEDECKLIB=SMPD<br>DISTLIB=ABTDMOD,                                                             | UMMY<br>, LMOD=MIM@CDT<br>, LEPARMS ADDEC<br>UMMY<br>, LMOD=MIM@CDTH                                               | ), LINK-E                                                                                                    | DIT INPUT              | ADDED,           |   |
|             | S 00 00 00 00 4<br>S 00 00 00 05 | IEWL       | LKED         | MIM@CDT<br>MIM@CDTH                                     | LMOD<br>Mod                | ADDED<br>Added                            | SIDEDECKLIB=SMPD<br>DISTLIB=ABTDMOD,<br>SYSLIB=CBTDLOAD,<br>SIDEDECKLIB=SMPD                                                                                 | UMMY<br>, LMOD=MIM@CDT<br>, LEPARMS ADDEC<br>UMMY<br>, LMOD=MIM@CDTH<br>, LEPARMS ADDEC                            | ), LINK-E                                                                                                    | DIT INPUT              | ADDED,           |   |
|             | S 0 0 0 0 0 0 5                  | IEWL       | LKED<br>LKED | MIM@CDT<br>MIM@CDTH<br>MIM@CDTH<br>MIM@DLST<br>MIM@DLST | LMOD<br>Mod<br>LMod<br>Mod | ADDED<br>ADDED<br>ADDED<br>ADDED<br>ADDED | SIDEDECKLIB=SMPD<br>DISTLIB=ABTDMOD,<br>SYSLIB=CBTDLOAD,<br>SIDEDECKLIB=SMPD<br>DISTLIB=ABTDMOD,<br>SYSLIB=CBTDLOAD,<br>SIDEDECKLIB=SMPD<br>DISTLIB=ABTDMOD, | UMMY<br>, LMOD=MIM@CDT<br>, LEPARMS ADDEC<br>UMMY<br>, LMOD=MIM@CDTH<br>, LEPARMS ADDEC<br>UMMY<br>, LMOD=MIM@DLS1 | ), LINK-E<br> <br>), LINK-E                                                                                                    | DIT INPUT<br>DIT INPUT | ADDED,<br>ADDED, |   |
|             |                                  | IEWL       | LKED<br>LKED | MIM@CDT<br>MIM@CDTH<br>MIM@CDTH<br>MIM@DLST             | LMOD<br>Mod<br>LMod<br>Mod | ADDED<br>ADDED<br>ADDED<br>ADDED<br>ADDED | SIDEDECKLIB=SMPD<br>DISTLIB=ABTDMOD,<br>SYSLIB=CBTDLOAD,<br>SIDEDECKLIB=SMPD<br>DISTLIB=ABTDMOD,<br>SYSLIB=CBTDLOAD,<br>SIDEDECKLIB=SMPD                     | UMMY<br>, LMOD=MIM@CDT<br>, LEPARMS ADDEC<br>UMMY<br>, LMOD=MIM@CDTH<br>, LEPARMS ADDEC<br>UMMY<br>, LMOD=MIM@DLS1 | ), LINK-E<br> <br>), LINK-E                                                                                                    | DIT INPUT<br>DIT INPUT | ADDED,<br>ADDED, |   |
|             | S 0 0 0 0 0 0 5                  | IEWL       | LKED<br>LKED | MIM@CDT<br>MIM@CDTH<br>MIM@CDTH<br>MIM@DLST<br>MIM@DLST | LMOD<br>Mod<br>LMod<br>Mod | ADDED<br>ADDED<br>ADDED<br>ADDED<br>ADDED | SIDEDECKLIB=SMPD<br>DISTLIB=ABTDMOD,<br>SYSLIB=CBTDLOAD,<br>SIDEDECKLIB=SMPD<br>DISTLIB=ABTDMOD,<br>SYSLIB=CBTDLOAD,<br>SIDEDECKLIB=SMPD<br>DISTLIB=ABTDMOD, | UMMY<br>, LMOD=MIM@CDT<br>, LEPARMS ADDEC<br>UMMY<br>, LMOD=MIM@CDTH<br>, LEPARMS ADDEC<br>UMMY<br>, LMOD=MIM@DLS1 | ), LINK-E<br> <br>), LINK-E                                                                                                    | DIT INPUT<br>DIT INPUT | ADDED,<br>ADDED, |   |

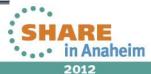

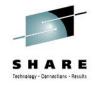

🗆 🔳 SMP/E Environments 🕨

⊕ = ACF2 15.0 GSES SOE

🕀 📲 ACF2 R14 SP1

⊕ ■ ACF2IMS 15.0 GSES SOE

🕀 🖥 CA Spool r11.7

🗉 🖥 CA Vantage Release 12.6 - GSES

🕀 📑 CA-Allocate GSES SOE

⊕ 📑 CA-CCS 12.0 GSES SOE

🕀 🖥 CA-Copycat Release 12.0 - GSES

🕀 🖥 CA-Datacom/AD 12.0 GSES SOE

🕀 📲 CA-View R11.5

🕀 🖥 DATACOM AD R12

🕀 🖥 Deliver 11.5

- ⊕ 📑 Easytrieve 11.5 Test (for deployment)
- 🕀 🖥 File Master Plus MVS R8.5

🕀 급 Jobtrac 11.0

🕀 📑 MIM 11.8 SP0

⊕ 📑 MIM 11.8 SP0 - GSES SOE

🕀 급 MSM Release 4.1

⊕ ■ SYSVIEW 13.0 - GSES SOE

|          | ACF2 R14 SP1                              | SYSI.CA.ACF2.R14SP1.GLOBAL.CS | SI       | mark, migrated                        | Actions          |
|----------|-------------------------------------------|-------------------------------|----------|---------------------------------------|------------------|
|          | ACF2IMS 15.0 GSES<br>SOE                  | MVSSMPS.ACF2IMS.R15.CSI       |          | mark, migrated,<br>zos113soe          | Actions <b>•</b> |
|          | CA Spool r11.7                            | SYSI.CA.SPOOL.R117.CSI        |          | dave                                  | Actions          |
|          | <u>CA Vantage Release</u><br>12.6 - GSES  | MVSSMPS.SAMVANTG.V12R6M0.C    | SI       | migrated,<br>zos113soe, thulasi       | Actions <b>•</b> |
|          | CA-Allocate GSES SOE                      | MVSSMPS.SAMALLOC.V12R5M0.CS   | SI       | migrated, bob,<br>zos113soe           | Actions <b>•</b> |
|          | CA-CCS 12.0 GSES SOE                      | MVSSMPS.CAS9.R12.CSI          |          | migrated, bob,<br>zos113soe           | Actions •        |
|          | CA-Copycat Release<br>12.0 - GSES         | MVSSMPS.COPYCAT.V12R0M0.CSI   |          | migrated, bob,<br>zos113soe           | Actions <b>•</b> |
|          | CA-Datacom/AD 12.0<br>GSES SOE            | MVSSMPS.DATCOMAD.V12.CSI      | 0        | Add to Working Se                     | t                |
|          | CA-View R11.5                             | SYSI.CA.VIEW.R115.GLOBAL.CS   | ٢        | Change Name                           |                  |
|          | DATACOM AD R12                            | STST.CA.DATACOMAD.RTZ.CST     | <u>ک</u> | Edit Tags                             |                  |
|          | Deliver 11.5                              | SYSI.CA.DELIVER.R115.GLOBAL.  | 戰<br>    | Set Automatic Upd<br>Upgrade CA RS Le | d m              |
|          | Easytrieve 11.5 Test (<br>for deployment) | SYSI.CA.EZT.R115.TEST.CSI     |          | Delete CSI Data Sets                  |                  |
|          | File Master Plus - MVS<br>R8.5            |                               |          | Exception SYSMOD                      |                  |
|          | Jobtrac 11.0                              |                               | -<br>    | Remove CSI from<br>Create Deploymen   |                  |
| <b>V</b> | MIM 11.8 SP0                              | SYSI.CA.MIM.R118SP0.CSI       |          | No tags                               | Actions          |

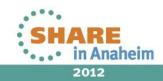

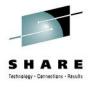

| CA-CCS 12.0 GSES SOE            | MVSSMPS.CAS9.R12.CSI     | migrated, bob,<br>zos113soe | Acti |
|---------------------------------|--------------------------|-----------------------------|------|
| Automatic CA RS Maintenance Dov | vnload Settings          | $\overline{\mathbf{X}}$     | Acti |
| User ID:                        | SYS35 🔹                  | -                           |      |
| CSO Credentials:                | mzelden@csc.com 👻        |                             | Acti |
| Recurrence:                     | Daily 👻                  |                             | Acti |
| Update Software Catalog Ever    | y: 1 🖨 Days              |                             | Acti |
| System Time:                    | 00:00:00 🗧 Pacific Stand | lard Time                   | Acti |
| Local Time:                     | 02:00:00                 |                             | Acti |
|                                 | ОК                       | Cancel Help                 | Acti |
| Jobtrac 11.0                    | SYSI.CA.JOBTRAC.R11.CSI  | bob                         | Acti |
| MIM 11.8 SP0                    | SYSI.CA.MIM.R118SP0.CSI  | No tags                     | Acti |

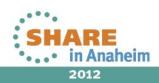

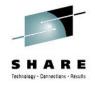

| <u>M</u> enu <u>O</u> ptions <u>V</u> iew <u>U</u> tilities <u>C</u> ompilers <u>H</u> elp                                                                                                    |         |                             |
|----------------------------------------------------------------------------------------------------|---------|-----------------------------|
| DSLIST - Data Sets Matching SYSI.CA.MIM.R118*<br>Command ===>                                                                                                    | Scr     | Row 1 of 36<br>oll ===> CSR |
| Command - Enter "/" to select action                                                                                                    | Message | Volume                      |
| SYSI.CA.MIM.R118SP0.ABTDCLSS<br>SYSI.CA.MIM.R118SP0.ABTDEZTM<br>SYSI.CA.MIM.R118SP0.ABTDHENU<br>SYSI.CA.MIM.R118SP0.ABTDHENU<br>SYSI.CA.MIM.R118SP0.ABTDHENU<br>SYSI.CA.MIM.R118SP0.ABTDPARM<br>SYSI.CA.MIM.R118SP0.ABTDPARM<br>SYSI.CA.MIM.R118SP0.ABTDPARM<br>SYSI.CA.MIM.R118SP0.ABTDPARM<br>SYSI.CA.MIM.R118SP0.ABTDPENU<br>SYSI.CA.MIM.R118SP0.ABTDPENU<br>SYSI.CA.MIM.R118SP0.ABTDEXML<br>SYSI.CA.MIM.R118SP0.CBTDEZTM<br>SYSI.CA.MIM.R118SP0.CBTDEZTM<br>SYSI.CA.MIM.R118SP0.CBTDEZTM<br>SYSI.CA.MIM.R118SP0.CBTDHENU<br>SYSI.CA.MIM.R118SP0.CBTDHENU<br>SYSI.CA.MIM.R118SP0.CBTDHENU<br>SYSI.CA.MIM.R118SP0.CBTDHENU<br>SYSI.CA.MIM.R118SP0.CBTDHENU<br>SYSI.CA.MIM.R118SP0.CBTDHENU<br>SYSI.CA.MIM.R118SP0.CBTDHENU<br>SYSI.CA.MIM.R118SP0.CBTDHENU<br>SYSI.CA.MIM.R118SP0.CBTDMAC<br>SYSI.CA.MIM.R118SP0.CBTDMAC<br>SYSI.CA.MIM.R118SP0.CBTDPENU<br>SYSI.CA.MIM.R118SP0.CBTDPENU<br>SYSI.CA.MIM.R118SP0.CBTDPENU<br>SYSI.CA.MIM.R118SP0.CBTDPENU<br>SYSI.CA.MIM.R118SP0.CBTDSAML<br>SYSI.CA.MIM.R118SP0.CBTDSAML<br>SYSI.CA.MIM.R118SP0.CBTDSAML<br>SYSI.CA.MIM.R118SP0.CBTDSAML<br>SYSI.CA.MIM.R118SP0.CBTDSAML<br>SYSI.CA.MIM.R118SP0.CBTDSAML<br>SYSI.CA.MIM.R118SP0.CSI.DATA<br>SYSI.CA.MIM.R118SP0.SMPLOGA<br>SYSI.CA.MIM.R118SP0.SMPLOGA<br>SYSI.CA.MIM.R118SP0.SMPLOGA<br>SYSI.CA.MIM.R118SP0.SMPLOGA<br>SYSI.CA.MIM.R118SP0.SMPLOGA<br>SYSI.CA.MIM.R118SP0.SMPLOGA<br>SYSI.CA.MIM.R118SP0.SMPLTS<br>SYSI.CA.MIM.R118SP0.SMPPTS<br>SYSI.CA.MIM.R118SP0.SMPPTS<br>SYSI.CA.MIM.R118SP0.SMPSTS |         |                             |
| **************************************                                                                                                    | *****   | *****                       |

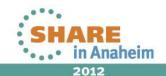

83 Complete your sessions evaluation online at SHARE.org/AnaheimEval

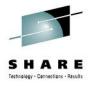

# Agenda

- Environment overview
- MSM installation history and issues
- MSM users
- MSM features used
- Migrating CSIs into MSM
- Acquiring and maintaining software
- Installing software with MSM
- Deploying software with MSM
- MSM Hints and Tips

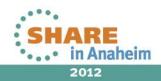

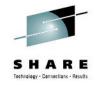

- If you haven't done so already, you need to install Common Services component CETN300 or CETN400. This contains the code for the Software Deployment Service (SDS). CETN400 is included with CCS R14 but needs to be downloaded if you are running R11 or R12.
- Two started task called "CCISPNSV" & "CCIDSCSV" need to be set up on the target LPAR(s) you will deploy to.
- CETN400 needs to be installed to support the creation of output datasets without cataloging
- CETN400 is also required for the Software Configuration Service (SCS).

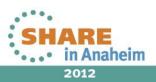

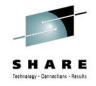

• To start, first set up the system registry and then configure the data destinations.

| gged in as: SYS35 (Log Out)                                | · · · · · · · · · · · · · · · · · · · |                                                                        |  |  |  |  |  |
|------------------------------------------------------------|---------------------------------------|------------------------------------------------------------------------|--|--|--|--|--|
| Software Status   Software Catalog                         | SMP/E Environments De                 | eployments Configurations System Registry Tasks Settings               |  |  |  |  |  |
| Search                                                     | System Registry                       |                                                                        |  |  |  |  |  |
| Search For:                                                | Information                           |                                                                        |  |  |  |  |  |
| Search In:                                                 | Information: To create                | e a new system object, select the appropriate action.                  |  |  |  |  |  |
| Systems - Search                                           | System Registry                       | System Registry                                                        |  |  |  |  |  |
| Actions                                                    | System Type                           | Description                                                            |  |  |  |  |  |
| <u>Create Non-Sysplex System</u><br>Create Sysplex         | Non-Sysplex Systems                   | Standalone systems that are not part of a sysplex or monoplex systems. |  |  |  |  |  |
| Create Shared DASD Cluster                                 | Sysplexes                             | Groups of systems in a sysplex, including monoplexes.                  |  |  |  |  |  |
| <u>Create Staging System</u><br>Maintain Data Destinations | Shared DASD Clusters                  | Groups of systems that share DASD.                                     |  |  |  |  |  |
| System Registry                                            | Staging Systems                       | Staging systems group.                                                 |  |  |  |  |  |
| 🖂 🗊 System Registry 🕨                                      |                                       |                                                                        |  |  |  |  |  |
| 🗄 🌄 Non-Sysplex Systems                                    |                                       |                                                                        |  |  |  |  |  |
| 😑 🌄 Sysplexes                                              |                                       |                                                                        |  |  |  |  |  |
| 😑 🔩 📰 PLEX                                                 |                                       |                                                                        |  |  |  |  |  |
| • 🖵 P                                                      |                                       |                                                                        |  |  |  |  |  |
| 🕀 🛄 P                                                      |                                       |                                                                        |  |  |  |  |  |
| 😑 礘 Shared DASD Clusters                                   |                                       |                                                                        |  |  |  |  |  |
| E F ISV                                                    |                                       |                                                                        |  |  |  |  |  |
| 🗉 🔜 ZI ISV                                                 |                                       |                                                                        |  |  |  |  |  |
| 🗉 堤 Staging Systems                                        |                                       |                                                                        |  |  |  |  |  |

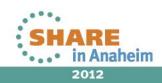

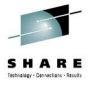

| Edit Data Destination  |                                                                               | ×    |
|------------------------|-------------------------------------------------------------------------------|------|
| Information            |                                                                               |      |
|                        | his data destination then choose<br>ission method and remote allocation data. |      |
| General                |                                                                               |      |
| Name*:                 | SYSMZ1                                                                        |      |
| Description:           | ISV Maintenance sysres                                                        | *    |
|                        |                                                                               |      |
|                        |                                                                               | -    |
| Transmission Method:   | le Shared DASD 🔘 FTP                                                          |      |
| Mount Point*:          | /products/prod/msm/ms                                                         |      |
| Storage Class:         |                                                                               |      |
| VOLSER:                | SYSMZ1                                                                        |      |
| Remote Allocation Data |                                                                               |      |
| GIMUNZIP Volume*:      | SYSMZ1                                                                        |      |
| Catalog Data Sets:     | NO                                                                            |      |
| Unit:                  | SYSALLDA                                                                      |      |
| zFS Candidate Volumes  | SYSMZ1                                                                        |      |
|                        |                                                                               |      |
|                        | Save                                                                          | Help |
|                        |                                                                               |      |

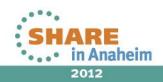

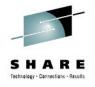

### Maintain / Create a methodology

| CA Mainframe S                                | oftware M       | anager <sup>TM</sup> |                            |                  |                | 💊 <u>Help</u>                |
|-----------------------------------------------|-----------------|----------------------|----------------------------|------------------|----------------|------------------------------|
| technologies<br>Logged in as: SYS35 (Log Out) |                 | adologies            |                            |                  | ×              |                              |
| Software Status   Softwar                     | Information     | tion: You can cr     | eate, edit or delete metho | odologies.       |                | asks Settings                |
| Search                                        | Methodologie    |                      |                            |                  |                |                              |
| Search For:                                   | Select and:     |                      |                            |                  | Create<br>Show |                              |
| Search In:                                    | Select and.     |                      | Description                | DSN Mask         | Actions        |                              |
| Deployments - Search                          |                 | Anglie               | Description                | Dan Hask         | Actions        | nstruction, along with brief |
| Actions                                       |                 | CSCS0E1              | SOE HLQ + LLQ              | &MSMHLQ.         | Actions        | its link below.              |
| Create Deployment                             |                 | EZT                  | EZT TEST                   | SYSS.CA.EZT.TEST | Actions        | Refresh<br>Show All 👻        |
| Maintain Methodologies Deployments            |                 | MIM                  | MIM Methodology            | SYSS.CA.MIM.TEST | Actions        | Actions                      |
| 😑 🜄 Deployments                               | Selected 0 of 3 | 3.                   |                            |                  |                |                              |
| Under Construction                            |                 |                      |                            |                  |                |                              |
| Snapshot Complete                             |                 |                      |                            |                  |                |                              |
| Deployed                                      |                 |                      |                            |                  |                |                              |
| 🗉 🐼 Configurable                              |                 |                      |                            |                  |                |                              |
| · ·                                           |                 |                      |                            |                  |                |                              |
|                                               |                 |                      |                            |                  |                |                              |
|                                               |                 |                      |                            |                  |                |                              |
|                                               |                 |                      |                            |                  |                |                              |
|                                               |                 |                      |                            |                  |                |                              |
|                                               |                 |                      |                            |                  |                |                              |
|                                               |                 |                      |                            |                  |                |                              |
|                                               |                 |                      |                            |                  | Close Help     |                              |
|                                               |                 |                      |                            |                  |                |                              |

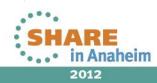

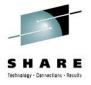

| Edit Methodolo                                                                                     | gy .             | ×   |  |  |  |  |  |  |
|----------------------------------------------------------------------------------------------------|------------------|-----|--|--|--|--|--|--|
| Information                                                                                        |                  |     |  |  |  |  |  |  |
| Information: Name the methodology, provide data set name mask, and select the style of deployment. |                  |     |  |  |  |  |  |  |
| Methodology I                                                                                      | nformation       |     |  |  |  |  |  |  |
| Name*:                                                                                             | MIM              |     |  |  |  |  |  |  |
| Description:                                                                                       | MIM Methodology  |     |  |  |  |  |  |  |
| 6                                                                                                  |                  |     |  |  |  |  |  |  |
| Data Set Nam                                                                                       | e Mask           |     |  |  |  |  |  |  |
| * SYSS.CA                                                                                          | A.MIM.TEST       |     |  |  |  |  |  |  |
| Style of Deplo                                                                                     | yment            | 1 I |  |  |  |  |  |  |
| Create Only                                                                                        | $\odot$          |     |  |  |  |  |  |  |
| Create or Up                                                                                       | date 🔘           |     |  |  |  |  |  |  |
| Replace                                                                                            | ۲                |     |  |  |  |  |  |  |
|                                                                                                    | Save Cancel Help | ]   |  |  |  |  |  |  |

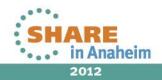

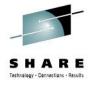

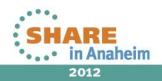

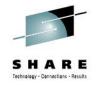

For those of you familiar with FDR, a nice methodology enhancement would be to enable the use of a PLUS (+), MINUS (-) or PERIOD (.) in the mask to add, subtract or skip levels when creating the mask for the new name. For example, a common naming convention is to change the HLQ for runtime libraries (compared to install) and drop the version number. Here is how FDR does it:

SELECT CATDSN=SYSI.CA.MIM.R118SP0.CBT\*\*, NEWI=SYSS...-.

Output DSNs are created as SYSS.CA.MIM.CBT\*\*

The equivalent MSM mask would be: SYSS...-.

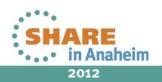

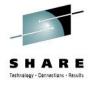

### Create a deployment

#### CA Mainframe Software Manager™

Logged in as: SYS35 (Log Out)

🔇 <u>Help</u>

| Software Status   Software Catalog               | SMP/E Environments                 | eployments Configura                                                           | tions System Registry            | Tasks Settings |  |  |  |
|--------------------------------------------------|------------------------------------|--------------------------------------------------------------------------------|----------------------------------|----------------|--|--|--|
| Search                                           | Deployments                        |                                                                                |                                  |                |  |  |  |
| Search For:                                      | Information                        |                                                                                |                                  |                |  |  |  |
| Search In:                                       | Information: To see                | all deployments of a particula                                                 | r type, click the appropriate li | nk.            |  |  |  |
| Deployments - Search                             | Deployments                        |                                                                                |                                  |                |  |  |  |
| Actions                                          | Туре                               |                                                                                | Description                      |                |  |  |  |
| <u>Create Deployment</u><br>Maintain Methodomies | Under Construction                 | Displays all deployments un                                                    | der construction.                |                |  |  |  |
| Deployments Start to create a new deploy         | ment by New Deployment             | Displays all deployments that have had a snapshot taken, but are not deployed. |                                  |                |  |  |  |
| Wizard                                           | Displays all deployed deployments. |                                                                                |                                  |                |  |  |  |
| Deployments                                      | Configurable                       | rable Displays all deployments that are deployed and ready for configuration.  |                                  |                |  |  |  |
| 🚰 Under Construction                             |                                    |                                                                                |                                  |                |  |  |  |
| 🚭 Snapshot Completed                             |                                    |                                                                                |                                  |                |  |  |  |
| Deployed                                         |                                    |                                                                                |                                  |                |  |  |  |
| 🐼 Configurable                                   |                                    |                                                                                |                                  |                |  |  |  |
|                                                  |                                    |                                                                                |                                  |                |  |  |  |
|                                                  |                                    |                                                                                |                                  |                |  |  |  |
|                                                  |                                    |                                                                                |                                  |                |  |  |  |
|                                                  |                                    |                                                                                |                                  |                |  |  |  |
|                                                  |                                    |                                                                                |                                  |                |  |  |  |
|                                                  |                                    |                                                                                |                                  |                |  |  |  |
|                                                  |                                    |                                                                                |                                  |                |  |  |  |

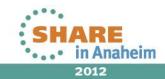

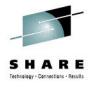

| New Deployment                     |                                                |                                                                            |                                                                                               |                          | ×            |
|------------------------------------|------------------------------------------------|----------------------------------------------------------------------------|-----------------------------------------------------------------------------------------------|--------------------------|--------------|
| 1<br>Introduction CSI<br>Selection | <sup>3</sup><br>Product<br>Selection           | 4<br>Custom<br>Data Sets                                                   | 5<br>Methodology<br>Selection                                                                 | 6<br>System<br>Selection | 7<br>Preview |
|                                    | will guide<br>more pro<br>Note: You<br>wizard. | to the CA N<br>you throug<br>ducts to on-<br>u can save y<br>ment Identifi | ISM deploymen<br>h the steps req<br>e or more syste<br>your deploymen<br>cation<br>1 11.8 SP0 | uired to deplo<br>ms.    | oy one or    |
| cca.<br>technologies               | ▶                                              |                                                                            |                                                                                               | Ŧ                        |              |

| New Deploym       | ient                  |                             |                          |                               |                          | ×            |  |  |  |
|-------------------|-----------------------|-----------------------------|--------------------------|-------------------------------|--------------------------|--------------|--|--|--|
| 1<br>Introduction | 2<br>CSI<br>Selection | 3<br>Product<br>Selection   | 4<br>Custom<br>Data Sets | 5<br>Methodology<br>Selection | 6<br>System<br>Selection | 7<br>Preview |  |  |  |
| 🗐 Select a        | CSI.                  |                             |                          |                               |                          |              |  |  |  |
| CSIs to Depl      | loy                   |                             |                          |                               |                          |              |  |  |  |
|                   |                       |                             |                          | «                             | 9 - 16 of 19             | • > >>       |  |  |  |
| Select            |                       |                             | ⇔cs                      | I Name                        |                          |              |  |  |  |
| 0                 | CA-Dataco             | CA-Datacom/AD 12.0 GSES SOE |                          |                               |                          |              |  |  |  |
| 0                 | CA-View R:            | 11.5                        |                          |                               |                          |              |  |  |  |
| 0                 | DATACOM               | AD R12                      |                          |                               |                          |              |  |  |  |
|                   | Deliver 11.           | 5                           |                          |                               |                          |              |  |  |  |
| 0                 | Easytrieve            | 11.5 Test (fo               | or deployme              | nt)                           |                          |              |  |  |  |
| 0                 | File Master           | Plus - MVS I                | R8.5                     |                               |                          |              |  |  |  |
| 0                 | Jobtrac 11.           | Jobtrac 11.0                |                          |                               |                          |              |  |  |  |
| ۲                 | MIM 11.8 SP0          |                             |                          |                               |                          |              |  |  |  |
|                   |                       |                             | Save Ba                  | ack Next De                   | ploy Canc                | el Help      |  |  |  |

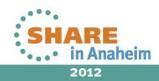

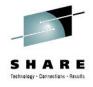

| · > >                                                                                                    |                                 |                          |                               |                          |              |  |  |  |
|----------------------------------------------------------------------------------------------------|---------------------------------|--------------------------|-------------------------------|--------------------------|--------------|--|--|--|
| Introduction CS                                                                                                    | SI Product<br>Section Selection | 4<br>Custom<br>Data Sets | 5<br>Methodology<br>Selection | 6<br>System<br>Selection | 7<br>Preview |  |  |  |
| The following products are available from the selected CSI. You can add more products after this deployment is created. See the help topic Add products.  Products to Deploy |                                 |                          |                               |                          |              |  |  |  |
| Select                                                                                                    | Product Name                    | Feature                  | Release/(                     | Gen Level                | Text         |  |  |  |
| V (                                                                                                    | CA MIM r11.8                    |                          | 11.8.0                        |                          |              |  |  |  |
| Selected 1 of 1.                                                                                                    |                                 |                          |                               |                          |              |  |  |  |
|                                                                                                    |                                 |                          |                               |                          |              |  |  |  |

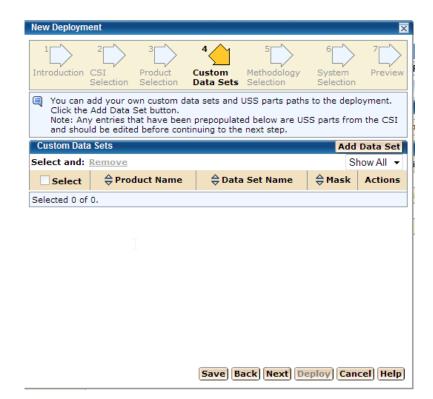

SHARE in Anaheim 2012

Save Back Next Deploy Cancel Help

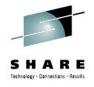

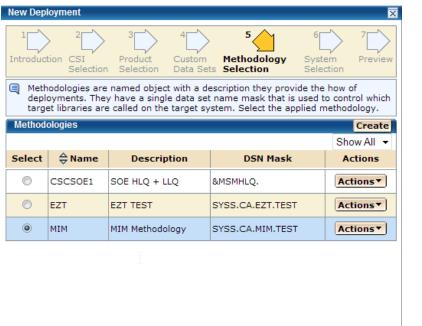

Save Back Next Deploy Cancel Help

|                                                                                                    | on CSI<br>Selection | Product Custom<br>Selection Data Se | Methodology Syst<br>Selection Sele                      |               |  |  |  |
|----------------------------------------------------------------------------------------------------|---------------------|-------------------------------------|---------------------------------------------------------|---------------|--|--|--|
| The following systems were included from the selected template. You can add<br>additional systems, or remove systems for this deployment after this deployment<br>is created. See the help topics Add Systems or Remove Systems. |                     |                                     |                                                         |               |  |  |  |
| System t                                                                                                    | o Deploy            |                                     |                                                         | Show All 🔻    |  |  |  |
| Select                                                                                                    | <b>⇔</b> Name       | <b>⇔</b> Type                       | $\stackrel{\Delta}{\bigtriangledown}$ Data Destinations | ⇔ Description |  |  |  |
|                                                                                                    | ISV                 | Shared DASD<br>Cluster              | Default Change                                          | SYSMF1        |  |  |  |
|                                                                                                    | PLEX                | Sysplex                             | Default Change                                          | PLEX          |  |  |  |
|                                                                                                    | PLEX:               | Sysplex System                      | Default Change                                          | PI I LPAR     |  |  |  |
|                                                                                                    | PLEX:               | Sysplex System                      | Default Change                                          | PI LPAR       |  |  |  |
| <b>V</b>                                                                                                    | ISV                 | Shared DASD<br>Cluster              | Default Change                                          | SYSMZ1        |  |  |  |
| Selected 1 of 5.                                                                                                    |                     |                                     |                                                         |               |  |  |  |
|                                                                                                    |                     |                                     |                                                         |               |  |  |  |

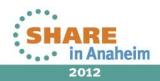

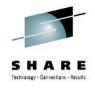

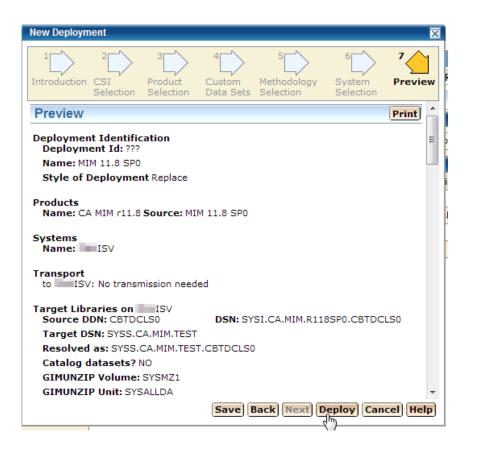

| Deploy: MIM 1                                                  | 1.8 SP0                                                                                                    | ×    |  |  |  |  |
|----------------------------------------------------------------|----------------------------------------------------------------------------------------------------|------|--|--|--|--|
| Vali                                                           | 26%<br>IIII IIIII<br>Validate deployment - Response required on Progress<br>Page                                 |      |  |  |  |  |
| General                                                        | Progress                                                                                                    |      |  |  |  |  |
| Name:<br>Task ID:<br>User ID:<br>Status:<br>Status<br>Message: | Deploy: MIM 11.8 SP0<br>1049<br>SYS35<br>Prompting<br>Validate deployment - Response required on Progres<br>Page | is   |  |  |  |  |
|                                                                | Hide                                                                                                    | Help |  |  |  |  |

5

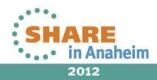

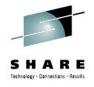

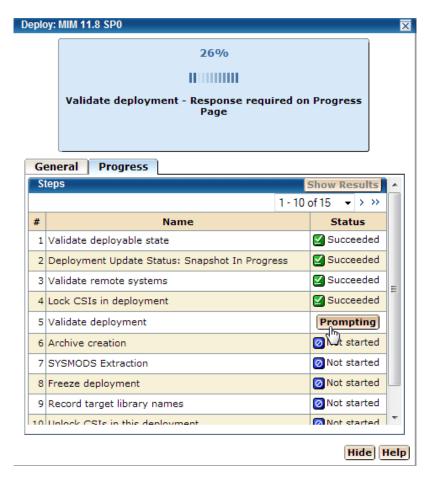

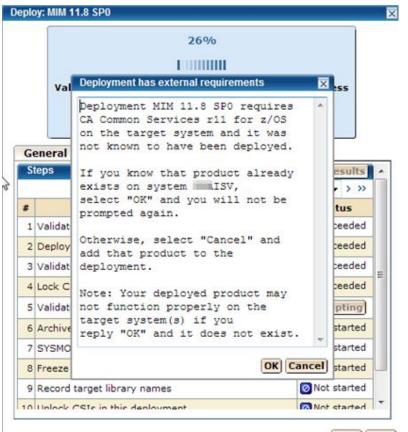

Hide Help

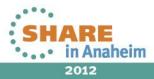

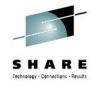

| -prio                                      | y: MIM 11.8 SP0                              |     |                 |  |  |  |  |  |
|--------------------------------------------|----------------------------------------------|-----|-----------------|--|--|--|--|--|
|                                            | 86%                                          |     |                 |  |  |  |  |  |
|                                            | 11111111                                     |     |                 |  |  |  |  |  |
| Create configuration artifacts - Executing |                                              |     |                 |  |  |  |  |  |
| Ge                                         | neral Progress                               |     |                 |  |  |  |  |  |
| St                                         | eps                                          |     | Show Results    |  |  |  |  |  |
|                                            |                                              | « < | 11 - 15 of 15 👻 |  |  |  |  |  |
| #                                          | Name                                         |     | Status          |  |  |  |  |  |
| 11                                         | Deployment Update Status: Snapshot Completed |     | Succeeded 🗹     |  |  |  |  |  |
| 12                                         | Deployment Update Statut Deploying           |     | Succeeded       |  |  |  |  |  |
| 13                                         | Deploy Products                              |     | Succeeded 🗹     |  |  |  |  |  |
| 14                                         | Create configuration artifacts               |     | Executing       |  |  |  |  |  |
| 15                                         | Deployment Update Status: Deployed           |     | 🙆 Not started   |  |  |  |  |  |
|                                            |                                              | «   | 11 - 15 of 15 👻 |  |  |  |  |  |
|                                            |                                              |     |                 |  |  |  |  |  |
|                                            |                                              |     |                 |  |  |  |  |  |
|                                            |                                              |     |                 |  |  |  |  |  |
|                                            |                                              |     |                 |  |  |  |  |  |
|                                            |                                              |     |                 |  |  |  |  |  |

| )eplo | y: MIM 11.8 SP0                              |   | ×               |
|-------|----------------------------------------------|---|-----------------|
|       | 100%                                         |   |                 |
|       | Succeeded                                    |   |                 |
| Ge    | eneral Progress                              |   |                 |
| St    | eps                                          |   | Show Results    |
|       |                                              | « | 11 - 15 of 15 🔻 |
| #     | Name                                         |   | Status          |
| 11    | Deployment Update Status: Snapshot Completed |   | Succeeded 🗹     |
| 12    | Deployment Update Status: Deploying          |   | Succeeded       |
| 13    | Deploy Products                              |   | Succeeded       |
| 14    | Create configuration artifacts               |   | Succeeded       |
| 15    | Deployment Update Status: Configurable       |   | Succeeded       |
|       |                                              | « | 11 - 15 of 15 👻 |
|       |                                              |   |                 |
|       |                                              |   |                 |
|       |                                              |   |                 |
|       |                                              |   |                 |
|       |                                              |   |                 |
|       |                                              |   | Hide Help       |

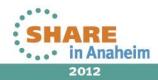

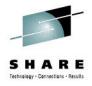

| <u>M</u> enu <u>R</u> efList R <u>e</u> fMode <u>U</u>                                    | tilities <u>H</u> elp                                                                                                    |
|-------------------------------------------------------------------------------------------|----------------------------------------------------------------------------------------------------|
| Option ===> _                                                                             | Data Set List Utility                                                                                                    |
| blank Display data set l<br>V Display VTOC infor                                          |                                                                                                    |
| Enter one or both of the pa<br>Dsname Level SYSS.<br>Volume serial SYSMZ                  | CA.MIM                                                                                                    |
| Data set list options<br>Initial View<br>1 1. Volume<br>2. Space<br>3. Attrib<br>4. Total | Enter "/" to select option<br>Z Confirm Data Set Delete<br>Z Confirm Member Delete<br>Z Include Additional Qualifiers<br>Z Display Catalog Name<br>Z Display Total Tracks<br>_ Prefix Dsname Level |
|                                                                                           | command field for the command prompt pop-up,<br>name of a TSO command, CLIST, or REXX exec, or                                                                                                    |

| DSLIST - Data Sets on volume SYSMZ1<br>Command ===> _                                                                                                    |               | ow 1 of 13<br>===> CSR                                                                                                    |
|----------------------------------------------------------------------------------------------------|---------------|----------------------------------------------------------------------------------------------------|
| Command – Enter "/" to select action                                                                                                    | Message       | Volume                                                                                                    |
| SYSS.CA.MIM.TEST.CBTDCLS0<br>SYSS.CA.MIM.TEST.CBTDEZTM<br>SYSS.CA.MIM.TEST.CBTDEZTR<br>SYSS.CA.MIM.TEST.CBTDHENU<br>SYSS.CA.MIM.TEST.CBTDHENU<br>SYSS.CA.MIM.TEST.CBTDLOAD<br>SYSS.CA.MIM.TEST.CBTDMAC<br>SYSS.CA.MIM.TEST.CBTDMAC<br>SYSS.CA.MIM.TEST.CBTDPARM<br>SYSS.CA.MIM.TEST.CBTDPENU<br>SYSS.CA.MIM.TEST.CBTDPENU<br>SYSS.CA.MIM.TEST.CBTDSAMP<br>SYSS.CA.MIM.TEST.CBTDSAMP<br>SYSS.CA.MIM.TEST.CBTDSAMP<br>SYSS.CA.MIM.TEST.CBTDSAMP | list ******** | SYSMZ1<br>SYSMZ1<br>SYSMZ1<br>SYSMZ1<br>SYSMZ1<br>SYSMZ1<br>SYSMZ1<br>SYSMZ1<br>SYSMZ1<br>SYSMZ1<br>SYSMZ1<br>SYSMZ1<br>SYSMZ1<br>SYSMZ1 |

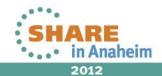

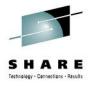

# Agenda

- Environment overview
- MSM installation history and issues
- MSM users
- MSM features used
- Migrating CSIs into MSM
- Acquiring and maintaining software
- Installing software with MSM
- Deploying software with MSM
- MSM Hints and Tips

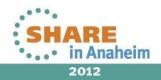

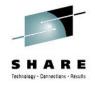

# **Hints and Tips**

- Have plenty of DASD available. <sup>©</sup>
- Review the Best Practices Guide
- Use 
   Help
   when needed (upper right hand corner)
- A "fast" PC helps. If the GUI seems slow you may want to set the number of table rows displayed to lower value. Controlled via "Settings → User Preferences"
- Select the option to "Ignore Common Products During Discovery" on the "Settings → Software Acquisition" tab

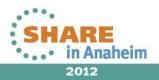

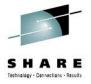

## **Hints and Tips**

Take regular backups

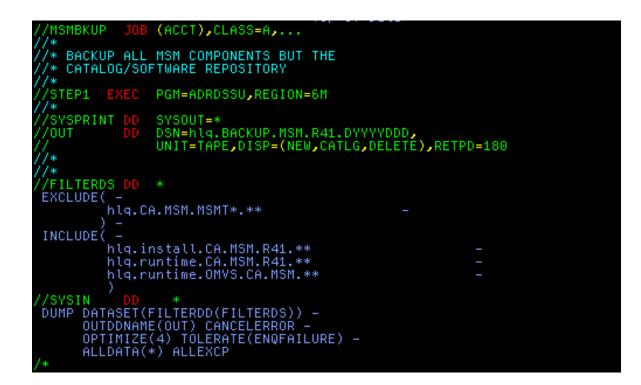

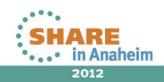

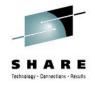

# Hints and Tips – Using Tags

| SMP/E Environments |                                                 |                                           |          |                                  |            |  |  |  |
|--------------------|-------------------------------------------------|-------------------------------------------|----------|----------------------------------|------------|--|--|--|
| SMP/E En           | vironments                                      |                                           |          |                                  | Refresh    |  |  |  |
| Show: Al           | tags 🛛 👻 📃 Show Working S                       | et Only                                   |          |                                  |            |  |  |  |
| Select<br>and:     | Use as<br>Working Set Set Autom                 | atic   Upgrade CA RS   Exc<br>Level   Rep |          | on SYSMOD S                      | how All 👻  |  |  |  |
| Select             | \ominus Name                                    | \ominus Data Set                          |          | Tags                             | Actions    |  |  |  |
|                    | ACF2 15.0 GSES SOE                              | MVSSMPS.ACF2.R15.CSI                      | m        | ark, migrated,<br>zos113soe      | Actions    |  |  |  |
|                    | ACF2 R14 SP1                                    | SYSI.CA.ACF2.R14SP1.GLOBAL.CSI            |          | No tags                          | Actions    |  |  |  |
|                    | ACF2IMS 15.0 GSES SOE                           | MVSSMPS.ACF2IMS.R15.CSI                   |          | Remove from W<br>Change Name     | orking Set |  |  |  |
|                    | CA Spool r11.7                                  | SYSI.CA.SPOOL.R117.CSI                    | <b>S</b> | Edit Tags                        |            |  |  |  |
|                    | <u>CA Vantage Release 12.6 -</u><br><u>GSES</u> | MVSSMPS.SAMVANTG.V12R6M0.CSI              | <b>2</b> | Set Automatic U                  |            |  |  |  |
|                    | CA-Allocate GSES SOE                            | MVSSMPS.SAMALLOC.V12R5M0.CSI              |          | Upgrade CA RS<br>Delete CSI Data |            |  |  |  |
|                    | CA-CCS 12.0 GSES SOE                            | MVSSMPS.CAS9.R12.CSI                      | 8        | Exception SYSM                   |            |  |  |  |
|                    | <u>CA-Copycat Release 12.0 -</u><br><u>GSES</u> | MVSSMPS.COPYCAT.V12R0M0.CSI               |          | Remove CSI fro<br>Create Deploym |            |  |  |  |
|                    | CA-Datacom/AD 12.0 GSES<br>SOE                  | MVSSMPS.DATCOMAD.V12.CSI                  | r        | nigrated, bob,<br>zos113soe      | Actions    |  |  |  |
|                    |                                                 |                                           |          |                                  |            |  |  |  |

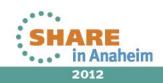

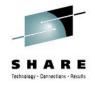

### Hints and Tips – Using Tags

| Tags editor      |                                                                | X                  |
|------------------|----------------------------------------------------------------|--------------------|
| Select o be remo | r remove tags. Disabled buttons mea<br>oved because is in use. | an that tag cannot |
| Tags for CS      | SI: ACF2 R14 SP1                                               |                    |
|                  |                                                                | 1-7 of 7 👻         |
| Select           | 🔶 Tag                                                          | Action             |
|                  | bob                                                            | Remove             |
|                  | dave                                                           | Remove             |
|                  | fred                                                           | Remove             |
|                  | mark                                                           | Remove             |
|                  | migrated                                                       | Remove             |
|                  | thulasi                                                        | Remove             |
|                  | zos113soe                                                      | Remove             |
| Selected 2 o     | f 7.                                                           |                    |
|                  |                                                                |                    |
|                  |                                                                |                    |
|                  |                                                                |                    |
|                  |                                                                |                    |
|                  | New Apply (                                                    | Close              |
|                  | New Apply (                                                    | liuse              |
|                  |                                                                |                    |

| Tags editor       |                                                                    | X                                                                                                |
|-------------------|--------------------------------------------------------------------|--------------------------------------------------------------------------------------------------|
| Select of be remo | r remove tags. Disabled buttons mean th<br>oved because is in use. | nat tag cannot                                                                                   |
| Tags for CS       | SI: ACF2 R14 SP1                                                   |                                                                                                  |
|                   |                                                                    | 1 - 7 of 7 👻                                                                                     |
| Select            | 🚔 Tag                                                              | Action                                                                                           |
|                   | Tags editor                                                        | x emove                                                                                          |
|                   |                                                                    | emove                                                                                            |
|                   | Changes were successfully applied                                  | ed. emove                                                                                        |
| <b>V</b>          | OK                                                                 | emove                                                                                            |
|                   | migrateu                                                           | кеточе                                                                                           |
|                   | thulasi                                                            | Remove                                                                                           |
|                   | zos113soe                                                          | Remove                                                                                           |
| Selected 2 o      | f 7.                                                               | 2                                                                                                |
|                   | New Apply Clos                                                     | 2<br>-<br>-<br>-<br>-<br>-<br>-<br>-<br>-<br>-<br>-<br>-<br>-<br>-<br>-<br>-<br>-<br>-<br>-<br>- |
| -1 1-1 1          | DATACOM AD RIZ 3131.C                                              |                                                                                                  |

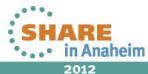

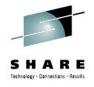

# Hints and Tips – Using Tags

| SMP/E Environments |                                                 |                                                          |                                 |           |  |  |  |  |
|--------------------|-------------------------------------------------|----------------------------------------------------------|---------------------------------|-----------|--|--|--|--|
| SMP/E En           | vironments                                      |                                                          |                                 | Refresh 🔰 |  |  |  |  |
| Show: A            | l tags 🛛 👻 🔲 Show Working S                     | et Only                                                  |                                 |           |  |  |  |  |
| Select<br>and:     | Use as<br>Working Set   Set Autom<br>Update     | atic   <u>Upgrade CA RS</u>   <u>Exce</u><br>Level   Rep | ort SYSMOD                      | ow All 👻  |  |  |  |  |
| Select             | <b>⇔</b> Name                                   | \ominus Data Set                                         | Tags                            | Actions   |  |  |  |  |
|                    | ACF2 15.0 GSES SOE                              | MVSSMPS.ACF2.R15.CSI                                     | mark, migrated,<br>zos113soe    | Actions   |  |  |  |  |
|                    | ACF2 R14 SP1                                    | SYSI.CA.ACF2.R14SP1.GLOBAL.CSI                           | mark, migrated                  | Actions   |  |  |  |  |
|                    | ACF2IMS 15.0 GSES SOE                           | MVSSMPS.ACF2IMS.R15.CSI                                  | mark, migrated,<br>zos113soe    | Actions   |  |  |  |  |
|                    | CA Spool r11.7                                  | SYSI.CA.SPOOL.R117.CSI                                   | dave                            | Actions   |  |  |  |  |
|                    | <u>CA Vantage Release 12.6 -</u><br><u>GSES</u> | MVSSMPS.SAMVANTG.V12R6M0.CSI                             | migrated,<br>zos113soe, thulasi | Actions   |  |  |  |  |
|                    | CA-Allocate GSES SOE                            | MVSSMPS.SAMALLOC.V12R5M0.CSI                             | migrated, bob,<br>zos113soe     | Actions   |  |  |  |  |
|                    | CA-CCS 12.0 GSES SOE                            | MVSSMPS.CAS9.R12.CSI                                     | migrated, bob,<br>zos113soe     | Actions   |  |  |  |  |
|                    | CA-Copycat Release 12.0 -<br>GSES               | MVSSMPS.COPYCAT.V12R0M0.CSI                              | migrated, bob,<br>zos113soe     | Actions   |  |  |  |  |

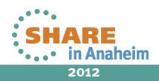

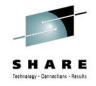

# Hints and Tips – Catalog Cleanup

- The data from products acquired is held in z/OS unix file systems (HFS or zFS).
- Even if you remove a CSI from MSM or delete the CSI and data sets, the base product and all the maintenance packages remain in the MSM catalog.
- If someone removes a product / genlevel from MSM control and you aren't sure they removed the product from the catalog, you have to manually start expanding release and genlevels from the catalog tree and see if there is anything left over to remove.

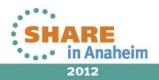

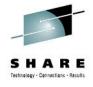

## Hints and Tips – Catalog Cleanup

#### CA Mainframe Software Manager™

👋

| Logged in as: SYS35 (Log Out)                         |            |                                                  |                            |                                |                      |               |                      |                  |
|-------------------------------------------------------|------------|--------------------------------------------------|----------------------------|--------------------------------|----------------------|---------------|----------------------|------------------|
| Software Status Software Catalog SMI                  | P/E Enviro | nments Deployme                                  | ents Config                | urations                       | System Regis         | try   T       | asks Settin          | JS               |
| Search SP01                                           |            |                                                  |                            |                                |                      |               |                      |                  |
| Search For:                                           | Products > | Products > CA > CA ACF2 - MVS > 14.0 > SP01      |                            |                                |                      |               |                      |                  |
|                                                       | Base Inst  | Base Install Packages Add External Package       |                            |                                |                      |               |                      |                  |
| Search In:<br>Products    Search                      | Show: A    | -                                                |                            |                                |                      |               |                      |                  |
|                                                       | Select an  | d: <u>Download</u>                               |                            |                                |                      |               | Sh                   | ow All 🛛 👻       |
| Actions Update Catalog Tree Show LMP Keys Add Product | Select     | <b>⇔</b> Name                                    | ⇔ Last<br>Modified<br>Date | <b>⇔</b> Туре                  | ⇔ Download<br>Status | <b>⇔</b> Size | Release/Gen<br>Level | Actions          |
| Install External Package<br>Add CA RS File            |            | ACF2 APAR MEDIA -<br>ESD ONLY                    | Jan 4, 2012                | Base Install                   | Yes                  | 709 Kb        | 14.0/AT01            | Actions          |
| Update HOLDDATA<br>Filter                             |            | ACF2 PRODUCT<br>MAINT LETTER                     | Feb 26, 2010               | PDF                            | Yes                  | 207 Kb        | 14.0/SP01            | <b>Actions</b> ▼ |
| Show:<br>All <b>Edit</b>                              |            | CA ACF2 PRODUCT<br>PACKAGE                       | Aug 22, 2011               | Base Install                   | Yes                  | 40 Mb         | 14.0/SP01            | Actions <b>•</b> |
| Available Products                                    |            | <u>CA COMMON</u><br><u>SERVICES COVER</u><br>LTR | Jun 26, 2012               | PDF                            | Yes                  | 187 Kb        | 14.1/0000            | Actions▼         |
| CA 7 Workload Automation                              |            | <u>CA LDAP SERVER -</u><br>ESD ONLY              | Feb 4, 2010                | Base Install                   | Yes                  | 13 Mb         | 14.0/SP01            | Actions <b>•</b> |
| CA ACF2 - MVS                                         |            | <u>CA LDAP SERVER</u><br>COVER LETTER            | Feb 28, 2011               | PDF                            | Yes                  | 291 Kb        | 14.0/SP01            | Actions          |
| □ > 14.0 SP01                                         |            | <u>CA MSM COVER</u><br>LETTER                    | May 16, 2012               | PDF                            | Yes                  | 182 Kb        | 5.0/0000             | Actions <b>•</b> |
|                                                       |            | CA MSM PRE VAL<br>UTIL-ESD ONLY                  | May 30, 2012               | Base Install<br>(Non<br>SMP/E) | Yes                  | з мь          | 5.0/0000             | Actions <b>•</b> |

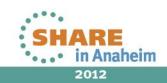

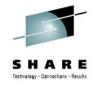

# Hints and Tips – Catalog Cleanup

 Instead of expanding all the products from the catalog tree, it may be helpful to look at the mount point manger directory structure as a starting point.

| Menu     | <u>U</u> tilities <u>V</u> iew <u>O</u> ptions | Help               |      |            |         |        |      |         |
|----------|------------------------------------------------|--------------------|------|------------|---------|--------|------|---------|
| Command  | ===>                                           |                    |      | z/OS UNIX  | Directo | ory Li | ist  |         |
| Pathname | . : /products/prod/msmmp                       | m/scroot/DatabaseM | I/CA |            |         |        |      |         |
| Command  | Filename                                       | Message            | Туре | Permission | Audit   | Ext    | Fmat | Owner   |
|          |                                                |                    | Dir  | rwxr-xr-x  | fff     |        |      | BPXROOT |
|          |                                                |                    | Dir  | nwxn-xn-x  | fff     |        |      | BPXR00T |
|          | error_hold_data                                |                    | Dir  | nwxn-xn-x  | fff     |        |      | BPXROOT |
|          | CA_Allocate_DASD_Space_a                       | n                  | Dir  | nwxn-xn-x  | fff     |        |      | BPXROOT |
|          | CA_ACF2MVS                                     |                    | Dir  | nwxnwxn-x  | fff     |        |      | BPXROOT |
|          | CA_Copycat_UtilityMVS                          |                    | Dir  | nwxn-xn-x  | fff     |        |      | BPXROOT |
|          | CA_Datacom_ADMVS                               |                    | Dir  | nwxnwxn-x  | fff     |        |      | BPXROOT |
|          | CA_DeliverMVS                                  |                    | Dir  | nwxnwxn-x  | fff     |        |      | BPXROOT |
|          | CA_DispatchMVS                                 |                    | Dir  | nwxnwxn-x  | fff     |        |      | BPXROOT |
|          | CA_Easytrieve_Report_Gen                       |                    | Dir  | nwxnwxn−x  | fff     |        |      | BPXROOT |
|          | CA_File_Master_PlusMV                          |                    | Dir  | nwxnwxn-x  | fff     |        |      | BPXROOT |
|          | CA_Jobtrac_Job_Managemen                       |                    | Dir  | rwxrwxr−x  | fff     |        |      | BPXROOT |
|          | CA_Mainframe_Software_Ma                       |                    | Dir  | rwxrwxr−x  | fff     |        |      | BPXROOT |
|          | CA_MIM_Resource_Sharing_                       | -                  | Dir  | nwxnwxn−x  | fff     |        |      | BPXROOT |
|          | CA_Spool_PackageMVS                            |                    | Dir  | nwxn-xn-x  | fff     |        |      | BPXROOT |
|          | CA_SYSVIEWE_JES_Componen                       |                    | Dir  | rwxrwxr−x  | fff     |        |      | BPXROOT |
|          | CA_Vantage_Storage_Resou                       | r                  | Dir  | rwxrwxr−x  | fff     |        |      | BPXROOT |
|          | CA_ViewMVS                                     |                    | Dir  | rwxrwxr−x  | fff     |        |      | BPXROOT |
|          | CA_Workload_Automation_R                       | e                  | Dir  | rwxrwxr-x  | fff     |        |      | BPXROOT |
|          | <u>CA_7_Workload_Automation</u>                | _                  | Dir  | nwxnwxn-x  | fff     |        |      | BPXROOT |

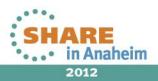

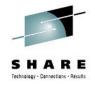

 You can look at what releases / genlevels are below the higher level directory, but it doesn't always mean there is something in the catalog.

| <u>n</u> enu                        |                   |         |                 |                       |                                        |                                                                 |                   |       |      |                               |
|-------------------------------------|-------------------|---------|-----------------|-----------------------|----------------------------------------|-----------------------------------------------------------------|-------------------|-------|------|-------------------------------|
| Command                             | ===>              |         |                 |                       |                                        | z/OS UNIX                                                       | Direct            | ory L | ist  |                               |
| Pathname                            | . : /produ        | icts/pr | od/msmmp        | m/scroot/Data         | abaseM/CA/CA                           | ALACE2MV                                                        | 5                 |       |      |                               |
| Command                             | Filename          |         |                 | Message               | Туре                                   | Permission                                                      | Audit             | Ext   | Fmat | Owner                         |
|                                     |                   |         |                 | ****                  | Dir<br>Dir<br>Dir<br>Dir<br>********** | rwxrwxr-x<br>rwxr-xr-x<br>rwxr-xr-x<br>rwxr-xr-x<br>***** Botto | fff<br>fff<br>fff |       |      | BPXROOT<br>BPXROOT<br>BPXROOT |
|                                     | <u>U</u> tilities |         | <u>O</u> ptions | Help                  |                                        | z/OS UNIX                                                       |                   | ory L |      |                               |
| Menu<br>Command                     | Utilities         | ⊻iew    | <u>O</u> ptions |                       |                                        | z/OS UNIX                                                       | Direct            | ory L |      |                               |
| <u>M</u> enu<br>Command<br>Pathname | Utilities         | ⊻iew    | <u>O</u> ptions | Help<br>m/scroot/Data | abaseM/CA/C                            | z/OS UNIX                                                       | Direct<br>S/14.0  |       | ist  |                               |

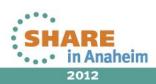

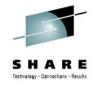

# Here I am removing the ACF2 R14 CSI that we migrated earlier.

| SMP/E E        | Environments                                |                                                                |   |                                 |             |                                                                  |
|----------------|---------------------------------------------|----------------------------------------------------------------|---|---------------------------------|-------------|------------------------------------------------------------------|
| SMP/E En       | vironments                                  |                                                                |   |                                 | Refresh     |                                                                  |
| Show: All      | tags 🔹 🔻 🔲 Show Working Set                 | t Only                                                         |   |                                 |             | Remove CSI from CA MSM                                           |
| Select<br>and: | Use as<br>Working Set   Set Autom<br>Update | atic   <u>Upgrade CA RS</u>   <u>Exc</u><br>Level   <u>Rep</u> |   | on SYSMOD S                     | Show All 👻  | Do you really want to remove SYSI.CA.ACF2.R14SP1.GLOBAL.CSI from |
| Select         | \ominus Name                                | \ominus Data Set                                               |   | Tags                            | Actions     | CA MSM?                                                          |
|                | ACF2 15.0 GSES SOE                          | MVSSMPS.ACF2.R15.CSI                                           | m | ark, migrated,<br>zos113soe     | Actions▼    | DK Cancel                                                        |
| <b>V</b>       | ACF2 R14 SP1                                | SYSI.CA.ACF2.R14SP1.GLOBAL.CSI                                 | n | nark, migrated                  | Actions     |                                                                  |
|                | ACF2IMS 15.0 GSES SOE                       | MVSSMPS.ACF2IMS.R15.CSI                                        |   | Remove from V<br>Change Name    | Vorking Set |                                                                  |
|                | CA Spool r11.7                              | SYSI.CA.SPOOL.R117.CSI                                         |   | -                               |             | Remove CSI from CA MSM                                           |
|                | <u>CA Vantage Release 12.6 -</u><br>GSES    | MVSSMPS.SAMVANTG.V12R6M0.CSI                                   |   |                                 |             | CSI ACE2 B14 SB1 was successfully removed                        |
|                | CA-Allocate GSES SOE                        | MVSSMPS.SAMALLOC.V12R5M0.CSI                                   |   | Upgrade CA RS<br>Delete CSI Dat |             | CSI ACF2 R14 SP1 was successfully removed.                       |
|                | CA-CCS 12.0 GSES SOE                        | MVSSMPS.CAS9.R12.CSI                                           | 8 | Exception SYSM                  |             | ΟΚ                                                               |
|                | CA-Copycat Release 12.0 -<br>GSES           | MVSSMPS.COPYCAT.V12R0M0.CSI                                    |   | Remove CSI fro                  |             | · · · · · ·                                                      |
| _              | CA-Datacom/AD 12.0 GSES                     |                                                                |   | nigrated hoh                    |             |                                                                  |

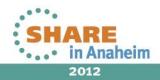

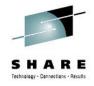

#### You can see from the SMP/E screen ACF2 R14 is now gone.

| SMP/E          | Environments                                    |                                     | [                               | Refresh      |
|----------------|-------------------------------------------------|-------------------------------------|---------------------------------|--------------|
| 🗐 List of      | f CSI has been changed.                         |                                     |                                 |              |
| SMP/E Er       | vironments                                      |                                     |                                 | Refresh      |
| Show: A        | l tags 🔹 👻 🔲 Show Working S                     | et Only                             |                                 |              |
| Select<br>and: | Use as<br>Working Set   Set Autom<br>Update     | atic Upgrade CA RS Exc<br>Level Rep | eption SYSMOD<br>ort            | Show All 🛛 👻 |
| Select         | <b>⇔</b> Name                                   | \ominus Data Set                    | Tags                            | Actions      |
|                | ACF2 15.0 GSES SOE                              | MVSSMPS.ACF2.R15.CSI                | mark, migrated,<br>zos113soe    | Actions      |
|                | ACF2IMS 15.0 GSES SOE                           | MVSSMPS.ACF2IMS.R15.CSI             | mark, migrated,<br>zos113soe    | Actions      |
|                | CA Spool r11.7                                  | SYSI.CA.SPOOL.R117.CSI              | dave                            | Actions      |
|                | <u>CA Vantage Release 12.6 -</u><br><u>GSES</u> | MVSSMPS.SAMVANTG.V12R6M0.CSI        | migrated,<br>zos113soe, thulasi | Actions      |
|                | CA-Allocate GSES SOE                            | MVSSMPS.SAMALLOC.V12R5M0.CSI        | migrated, bob,<br>zos113soe     | Actions      |
|                | CA-CCS 12.0 GSES SOE                            | MVSSMPS.CAS9.R12.CSI                | migrated, bob,<br>zos113soe     | Actions      |
|                | <u>CA-Copycat Release 12.0 -</u><br><u>GSES</u> | MVSSMPS.COPYCAT.V12R0M0.CSI         | migrated, bob,<br>zos113soe     | Actions      |
|                | CA-Datacom/AD 12.0 GSES<br>SOE                  | MVSSMPS.DATCOMAD.V12.CSI            | migrated, bob,<br>zos113soe     | Actions      |
|                | CA-View R11.5                                   | SYSI.CA.VIEW.R115.GLOBAL.CSI        | bob                             | Actions      |

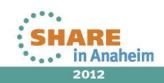

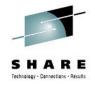

To delete the product genlevel, mouseover the genlevel in the catalog tree and right click to select the delete option.

| CA Mainframe Software Man                                                                                        | ager™      |                                                                              |                            |                                |                      |               |                      | ۲          |  |  |  |  |  |
|----------------------------------------------------------------------------------------------------|------------|------------------------------------------------------------------------------|----------------------------|--------------------------------|----------------------|---------------|----------------------|------------|--|--|--|--|--|
| ogged in as: SYS35 (Log Out)                                                                                     |            |                                                                              |                            |                                |                      |               |                      |            |  |  |  |  |  |
| Software Status Software Catalog SMI                                                                             | P/E Enviro | /E Environments   Deployments   Configurations   System Registry   Tasks   S |                            |                                |                      |               |                      |            |  |  |  |  |  |
| Search                                                                                                    | SP01       |                                                                              |                            |                                |                      |               |                      |            |  |  |  |  |  |
| Search For:                                                                                                    |            | <u>CA</u> > <u>CA ACF2 - MVS</u> ><br>tall Packages                          | > <u>14.0</u> > SP01       |                                |                      |               | Add Externa          | al Package |  |  |  |  |  |
| Search In:                                                                                                    | Show: Al   |                                                                              |                            |                                |                      |               |                      |            |  |  |  |  |  |
| Products v Search                                                                                                | Select an  | d: <u>Download</u>                                                           |                            |                                |                      |               | Sh                   | now All 👻  |  |  |  |  |  |
| Actions<br>Update Catalog Tree<br>Show LMP Keys<br>Add Product                                                   | Select     | ⇔ Name                                                                       | ⇔ Last<br>Modified<br>Date | <b>⇔</b> Туре                  | ⇔ Download<br>Status | <b>⇔</b> Size | Release/Gen<br>Level | Actions    |  |  |  |  |  |
| Install External Package<br>Add CA RS File                                                                       |            | ACF2 APAR MEDIA -<br>ESD ONLY                                                | Jan 4, 2012                | Base Install                   | Yes                  | 709 Kb        | 14.0/AT01            | Actions    |  |  |  |  |  |
| Update HOLDDATA<br>Filter                                                                                        |            | ACF2 PRODUCT<br>MAINT LETTER                                                 | Feb 26, 2010               | PDF                            | Yes                  | 207 Kb        | 14.0/SP01            | Actions    |  |  |  |  |  |
| Show:<br>All <b>– Edit</b>                                                                                       |            | CA ACF2 PRODUCT<br>PACKAGE                                                   | Aug 22, 2011               | Base Install                   | Yes                  | 40 Mb         | 14.0/SP01            | Actions    |  |  |  |  |  |
| Available Products                                                                                               |            | CA COMMON<br>SERVICES COVER<br>LTR                                           | Jun 26, 2012               | PDF                            | Yes                  | 187 Kb        | 14.1/0000            | Actions    |  |  |  |  |  |
| CA 7 Workload Automation     Smart Console Option - MVS                                                          |            | CA LDAP SERVER -<br>ESD ONLY                                                 | Feb 4, 2010                | Base Install                   | Yes                  | 13 Mb         | 14.0/SP01            | Actions    |  |  |  |  |  |
| CA ACF2 - MVS                                                                                                    |            | CA LDAP SERVER<br>COVER LETTER                                               | Feb 28, 2011               | PDF                            | Yes                  | 291 Kb        | 14.0/SP01            | Actions    |  |  |  |  |  |
| □ 📎 14.0                                                                                                    |            | CA MSM COVER<br>LETTER                                                       | May 16, 2012               | PDF                            | Yes                  | 182 Kb        | 5.0/0000             | Actions    |  |  |  |  |  |
| Add External Package     Solution     Add External Package     Delete Gen Level     CA ACF2 Option for DB2 - MVS |            | CA MSM PRE VAL<br>UTIL-ESD ONLY                                              | May 30, 2012               | Base Install<br>(Non<br>SMP/E) | Yes                  | 3 Mb          | 5.0/0000             | Actions    |  |  |  |  |  |
|                                                                                                    |            | CA MSM PRE                                                                   | May 15 2012                | DDE                            | Vac                  | ADD IZE       | E 0/0000             | Actions    |  |  |  |  |  |

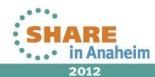

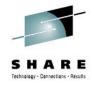

| onfirm Delete                                                                                                    | Remove of GenLevel CA ACF2 - MVS / 14                                                                                                |
|----------------------------------------------------------------------------------------------------|----------------------------------------------------------------------------------------------------|
| Are you sure you want to delete gen level from Software Catalog?                                                                                                    | 100%                                                                                                    |
| OK Cancel                                                                                                    | Succeeded                                                                                                    |
| Remove of GenLevel CA ACF2 - MVS / 14                                                                                                    |                                                                                                    |
| 40%<br>IIIIIIIIII<br>Removing gen-level CA ACF2 - MVS / 14.0 / SP01 -<br>removing packages from DB - 14000050100.pax.Z                                                             | General     Progress       Name:     Remove of GenLevel CA ACF2 - MVS / 14.0 / SP01       Task ID:     1037       User ID:     SYS35 |
| General       Progress         Name:       Remove of GenLevel CA ACF2 - MVS / 14.0 / SP01         Task ID:       1037         User ID:       SYS35         Status:       Executing | Status: Succeeded<br>Status Message: Succeeded                                                                                       |
| Status Removing gen-level CA ACF2 - MVS / 14.0 / SP01 -<br>Message: removing packages from DB - 14000050100.pax.Z                                                                  |                                                                                                    |
|                                                                                                    |                                                                                                    |
| Hide Help                                                                                                    | Hide) Help                                                                                                    |

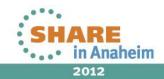

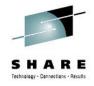

You can see the genlevel is gone, but note that there are still PTFs. These are from common services, which was included with the ACF2 R14 package.

| ogged in as: SYS35 (Log Out)                              |          |             |                         |                                                    |                     |             |               |                          |           |
|-----------------------------------------------------------|----------|-------------|-------------------------|----------------------------------------------------|---------------------|-------------|---------------|--------------------------|-----------|
| Software Status Software Catalog                          | SMI      | P/E Environ | ments                   | Deployments Co                                     | nfiguration         | s System I  | Registry 1    | Tasks Settin             | igs       |
| Search                                                    |          | 14.0        |                         |                                                    |                     |             |               |                          |           |
| Search For:                                               |          | Products >  | <u>CA</u> > <u>CA A</u> | CF2 - MVS > 14.0                                   |                     |             |               |                          |           |
| Search In:                                                |          | Maintena    | nce Packa               | ges                                                |                     |             | Add Extern    | al Maintenanc            | e Refresh |
| Products - Search                                         |          | Show: All   |                         | ✓ All for cur                                      | rent release        |             | •             | All source IDs           | -         |
| Actions                                                   |          | Select an   | d: <u>Install</u>       | All for curr                                       | ent release         |             |               | 1 - 100 of 1078          | • > >     |
| Update Catalog Tree<br>Show LMP Keys                      |          | Select      | <b>⇔</b> Fix #          | \ominus Descripti                                  | on 🗧                | Confirmed   | <b>⊜</b> Type | ⇔Installed               | Actions   |
| Add Product<br>Install External Package<br>Add CA RS File |          |             | <u>R027079</u>          | #MODIDX - SERVICE/<br>MACRO DELIVERY - C           |                     | eb 16, 2011 | APAR          | No CSI in<br>working set | Actions   |
| Jpdate HOLDDATA                                           |          |             | <u>RO20075</u>          | #MODIDX - SERVICE/<br>MACRO DELIVERY - C           |                     | ul 1, 2010  | APAR          | No CSI in<br>working set | Actions   |
| Show:                                                     | Edit     |             | <u>RO20081</u>          | #MODIDX - SERVICE/<br>MACRO DELIVERY - C           |                     | ul 1, 2010  | PTF           | No CSI in<br>working set | Actions   |
| All 🔹 🗸                                                   |          |             | <u>R027182</u>          | \$UNI_TRACK GIVES R<br>FUNCTIONS ALLOC/D           |                     | eb 22, 2011 | APAR          | No CSI in<br>working set | Actions   |
| ™ <sup>™</sup> ™NVS                                       | <b>^</b> |             | <u>R027345</u>          | \$UNI_TRACK GIVES R<br>FUNCTIONS ALLOC/D           | C=-3 FOR<br>EALLOC. | eb 28, 2011 | APAR          | No CSI in<br>working set | Actions   |
| CA 7 Workload Automation<br>Smart Console Option - MVS    | 5        |             | <u>RI20046</u>          | * CA COMMON SERVI<br>FOR Z/OS COMPONEN             |                     | un 30, 2010 | PEA/PDC       | Not installable          | Actions   |
| CA ACF2 - MVS<br>34.0                                     |          |             | <u>RI20416</u>          | * CAILPA DATASET<br>REQUIREMENT WITH (<br>CAIRIM * | CCS R12 J           | ul 25, 2010 | PEA/PDC       | Not installable          | Actions   |
| •  § 15.0                                                 |          |             |                         | * DO I NEED TO INST                                | ALL THE             |             |               |                          |           |

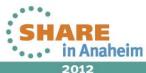

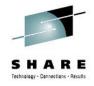

# Here is screen shot from after I deleted the entire ACF2 R14 release (not just the genlevel)

| CA Mainframe Software Ma                   | nager™          |                        |                |                 |            | <u>н</u>  |
|--------------------------------------------|-----------------|------------------------|----------------|-----------------|------------|-----------|
| Logged in as: SYS35 (Log Out)              |                 |                        |                |                 |            |           |
| Software Status Software Catalog SM        | IP/E Environme  | nts Deployments        | Configurations | System Registry | Tasks Set  | tings     |
| Search                                     | CA ACF2 -       | MVS                    |                |                 |            |           |
| Search For:                                | Products > CA   | > CA ACF2 - MVS        |                |                 |            |           |
|                                            | Releases        |                        |                |                 |            | Refresh   |
| Search In:<br>Products    Search           | Select and: U   | pdate Catalog Releases | ē              |                 |            | Show All  |
| Actions                                    | Select          | <b>⇔</b> Release Name  | ⇔ New HIPE     | Rs 🔶 New Ma     | aintenance | Actions   |
| Update Catalog Tree                        |                 | 15.0                   | 0              | 0               |            | Actions • |
| Show LMP Keys<br>Add Product               | Selected 0 of 1 |                        |                |                 |            |           |
| Install External Package<br>Add CA RS File |                 |                        |                |                 |            |           |
| Update HOLDDATA                            |                 |                        |                |                 |            |           |
| Filter                                     |                 |                        |                |                 |            |           |
| Show:                                      |                 |                        |                |                 |            |           |
| All - Edit                                 |                 |                        |                |                 |            |           |
| Available Products                         |                 |                        |                |                 |            |           |
| 🖱 🔝 Smart Console Option - MVS 🔺           |                 |                        |                |                 |            |           |
| □ 💽 CA ACF2 - MVS 🕨                        | 0               |                        |                |                 |            |           |
| ⊕ ≫ 15.0                                   |                 |                        |                |                 |            |           |
| CA ACF2 Option for DB2 - MVS               |                 |                        |                |                 |            |           |
| 🕀 💽 CA ADS Alive Option - MVS              |                 |                        |                |                 |            |           |

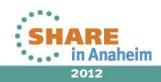

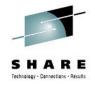

Note that the next time you update the catalog tree, the available releases and genlevels you delete may show up in the tree again.

|                                           | SMP/E Environme | nts Deployments       | Configurations | System Registry | Tasks 9     | Settings |
|-------------------------------------------|-----------------|-----------------------|----------------|-----------------|-------------|----------|
| Search                                    | CA ACF2 - I     | MVS                   |                |                 |             |          |
| Search For:                               |                 | > CA ACF2 - MVS       |                |                 |             |          |
| Search In:                                | Releases        |                       |                |                 |             | Refres   |
| Products - Search                         | Select and: U   | pdate Catalog Release |                |                 |             | Show All |
| Actions                                   | Select          | <br>Release Name      | ⇔ New HIPE     | Rs 🔶 New        | Maintenance | Actions  |
| Update Catalog Tree                       |                 | 15.0                  | 0              | 0               |             | Actions  |
| Show LMP Keys                             | Selected 0 of 1 |                       |                |                 |             |          |
| Add CA RS File                            | 9               |                       |                |                 |             |          |
| Update HOLDDATA                           |                 |                       |                |                 |             |          |
|                                           |                 |                       |                |                 |             |          |
| Filter                                    |                 |                       |                |                 |             |          |
| Show:                                     |                 |                       |                |                 |             |          |
| Show:<br>All - Edit                       |                 |                       |                |                 |             |          |
| Show:<br>All - Edit<br>Available Products |                 |                       |                |                 |             |          |
| Show:<br>All 		 Edit                      |                 |                       |                |                 |             |          |
| Show:<br>All - Edit                       |                 |                       |                |                 |             |          |
| All                                       |                 |                       |                |                 |             |          |
| All                                       |                 |                       |                |                 |             |          |
| Show:<br>All                              |                 |                       |                |                 |             |          |

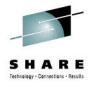

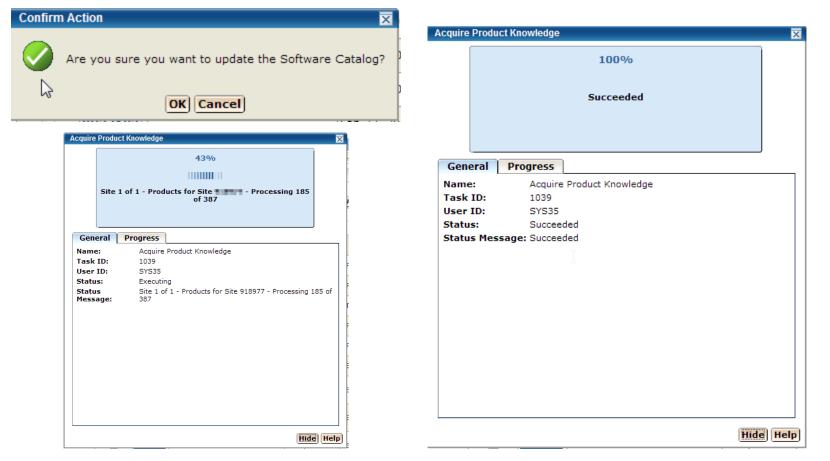

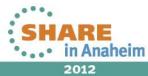

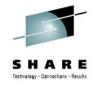

# The catalog tree is updated and ACF2 R14 is back! But it is just an entry in the tree.

| gged in as: <mark>57535</mark>                                   | (Log Out)              |          |                             |             |                   |      |            |        |            |            |           |
|------------------------------------------------------------------|------------------------|----------|-----------------------------|-------------|-------------------|------|------------|--------|------------|------------|-----------|
| Software Status                                                  | Software Catalog       | SMF      | P/E Environme               | nts         | Deployments       | Conf | igurations | Syster | n Registry | Tasks      | Settings  |
| Search                                                           |                        |          | CA ACF2 - I                 | MVS         |                   |      |            |        |            |            |           |
| Search For:                                                      |                        |          | Products > CA :<br>Releases | > CA /      | ACF2 - MVS        |      |            |        |            |            | Refres    |
| Search In:                                                       | Search                 |          | Select and: U               | pdate       | e Catalog Release | 5    |            |        |            |            | Show All  |
| Products -                                                       |                        |          | Select                      | :           | 🛱 Release Name    |      |            | Rs     | ⇔ New M    | aintenance | e Actions |
| Jpdate Catalog Tree                                              |                        |          |                             | <u>14.0</u> |                   | 0    |            | 0      |            |            | Actions   |
| Show LMP Keys<br>Add Product                                     |                        |          |                             | 15.0        |                   | 0    |            | 0      |            |            | Actions   |
| <u>nstall External Pack</u><br>Add CA RS File<br>Jpdate HOLDDATA | age                    |          | Selected 0 of 2             |             |                   |      |            |        |            |            |           |
| Filter                                                           |                        |          |                             |             |                   |      |            |        |            |            |           |
| Show:                                                            |                        |          |                             |             |                   |      |            |        |            |            |           |
| All                                                              | ▼ Ec                   | dit      |                             |             |                   |      |            |        |            |            |           |
| Available Products                                               |                        |          |                             |             |                   |      |            |        |            |            |           |
|                                                                  | Console Option - MVS   | <b>^</b> |                             |             |                   |      |            |        |            |            |           |
| 🖯 💽 🖂 ACF                                                        | 2 - MVS 🕨              | (=)      |                             |             |                   |      |            |        |            |            |           |
| 🕀 🦠 14.0                                                         |                        |          |                             |             |                   |      |            |        |            |            |           |
| 🕀 🦠 15.0                                                         |                        |          |                             |             |                   |      |            |        |            |            |           |
| 🕀 💽 CA ACF                                                       | 2 Option for DB2 - MVS | 5        |                             |             |                   |      |            |        |            |            |           |
|                                                                  | S Alive Option - MVS   |          |                             |             |                   |      |            |        |            |            |           |
| 🖽 💽 CA ADS                                                       | Alive Option - MV5     |          |                             |             |                   |      |            |        |            |            |           |

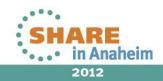

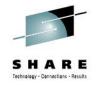

### Summary

- MSM takes time and effort for the initial installation and configuration, but will more than pay for itself in terms of time saved later on.
- Probably not worth it if you only have a couple of CA products.
- Product is more mature now. MSM installation and usability are much improved over the initial GA release at R2 (plus new features like SDS and SCS).
- Your shop can benefit immediately by migrating existing CSIs into MSM.

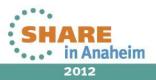

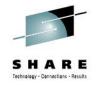

## Summary

- Helpful for inexperienced system programmers or those not well versed with SMP/E, but also valuable to the experienced ones as well. You *can* teach an old dog new tricks!
- MSM's development has benefited all CA customers, whether you choose to use MSM or not. SMP/E works the way it was designed to work. No more "BYPASS(ID)" when installing CA maintenance.

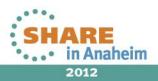

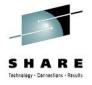

### **Questions?**

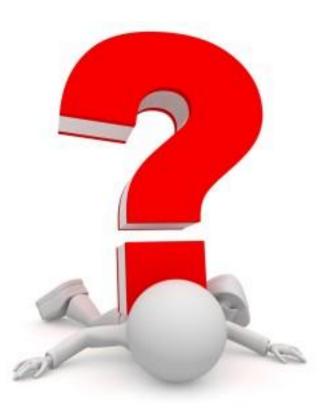

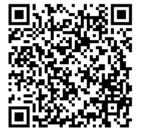

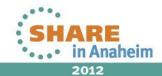